# **Інструкція з експлуатації**

**Рефлексний рівнемір для безперервного вимірювання рівня і розділу фаз рідин**

# **VEGAFLEX 81**

Двопровідна система 4 … 20 mA/HART

Стержневий і тросовий вимірювальний зонд

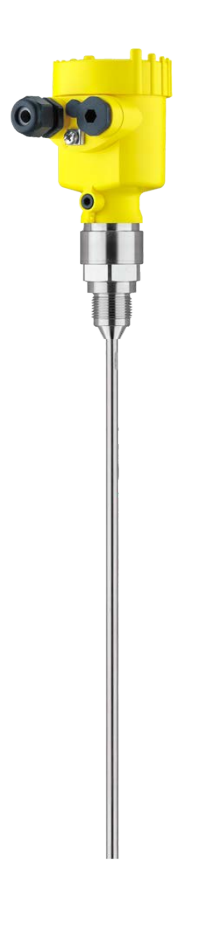

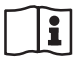

Document ID: 41824

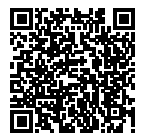

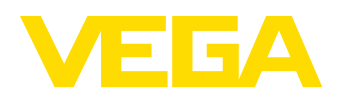

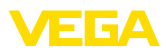

## Зміст

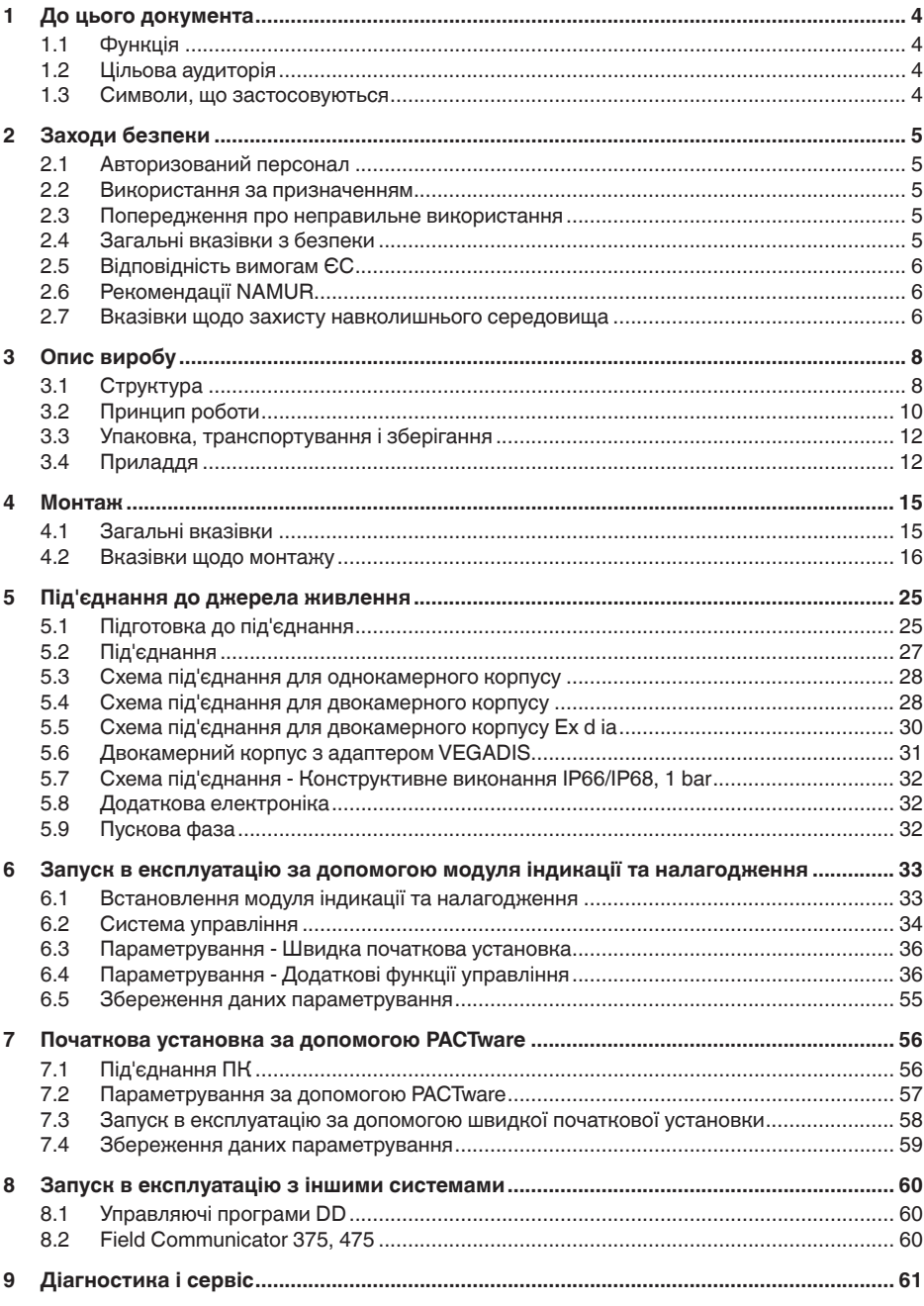

41824-UK-211108

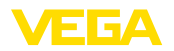

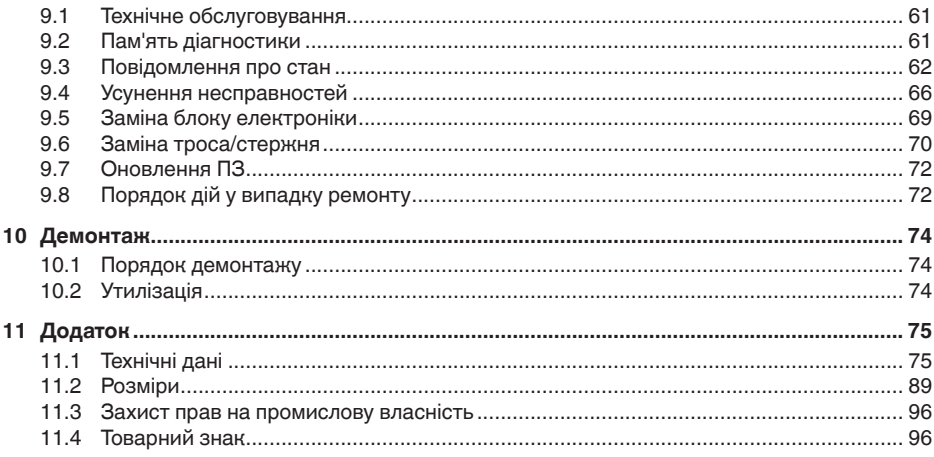

#### Вказівки з безпеки для вибухонебезпечних зон

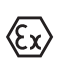

При застосуванні приладу у вибухонебезпечному середовищі необхідно дотримуватися вказівки з безпеки, що характерні для вибухонебезпечних зон. Вони додаються до кожного приладу із сертифікатом вибухозахисту в якості окремого документа і є складовою частиною цієї настанови з експлуатації.

Редакція: 2021-08-19

<span id="page-3-1"></span><span id="page-3-0"></span>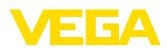

## **1 До цього документа**

## **1.1 Функція**

В цій настанові міститься необхідна інформація щодо монтажу, під'єднання та введення приладу в експлуатацію, а також важливі вказівки щодо технічного обслуговування, усунення несправностей, заміни деталей та безпеки користувача. Читайте уважно цю інформацію перед введенням приладу в експлуатацію та зберігайте її поблизу приладу в доступному місці.

## <span id="page-3-2"></span>**1.2 Цільова аудиторія**

Ця настанова з експлуатації складена для кваліфікованого персоналу. Кваліфікований персонал повинен бути ознайомлений з текстом цієї настанови та дотримуватися його.

## <span id="page-3-3"></span>**1.3 Символи, що застосовуються**

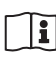

### **Ідентифікатор документа**

Цей символ на титульній сторінці настанови вказує на ідентифікатор документа. При введенні ідентифікатора документа на [www.vega.com](http://www.vega.com) Ви можете завантажити відповідний документ.

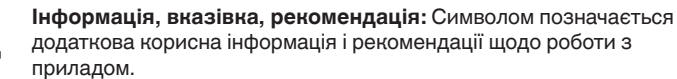

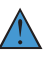

**Вказівка:** Символом позначаються вказівки щодо попередження несправностей, збоїв в роботі, пошкоджень приладу або установки.

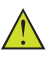

**Обережно:** Недотримання настанови, позначеної цим символом, може призвести до завдання шкоди персоналу.

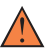

**Попередження:** Недотримання настанови, позначеної цим символом, може призвести до завдання серйозної або смертельної шкоди персоналу.

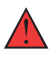

**Небезпечно:** Недотримання настанови, позначеної цим символом, призведе до завдання серйозної або смертельної шкоди персоналу.

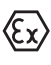

**Застосування приладу у вибухонебезпечному середовищі** Цим символом позначені особливі примітки щодо застосування приладу у вибухонебезпечному середовищі.

**• Перелік**

Крапкою попереду позначений перелік без обов'язкової послідовності виконання.

## **1 Послідовність виконання дій**

Цифрами попереду позначені кроки дій, що виконуються послідовно один за одним.

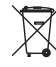

### **Утилізація батарейок**

Цим символом позначені особливі вказівки щодо утилізації батарейок та акумуляторів.

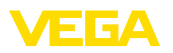

## <span id="page-4-0"></span>**2 Заходи безпеки**

## <span id="page-4-1"></span>**2.1 Авторизований персонал**

Всі дії, зазначені в цій документації, повинні виконуватися лише кваліфікованим персоналом, який пройшов відповідну підготовку і отримав відповідний дозвіл від підприємства, що експлуатує обладнання.

Під час виконання робіт на приладі та з приладом необхідно обов'язково застосовувати засоби індивідуального захисту.

### <span id="page-4-2"></span>**2.2 Використання за призначенням**

Датчик VEGAFLEX 81 призначений для безперервного вимірювання рівня.

Детальна інформація про сферу застосування міститься в розділі " *Опис виробу*".

Безпечна експлуатація приладу забезпечується лише за умови використання приладу за призначенням відповідно до інформації, наведеної в настанові з експлуатації, та в додаткових настановах.

## <span id="page-4-3"></span>**2.3 Попередження про неправильне використання**

При неналежному використанні або використанні не за призначенням від цього виробу може надходити небезпека в залежності від сфери застосування, напр., переповнення ємності внаслідок неправильного монтажу або налаштування. Це може призвести до нанесення шкоди майну, фізичним особам або навколишньому середовищу. Крім того, це може негативно вплинути на захисні властивості приладу.

## <span id="page-4-4"></span>**2.4 Загальні вказівки з безпеки**

Прилад відповідає рівню техніки з урахуванням загальноприйнятих вимог і норм. Прилад дозволяється використовувати лише в технічно бездоганному і безпечному стані. Підприємство, що експлуатує, несе відповідальність за безаварійну експлуатацію приладу. При використанні в агресивному або корозійному середовищі, в якому функціональний збій приладу може призвести до виникнення небезпеки, підприємство, що експлуатує, повинно забезпечити правильність функціонування приладу шляхом вживання необхідних заходів.

Користувач приладу повинен дотримуватися вказівки з безпеки, зазначених в цій настанові, правил встановлення обладнання, діючих у відповідній країні, та діючих правил з техніки безпеки і попередження нещасних випадків.

Для забезпечення безпеки та дотримання гарантійних зобов'язань будь-які втручання, окрім заходів, зазначених в цій настанові, можуть виконуватися лише персоналом,

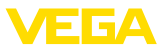

який отримав відповідний дозвіл від виробника. Самовільна переробка або зміна приладу категорично забороняється. З міркувань техніки безпеки дозволяється використовувати лише комплектуюче обладнання, зазначене виробником.

Для уникнення небезпеки слід дотримуватися всіх символів і вказівок з техніки безпеки, нанесених на приладі.

## <span id="page-5-0"></span>**2.5 Відповідність вимогам ЄС**

Прилад відповідає законодавчим вимогам відповідних директив ЄС. Маркування CE підтверджує відповідність приладу цим директивам.

Декларація відповідності ЄС міститься на нашому вебсайті.

### **Електромагнітна сумісність**

Прилади з чотирьохпровідною системою або в конструкційному виконанні з вибухозахистом типу d ia призначені для промислового використання. Тут важливо враховувати передавальні або випромінювальні перешкоди, які є характерними для приладів класу A згідно стандарту EN 61326- 1. При експлуатації приладу в іншому середовищі потрібно вжити відповідних заходів для забезпечення електромагнітної сумісності з іншими приладами.

## <span id="page-5-1"></span>**2.6 Рекомендації NAMUR**

Об'єднання NAMUR представляє інтереси підприємств галузей німецької промисловості, в яких застосовуються автоматизовані системи керування технологічними процесами виробництва. Видані рекомендації NAMUR вважаються стандартом у галузі промислової автоматизації.

Прилад відповідає вимогам нижчезазначених рекомендацій NAMUR:

- NE 21 Електромагнітна сумісність обладнання
- NE 43 Рівень сигналу для інформації про несправності вимірювальних перетворювачів
- NE 53 Сумісність промислових приладів з елементами індикації та налагодження
- NE 107 Самоконтроль та діагностика промислових приладів

Детальнішу інформацію дивіться на [www.namur.de](http://www.namur.de).

## <span id="page-5-2"></span>**2.7 Вказівки щодо захисту навколишнього середовища**

Захист природних джерел існування є одним з наших пріоритетних завдань. Тому ми ввели в нашій компанії систему економічного менеджменту з метою постійного удосконалення заходів з охорони навколишнього середовища. Система економічного менеджменту пройшла сертифікацію у відповідності до стандарту DIN EN ISO 14001.

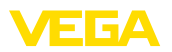

Ми закликаємо Вас виконувати ці вимоги і дотримуватися зазначених в настанові вказівок щодо захисту навколишнього середовища:

- Розділ " *Упаковка, транспортування і зберігання*"
- Розділ " *Утилізація*"

<span id="page-7-1"></span><span id="page-7-0"></span>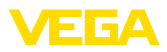

## **3 Опис виробу**

### **3.1 Структура**

**Обсяг поставки**

- В обсяг поставки входить:
- Датчик VEGAFLEX 81
- Опціональне приладдя
- Опціонально інтегрований модуль Bluetooth

В обсяг поставки входить також:

- Документація
	- Скорочена настанова з експлуатації VEGAFLEX 81
	- Настанови до опціонального обладнання приладу
	- " *Вказівки з техніки безпеки*", характерні для застосування у вибухонебезпечному середовищі (для виконань з вибухозахистом)
	- Інші довідки (за наявності)
- **Інформація:** П

В настанові з експлуатації описані також опціональні властивості приладу. Відповідний обсяг поставки зазначається в специфікації замовлення.

#### **Сфера дії цієї настанови** Ця настанова з експлуатації діє для нижчезазначених конструктивних виконань приладу: **з експлуатації**

- Апаратне забезпечення 1.0.0 і вище
- Програмне забезпечення 1.3.0 і вище
- Лише для виконань приладу без кваліфікації SIL

**Шильдик**

Шильдик містить основні дані про ідентифікацію і використання приладу:

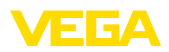

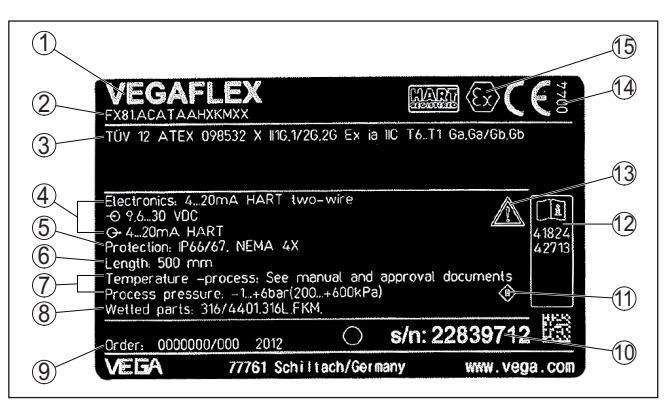

*Рис. 1: Дані на шильдику (приклад)*

- *1 Тип приладу*
- *2 Код виробу*
- *3 Дозволи на використання*
- *4 Живлення і сигнальний вихід електроніки*
- *5 Ступінь захисту*
- *6 Довжина зонда (точність вимірювання за вибором)*
- *7 Температура процесу і навколишнього середовища, тиск процесу*
- *8 Матеріал деталей, що контактують з середовищем*
- *9 Номер замовлення*
- *10 Серійний номер приладу*
- *11 Символ класу захисту приладу*
- *12 Ідентифікаційні номери документації до приладу*
- *13 Вказівка щодо виконання документації до приладу*
- *14 Орган сертифікації для маркування СЕ*
- *15 Директиви*

 $\bf C$ ерійний номер - Пошук Шильдик містить серійний номер приладу. За допомогою цього номеру на нашому веб-сайті можна знайти наступну інформацію про прилад: **приладів**

- Код виробу (HTML)
- Дата відвантаження з заводу (HTML)
- Характеристика приладу у відповідності до замовлення (HTML)
- Повна і скорочена настанова з експлуатації на момент поставки приладу (PDF)
- Сертифікат перевірки (PDF) за вибором

Зайдіть на " [www.vega.com](http://www.vega.com)" і задайте в поле пошуку серійний номер приладу.

В якості альтернативи необхідну інформацію можна знайти за допомогою смартфону:

- Завантажте застосунок VEGA Tools-App із " *Apple App Store*" або " *Google Play Store*"
- Відскануйте QR-код з шильдика приладу або
- задайте вручну серійний номер в застосунку

<span id="page-9-0"></span>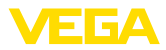

#### **Сфера застосування**

**Принцип дії - Вимірювання рівня**

## **3.2 Принцип роботи**

Рівнемір VEGAFLEX 81 із тросовим або стрижневим зондом призначений для безперервного вимірювання рівня або розділу фаз рідин.

Високочастотні мікрохвильові імпульси направляються уздовж сталевого тросу або стержня. Досягнувши поверхні матеріалу, мікрохвильові імпульси відображаються від неї. Тривалість поширення сигналу реєструється приладом і видається в якості рівня.

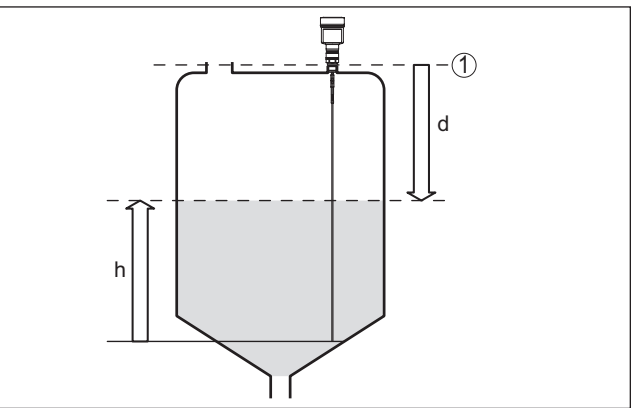

*Рис. 2: Вимірювання рівня*

- *1 Базова площина датчика (ущільнювальна поверхня приєднання)*
- *d Відстань до рівня*
- *h Висота рівня*

#### **Принцип роботи - Вимірювання міжфазного рівня**

Високочастотні мікрохвильові імпульси направляються уздовж сталевого тросу або стержня. Досягнувши поверхні матеріалу, мікрохвильові імпульси частково відображаються від неї. Інша частина імпульсів проникає через верхній матеріал і відображається іще раз від розділу фаз. Значення поширення сигналу до обох поверхонь матеріалу реєструються приладом.

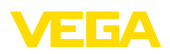

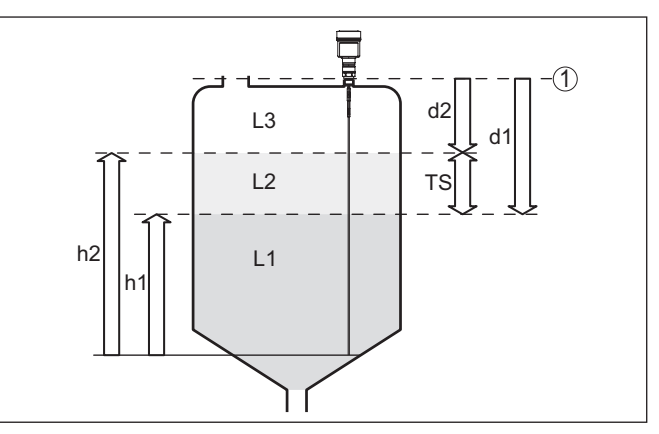

*Рис. 3: Вимірювання міжфазного рівня*

- *1 Базова площина датчика (ущільнювальна поверхня приєднання)*
- *d1 Відстань до міжфазного рівня*
- *d2 Відстань до рівня*
- *TS Товщина шару верхнього матеріалу (d1 d2)*
- *h1 Висота міжфазного рівня*
- *h2 Висота рівня*
- *L1 Нижній матеріал*
- *L2 Верхній матеріал*
- *L3 Газова фаза*

#### **Умови вимірювання міжфазного рівня**

### **Верхній матеріал (L2)**

- Верхній матеріал повинен бути непровідним
- Значення діелектричної проникності верхнього матеріалу або актуальна відстань до рівня розділу фаз повинно бути відомим (його потрібно задати). Мін. діелектрична проникність: 1,6. Перелік значень діелектричної проникності можна знайти на нашому веб-сайті: [www.vega.com](http://www.vega.com)
- Верхній матеріал повинен мати стабільний склад, без змінних складових або сумішей
- Верхній матеріал повинен бути однорідним, без прошарків
- Мінімальна товщина верхнього матеріалу 50 мм (1.97 in)
- Чітке відокремлення від нижнього матеріалу, емульсійна фаза або шар суспензії макс. 50 мм (1.97 in)
- Бажана відсутність піни на поверхні

### **Нижній матеріал (L1)**

• Діелектрична проникність принаймні на 10 одиниць більше діелектричної проникності верхнього матеріалу. Бажано, щоб матеріал був непровідним. Приклад: діелектрична проникність верхнього матеріалу 2, діелектрична проникність нижнього матеріалу 12.

### **Газова фаза (L3)**

- Повітря або газова суміш
- Газова фаза в залежності від застосування присутня не завжди (d2 = 0)

<span id="page-11-1"></span><span id="page-11-0"></span>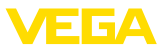

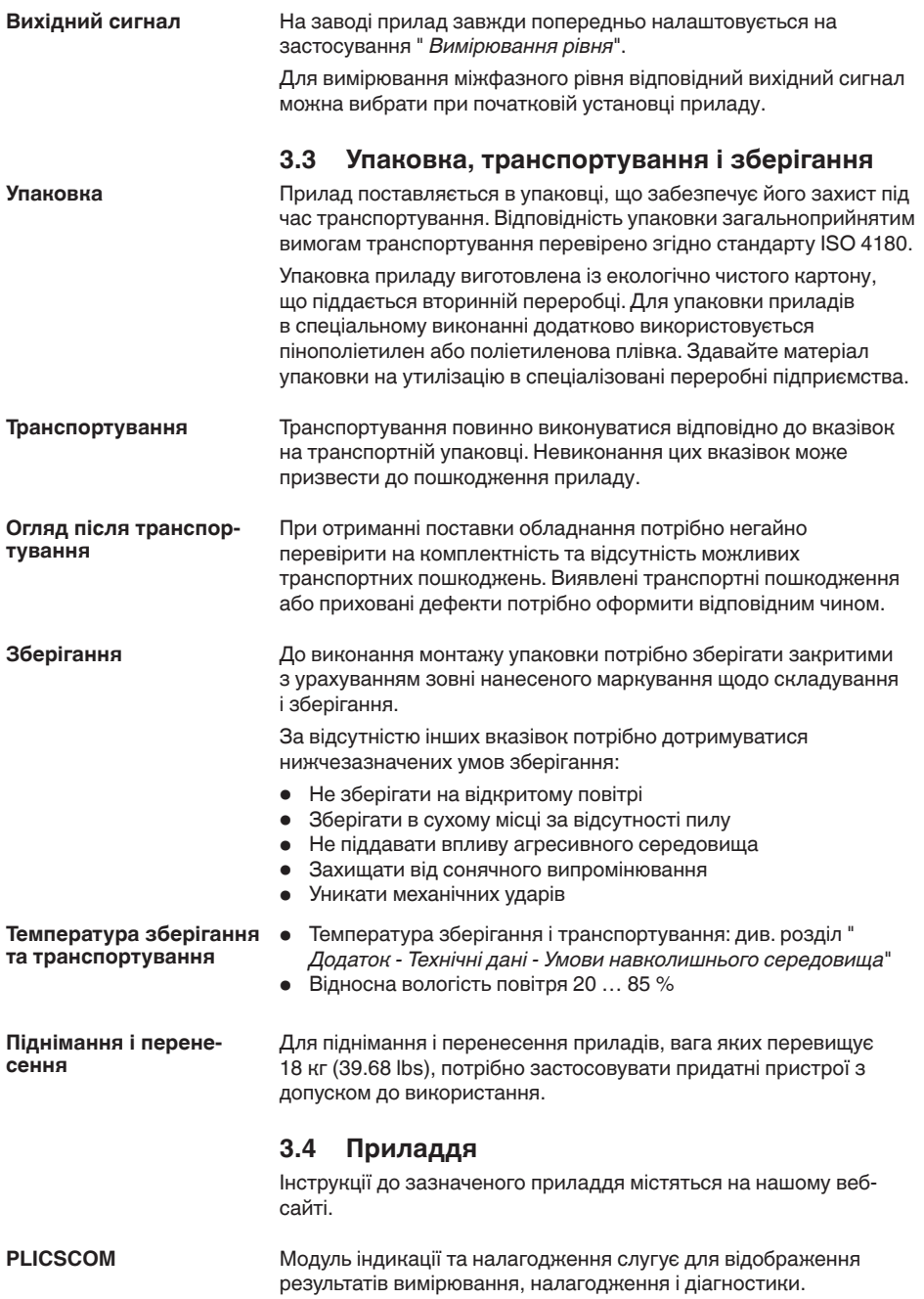

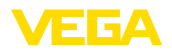

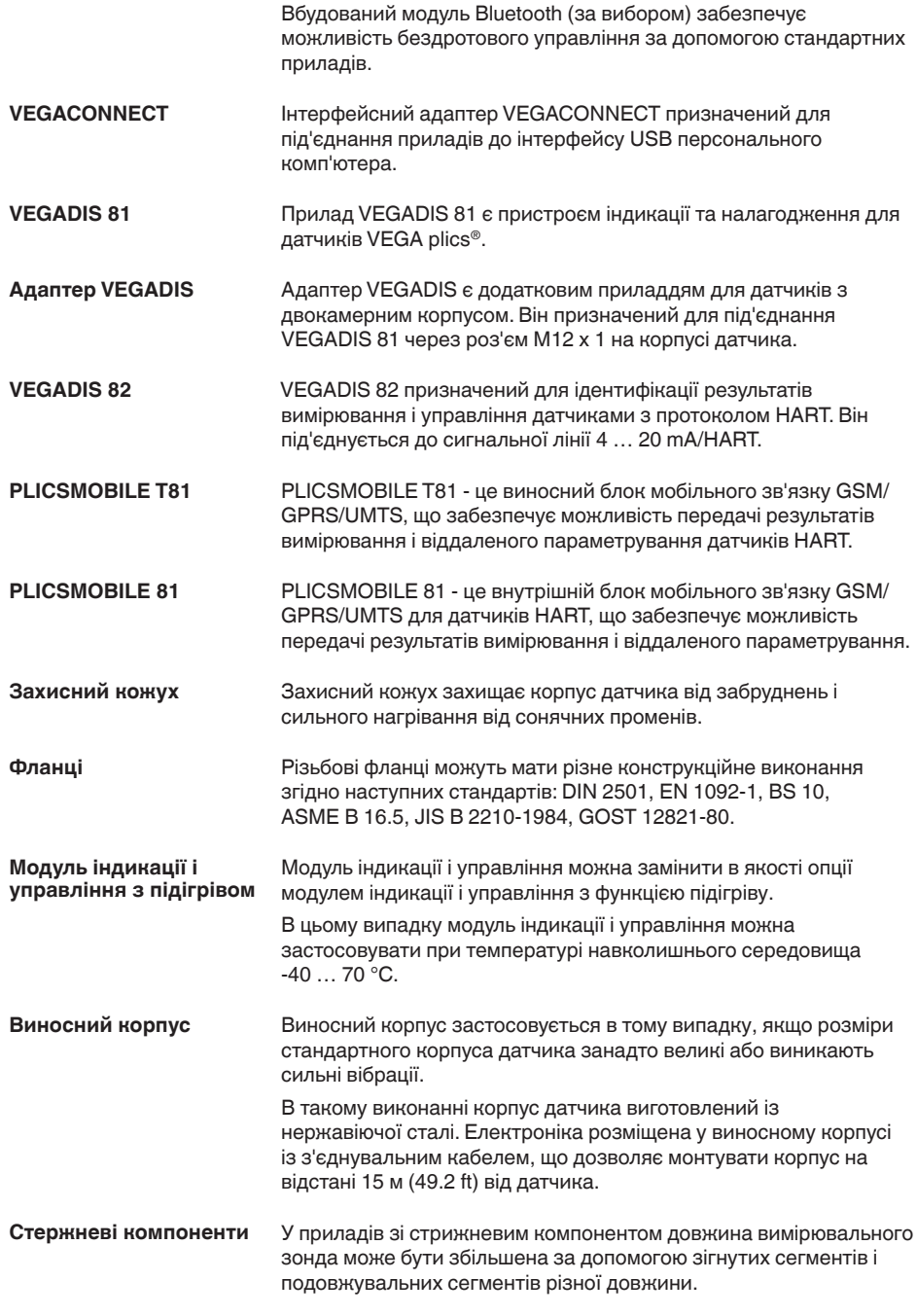

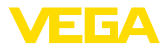

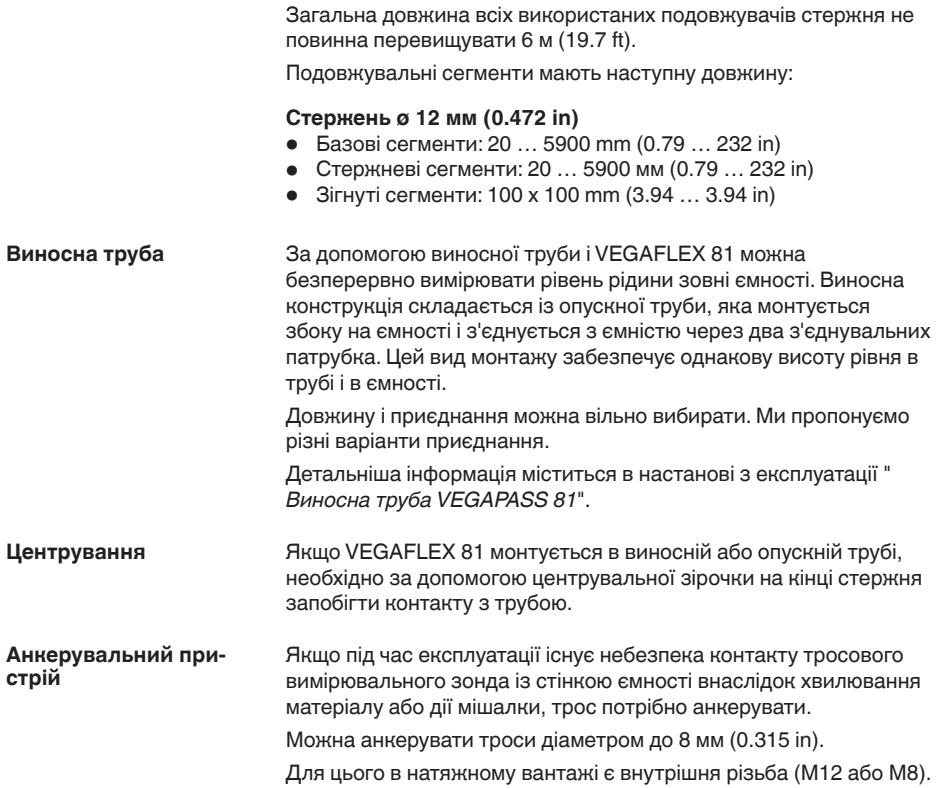

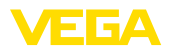

**Вкручування**

## <span id="page-14-0"></span>**4 Монтаж**

## <span id="page-14-1"></span>**4.1 Загальні вказівки**

Для затягування різьби приладів з різьбовим приєднанням потрібно використовувати шестигранник приєднання і відповідний гайковий ключ.

Розмір ключа див. у розділі " *Розміри*".

### **Попередження!**

Під час вкручування заборонено тримати прилад за корпус або електричне приєднання! Інакше, в залежності, від виконання приладу, при затягуванні можна пошкодити, напр., обертальну механіку корпусу.

**Захист від вологи**

Для захисту приладу від проникнення вологи слід вжити наступних заходів:

- Використовуйте рекомендований кабель (див. розділ " *Під'єднання до джерела живлення*")
- Міцно затягуйте кабельний ввід або штепсельний роз'єм
- З'єднувальний кабель від кабельного вводу або штепсельного роз'єму потрібно направити вниз

Це стосується, насамперед, монтажу на відкритому повітрі, в приміщеннях з підвищеною вологістю (напр., де виконуються очищувальні роботи) та на ємностях з охолодженням або підігрівом.

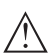

### **Нотатки:**

Під час інсталяції або технічного обслуговування в прилад не повинна проникати волога або забруднення.

Для дотримання вимог класу захисту приладу впевніться в тому, що кришка корпусу закрита і за необхідності зафіксована під час експлуатації.

### **Кабельні вводи**

### **Метрична різьба**

В приладах з корпусами із метричною різьбою кабельні вводи вкручуються на заводі. Кабельні вводи закриті пластмасовими заглушками для захисту під час транспортування.

Перед виконанням електричного під'єднання ці заглушки потрібно зняти.

### **Різьба NPT**

В приладах, корпус яких має отвори для кабельних вводів з самоущільнювальною різьбою NPT, при поставці з заводу кабельні вводи встановити неможливо. Тому для захисту під час транспортування вільні отвори для кабельних вводів закриваються червоними пилозахисними ковпачками. Пилозахисні ковпачки не забезпечують достатнього захисту від вологи.

Перед початковою установкою приладу ці захисні ковпачки потрібно замінити сертифікованими кабельними вводами або відповідними заглушками.

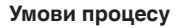

#### **Нотатки:**

Із міркувань техніки безпеки прилад можна використовувати лише в межах допустимих умов процесу. Відповідна інформація міститься в розділі " *Технічні дані*" настанови з експлуатації або на шильдику.

Перед монтажем потрібно впевнитися в тому, що всі компоненти приладу, які використовуються в процесі, придатні для відповідних умов процесу.

Це такі компоненти:

- Компоненти, які приймають активну участь у вимірюванні
- Приєднання
- Ущільнення до процесу

Умови процесу:

- Тиск процесу
- Температура процесу
- Хімічні властивості матеріалів
- Абразія і механічний вплив

## <span id="page-15-0"></span>**4.2 Вказівки щодо монтажу**

Прилад слід монтувати так, щоб відстань до конструкцій в ємності або до стінки ємності була не менше 300 мм (12 in). В неметалевих ємностях відстань до стінки ємності повинна бути не менше 500 мм (19.7 in). **Монтажне положення**

> Під час експлуатації вимірювальний зонд не повинен доторкатися до конструкцій в ємності або до стінки ємності. За необхідності кінець зонда можна закріпити.

В ємностях з конічним днищем прилад рекомендується монтувати по центру ємності, щоб вимірювання можна було виконувати майже до днища ємності. Зверніть увагу на те, що за певних умов вимірювання до самого кінця зонда неможливе. Точне значення мінімальної відстані (нижня заблокована відстань) зазначене в розділі " *Технічні дані*" настанови з експлуатації.

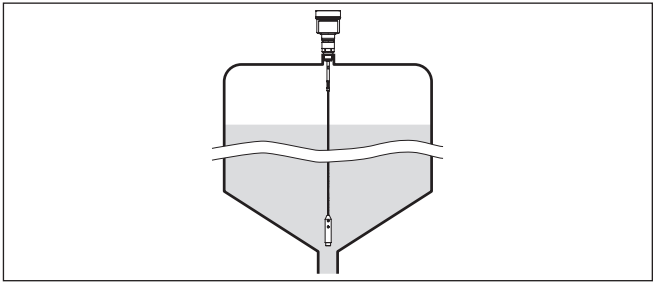

*Рис. 4: Ємність з конічним днищем*

**Вид ємності**

### **Пластмасова/скляна ємність**

Для вимірювання за допомогою направлених мікрохвиль потрібно, щоб на приєднанні була металева поверхня.

41824-UK-211108 41824-UK-211108

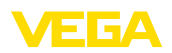

Тому для пластмасових ємностей і т. п. рекомендується використовувати прилади з фланцем (від DN 50) або у випадку різьбового приєднання підкладати під приєднання лист металу  $(6 > 200 \text{ mm}/8 \text{ in}).$ 

Лист повинен мати прямий контакт з приєднанням.

При монтажі стержневих або тросових вимірювальних зондів без металевої стінки ємності, напр., в пластмасових ємностях, на результат вимірювання можуть впливати сильні електромагнітні поля (емісія перешкод згідно EN 61326: клас A). В цьому випадку рекомендується використовувати вимірювальний зонд в коаксіальному виконанні.

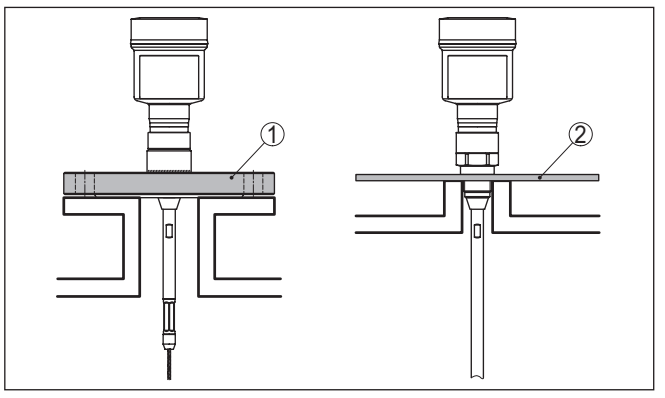

*Рис. 5: Монтаж в неметалевій ємності*

- *1 Фланець*
- *2 Лист металу*

### **Патрубок**

Уникайте за можливості використання патрубків. Датчик краще монтувати урівень з дахом ємності. Якщо це неможливо, скористайтеся короткими патрубками з невеликим діаметром.

Можна використовувати також патрубки більшої висоти або більшого діаметра, але при цьому збільшується верхня заблокована відстань. Перевірте, чи має це значення для Вашого вимірювання.

В таких випадках після монтажу слід завжди створювати пам'ять перешкод. Детальніша інформація міститься в розділі " *Порядок виконання початкової установки*".

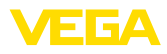

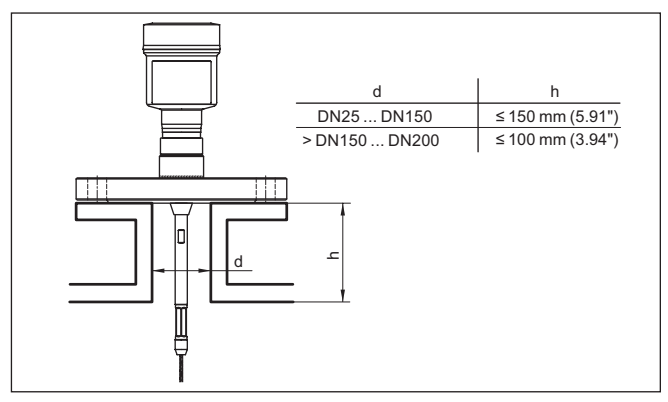

*Рис. 6: Монтажний патрубок*

При приварюванні патрубка слід звернути увагу на те, щоб патрубок знаходився урівень з дахом ємності.

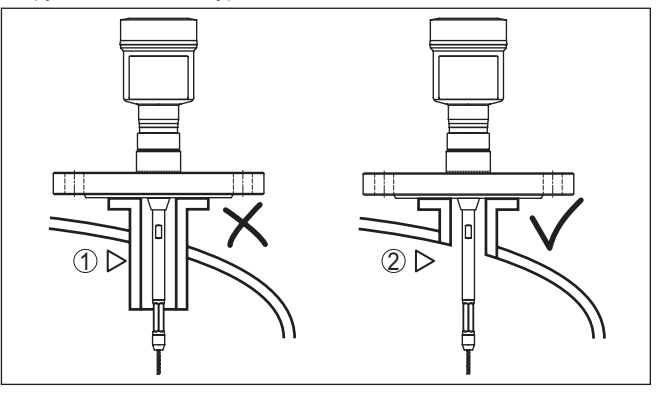

*Рис. 7: Монтаж патрубка урівень з дахом*

- *1 Неоптимальний монтаж*
- *2 Патрубок урівень з дахом Оптимальний монтаж*

Для запобігання пошкодженню блоку електроніки індуктивними наводками перед виконанням зварювальних робіт на ємності рекомендується зняти блок електроніки з корпусу датчика. **Зварювальні роботи**

**Завантажувальний матеріал**

Прилади не можна монтувати над потоком або в потоці завантажувального матеріалу. Прилади повинні реєструвати поверхню матеріалу, а не завантажувальний матеріал.

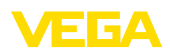

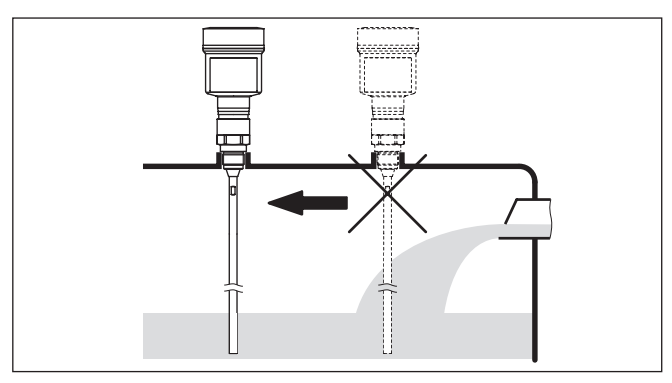

*Рис. 8: Монтаж датчика при завантажувальному матеріалі*

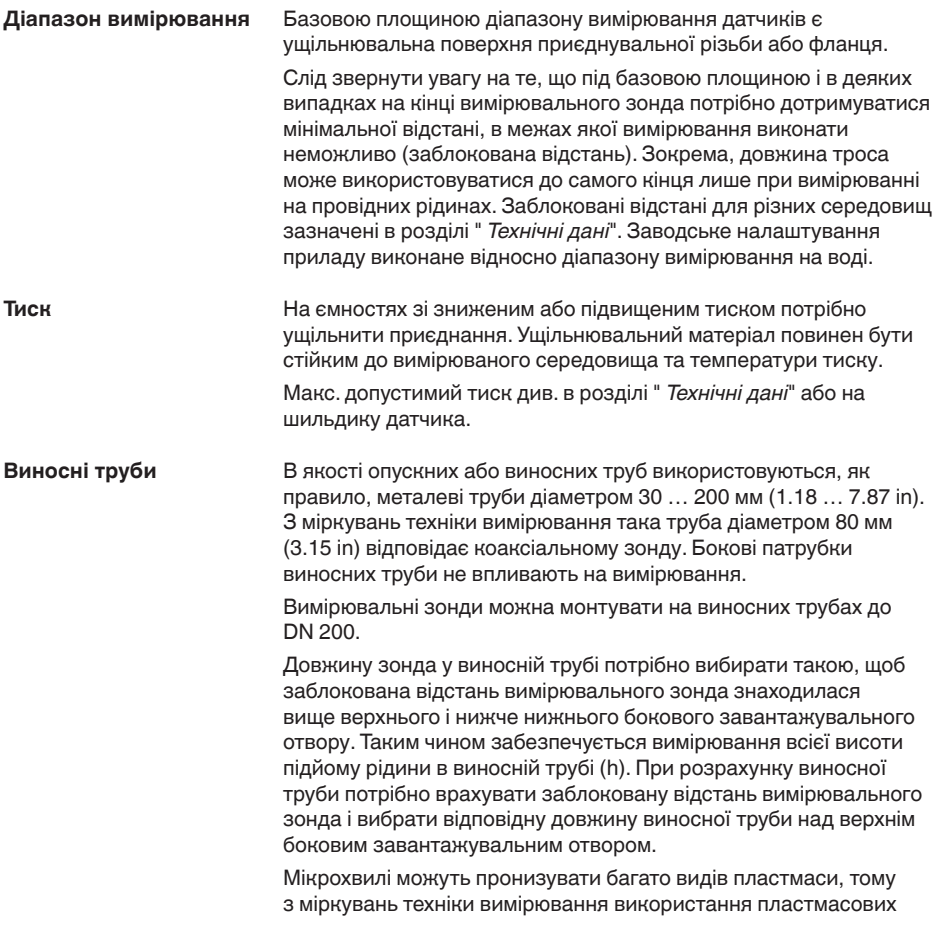

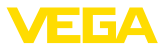

труб є проблематичним. Якщо стійкість матеріалу дозволяє, ми рекомендуємо використовувати опускні труби із металу без покриття.

При застосуванні VEGAFLEX 81 у виносних трубах потрібно виключити контакт зонда зі стінкою труби. Ми рекомендуємо використовувати тросовий вимірювальний зонд із центрувальним вантажем.

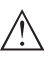

#### **Осторожно!**

Під час монтажу потрібно слідкувати за тим, щоб трос був випрямленим по всій довжині. Вигин троса може призвести до помилок вимірювання і доторкання до труби.

При використанні стержневих вимірювальних зондів, як правило, центрувальна зірочка не потрібна. Якщо існує небезпека того, що завантажувальний матеріал буде притискувати стержневий зонд до стінки труби, на кінці зонда потрібно монтувати центрувальну зірочку, що запобігти контакту зонда зі стінкою труби. При використанні тросових вимірювальних зондів трос можна анкерувати.

Слід врахувати, що при використанні центрувальних зірочок збільшується нижня заблокована відстань під центрувальною зірочкою.

За деяких умов на центрувальних зірочках можуть накопичуватися відкладення. Сильні відкладення можуть вплинути на вимірювання.

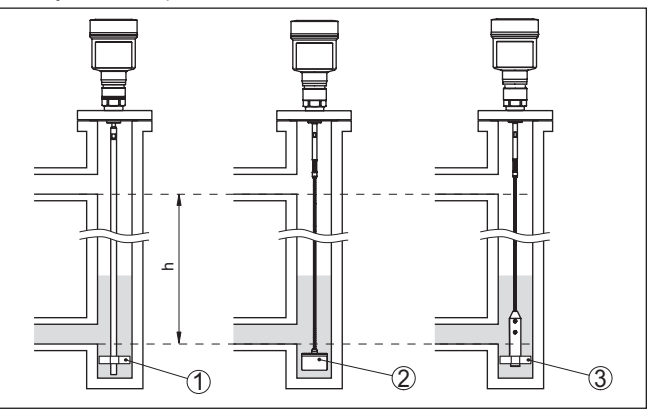

*Рис. 9: Монтаж у виносній трубі - Позиція центрувальної зірочки або центрувального вантажу*

- *1 Стрижневий зонд із центрувальною зірочкою (PEEK)*
- *2 Тросовий вимірювальний зонд із центрувальним вантажем*
- *3 Центрувальна зірочка (PEEK) на натяжному вантажі тросового вимірювального зонда*
- *h Діапазон труби, де можливе вимірювання*

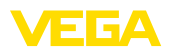

#### **Нотатки:** П

При схильності матеріалу до сильних налипань вимірювання у виносній трубі не рекомендується. При незначних налипаннях рекомендується вибирати виносну трубу більшого діаметру.

#### **Вказівки щодо вимірювання:**

- При вимірюванні у виносних трубах точка 100 % повинна знаходитися нижче верхнього з'єднувального патрубка до ємності.
- При вимірюванні у виносних трубах точка 0 % повинна знаходитися вище нижнього з'єднувального патрубка до ємності.
- Для досягнення найбільшої точності вимірювання рекомендується створити пам'ять перешкод із змонтованим датчиком.

В якості опускної або зрівняльної труби, як правило, застосовується металева труба діаметром 30 … 200 мм (1.18 … 7.87 in). З міркувань техніки вимірювання така труба діаметром 80 мм (3.15 in) відповідає коаксіальному зонду. При цьому не має значення, чи в опускній трубі є отвори або прорізи для кращого перемішування матеріалу, що вимірюється. **Опускні труби**

> Вимірювальні зонди можна монтувати на опускних трубах до DN 200.

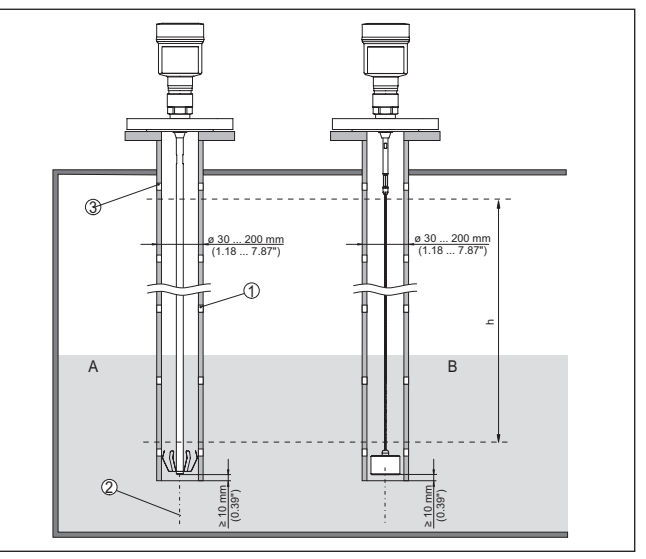

*Рис. 10: Монтаж в опускній трубі*

- *1 Отвори (для перемішування)*
- *2 Опускна труба вертикальний монтаж макс. відхилення 10 мм (0.4 in)*
- *3 Вентиляційний отвір*
- *A Стрижневий зонд із центрувальною зірочкою (сталь)*
- *B Тросовий вимірювальний зонд із центрувальним вантажем*
- *h Діапазон вимірювання*

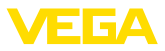

Довжину зонда в опускній трубі потрібно вибирати такою, щоб верхня заблокована відстань вимірювального зонда знаходилася вище верхнього вентиляційного отвору. Таким чином забезпечується вимірювання всієї висоти підйому рідини в опускній трубі. При розрахунку опускної труби потрібно врахувати верхню заблоковану відстань вимірювального зонда і вибрати відповідну довжину над верхнім боковим завантажувальним отвором.

Мікрохвилі можуть пронизувати багато видів пластмаси, тому з міркувань техніки вимірювання використання пластмасових труб є проблематичним. Якщо стійкість матеріалу дозволяє, ми рекомендуємо використовувати опускні труби із металу без покриття.

При застосуванні VEGAFLEX 81 в опускних трубах потрібно виключити контакт зонда зі стінкою труби. Ми рекомендуємо використовувати тросовий вимірювальний зонд із центрувальним вантажем.

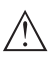

#### **Осторожно!**

Під час монтажу потрібно слідкувати за тим, щоб трос був випрямленим по всій довжині. Вигин троса може призвести до помилок вимірювання і доторкання до труби.

При використанні стержневих вимірювальних зондів, як правило, центрувальна зірочка не потрібна. Якщо існує небезпека того, що завантажувальний матеріал буде притискувати стержневий зонд до стінки труби, на кінці зонда потрібно монтувати центрувальну зірочку, що запобігти контакту зонда зі стінкою труби. При використанні тросових вимірювальних зондів трос можна анкерувати.

Слід врахувати, що при використанні центрувальних зірочок збільшується нижня заблокована відстань під центрувальною зірочкою.

За деяких умов на центрувальних зірочках можуть накопичуватися відкладення. Сильні відкладення можуть вплинути на вимірювання.

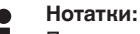

При схильності матеріалу до сильних налипань вимірювання в опускній трубі не рекомендується. При незначних налипаннях рекомендується вибирати опускну трубу більшого діаметру.

#### **Вказівки щодо вимірювання:**

- В опускних трубах точка 100 % повинна знаходитися нижче верхнього вентиляційного отвору.
- В опускних трубах точка 0 % повинна знаходитися вище натяжного або центрувального вантажу.
- Для досягнення найбільшої точності вимірювання рекомендується створити пам'ять перешкод із змонтованим датчиком.

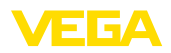

### **Фіксація**

Якщо під час експлуатації існує небезпека контакту тросового вимірювального зонда із стінкою ємності внаслідок хвилювання матеріалу або дії мішалки, трос потрібно зафіксувати.

Для цього в натяжному вантажі є внутрішня різьба (M8) для встановлення рим-болта (за вибором, арт. № 2.1512).

Слідкуйте за тим, щоб трос зонда не був туго натягнутий. Слід уникати розтягуючих навантажень на тросі.

Слід уникати невизначеності з'єднань з ємністю, тобто, з'єднання повинно бути надійно заземлене або надійно ізольоване. Будь-яка невизначена зміна цієї вимоги призведе до помилок вимірювання.

Якщо існує небезпека контакту стрижневого зонда зі стінкою ємності, зафіксуйте вимірювальний зонд в самому нижньому кінці.

При цьому слід врахувати, що під фіксацією вимірювання неможливе.

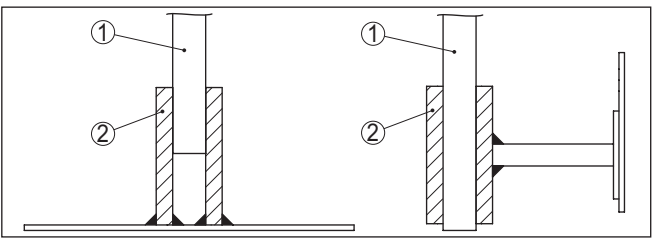

*Рис. 11: Фіксація вимірювального зонда*

- *1 Вимірювальний зонд*
- *2 Кріпильна гільза*

#### **Анкерувальний пристрій**

Якщо під час експлуатації існує небезпека контакту тросового вимірювального зонда із стінкою ємності внаслідок хвилювання матеріалу або дії мішалки, трос потрібно анкерувати.

Для цього в натяжному вантажі є внутрішня різьба (M12 або M8).

При анкеруванні трос можна натягувати лише вручну. Слід уникати сильних розтягуючих навантажень на тросі.

Слід врахувати, що вимірювання можливе лише до анкерувального пристрою. Тому тросовий зонд потрібно замовляти на 270 мм довше.

 $L = L1 + 270$  MM (10.63 in)

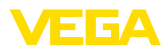

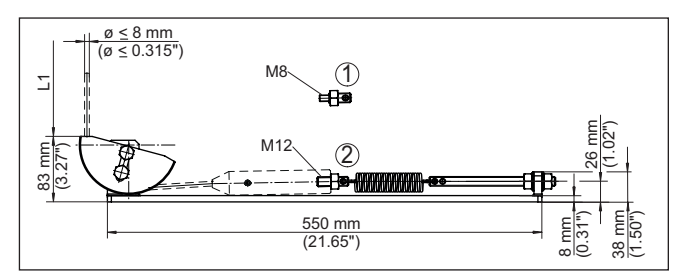

*Рис. 12: Анкерувальний пристрій для тросових зондів*

- *1 Кріпильний гвинт M8*
- *2 Кріпильний гвинт M12*
- *L1 Максимальна довжина вимірювання Довжина вимірювального зонда L = L1 + 270 мм (10.63 in)*

Якщо монтаж зверху ємності ускладнений, вимірювальний зонд можна також монтувати збоку. Для цього можна використовувати подовжувальні і зігнуті сегменти. **Монтаж збоку**

> Для компенсації змін тривалості поширення сигналу, потрібно дати приладу автоматично визначити довжину зонда.

При використанні зігнутих сегментів визначена довжина зонда може відрізнятися від дійсної довжини.

Якщо на стінці ємності є конструкції, напр., підкоси, драбини тощо, вимірювальний зонд повинен бути віддалений від стінки ємності як мінімум на 300 мм (11.81 in).

Детальніша інформація міститься в додатковій настанові подовжувачів стержня.

За ускладнених умов монтажу, напр., за наявності патрубків, можна використовувати подовження вимірювального зонда. Для компенсації змін тривалості поширення сигналу, потрібно **Подовження стержня**

дати приладу автоматично визначити довжину зонда.

Детальніша інформація міститься в додатковій настанові стержневих і тросових компонентів.

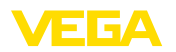

## <span id="page-24-0"></span>**5 Під'єднання до джерела живлення**

## <span id="page-24-1"></span>**5.1 Підготовка до під'єднання**

**Вказівки з безпеки**

Дотримуйтеся наступних вказівки з безпеки:

- Електричне під'єднання повинно виконуватися лише кваліфікованим персоналом, який пройшов відповідну підготовку і отримав відповідний дозвіл від підприємства, що експлуатує обладнання.
- Якщо можлива перенапруга, установіть захисні пристрої від перенапруги

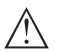

### **Попередження!**

Виконувати під'єднання або від'єднання можна лише в знеструмленому стані.

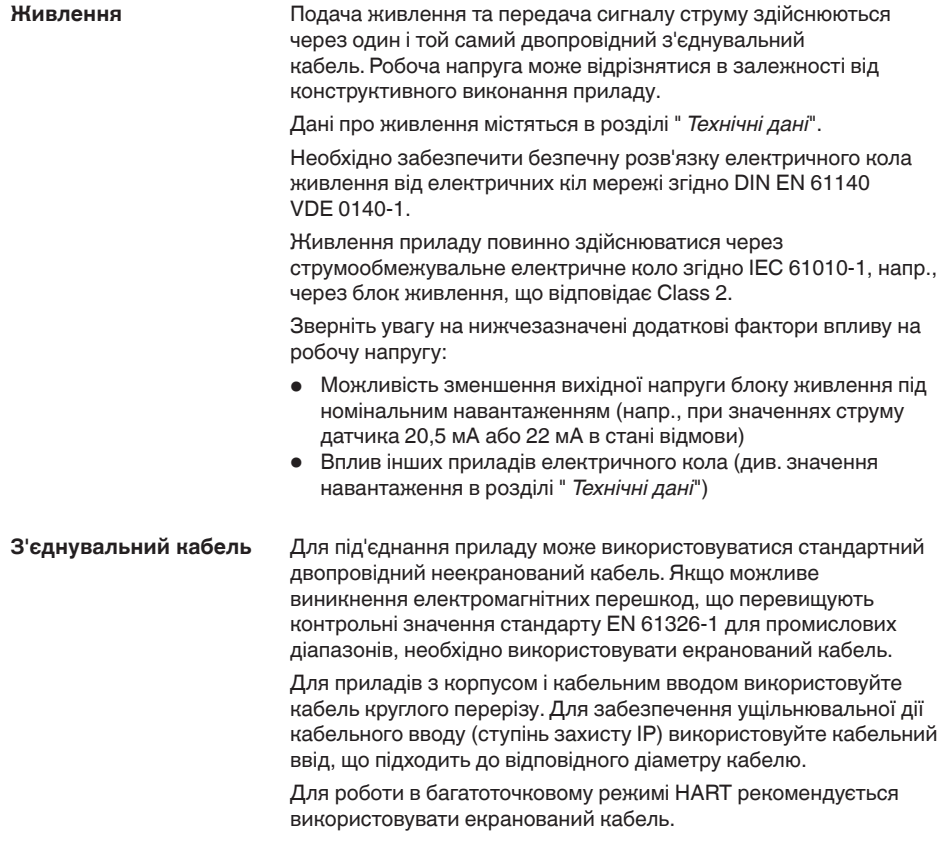

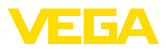

#### **Кабельні вводи**

#### **Метрична різьба**

В приладах з корпусами із метричною різьбою кабельні вводи вкручуються на заводі. Кабельні вводи закриті пластмасовими заглушками для захисту під час транспортування.

### **Нотатки:**

Перед виконанням електричного під'єднання ці заглушки потрібно зняти.

### **Різьба NPT**

В приладах, корпус яких має отвори для кабельних вводів з самоущільнювальною різьбою NPT, при поставці з заводу кабельні вводи встановити неможливо. Тому для захисту під час транспортування вільні отвори для кабельних вводів закриваються червоними пилозахисними ковпачками.

### **Нотатки:**

Перед початковою установкою приладу ці захисні ковпачки потрібно замінити сертифікованими кабельними вводами або відповідними заглушками.

В пластмасовому корпусі кабельний ввід NPT або сталевий кабельний рукав потрібно вкручувати в різьбову вставку без мастила.

Максимальний момент затягування для всіх корпусів зазначений в розділі " *Технічні дані*".

Якщо потрібний екранований кабель, кабельний екран рекомендується під'єднати до потенціалу землі з обох боків. В датчику екран потрібно під'єднати безпосередньо до внутрішньої клеми заземлення. Зовнішню клему заземлення на корпусі потрібно низькоомно з'єднати з потенціалом землі. **Екранування кабелю і заземлення**

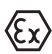

Для установок з вибухозахистом заземлення виконується відповідно до правил монтажу.

При експлуатації гальванічного обладнання та обладнання катодного захисту від корозії слід мати на увазі можливість виникнення значної різниці потенціалів, що може призвести до недопустимо високих значень екрануючого струму при двосторонньому заземленні екрану.

### **Нотатки:**

Металеві деталі приладу (приєднання, чутливий елемент, концентрична труба тощо) мають струмопровідне з'єднання із внутрішньою і зовнішньою клемою на корпусі. Це з'єднання виконується безпосередньо через металеві деталі або через екран спеціального з'єднувального кабелю в приладах із виносною електронікою.

Дані про з'єднання потенціалів всередині приладу містяться в розділі " *Технічні дані*".

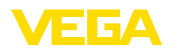

### <span id="page-26-0"></span>**5.2 Під'єднання**

**Техніка під'єднання**

Під'єднання живлення і сигнального виходу здійснюється за допомогою пружинних клем в корпусі.

Зв'язок з модулем індикації та налагодження або інтерфейсним адаптером встановлюється за допомогою контактних штифтів в корпусі.

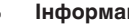

**Інформація:**

Знімна конструкція клемного блоку дозволяє зняти блок з електроніки. Для цього потрібно злегка підняти клемний блок за допомогою невеликої викрутки і витягти його. При повторному монтажі блоку повинен пролунати характерний звук фіксації.

**Принцип під'єднання**

Виконайте наступні дії:

- 1. Відкрутіть кришку корпусу
- 2. Зніміть модуль індикації і налагодження, якщо він установлений, злегка повернувши його ліворуч.
- 3. Послабте накидну гайку кабельного вводу і витягніть заглушку.
- 4. Зніміть прибл. 10 см (4 in) оболонки з'єднувального кабелю і зачистіть кінці проводу від ізоляції на прибл. 1 см (0,4 in).
- 5. Вставте кабель в датчик через кабельний ввід.

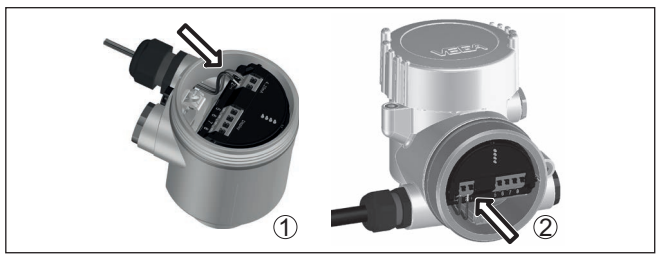

*Рис. 13: Етапи під'єднання 5 і 6*

- *1 Однокамерний корпус*
- *2 Двокамерний корпус*
- 6. Вставте кінці проводів в клеми відповідно до схеми під'єднання.

### **Нотатки:**

Жорсткі і гнучкі проводи з гільзами на кінцях вставляються безпосередньо в отвори клем. В гнучких проводах без гільз потрібно натиснути зверху на клему невеликою викруткою, щоб відкрився отвір клеми. Після відпускання викрутки клеми знову закриються.

- 7. Перевірте правильність кріплення проводів в клемах, злегка потягнувши за них.
- 8. Під'єднайте екран до внутрішньої клеми заземлення і з'єднайте зовнішню клему заземлення з вирівнюванням потенціалів.

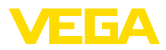

- 9. Міцно затягніть накидну гайку кабельного вводу. Ущільнювальне кільце повинно повністю облягати кабель.
- 10. У разі потреби знову установіть модуль індикації та налагодження.
- 11. Прикрутіть кришку корпусу.

Електричне під'єднання виконане.

## <span id="page-27-0"></span>**5.3 Схема під'єднання для однокамерного корпусу**

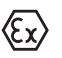

Нижчезазначений рисунок стосується як приладів в конструктивному виконанні без вибухозахисту, так і конструкцій з вибухозахистом типу ia та d.

**Відсік електроніки і під'єднань**

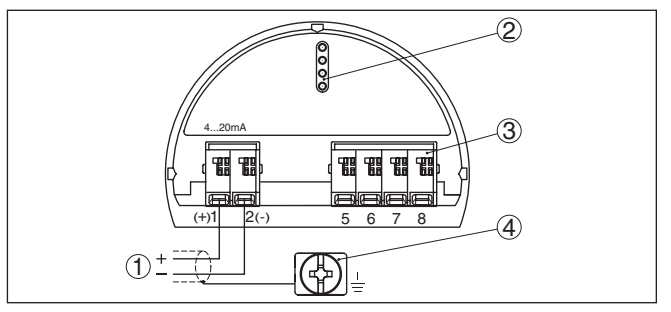

*Рис. 14: Відсік електроніки і під'єднань однокамерного корпусу*

- *1 Живлення, вихід сигналу*
- *2 Для модуля індикації та налагодження або інтерфейсного адаптера*
- *3 Для виносного блоку індикації і управління*
- *4 Клема заземлення для під'єднання кабельного екрану*

## <span id="page-27-1"></span>**5.4 Схема під'єднання для двокамерного корпусу**

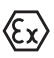

Нижчезазначений рисунок стосується як приладів в

конструктивному виконанні без вибухозахисту, так і конструкцій з вибухозахистом типу ia та d.

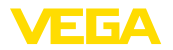

#### **Відсік електроніки**

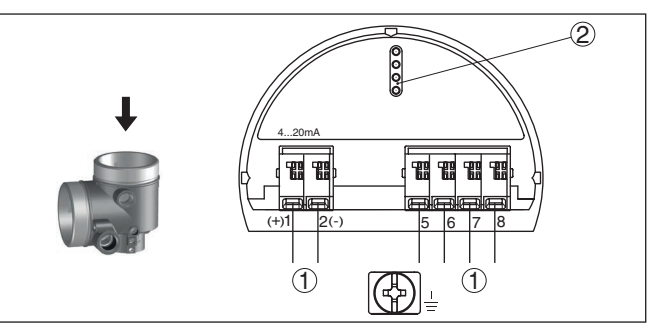

*Рис. 15: Відсік електроніки двокамерного корпусу*

- *1 Внутрішнє з'єднання з відсіком під'єднань*
- *2 Для модуля індикації та налагодження або інтерфейсного адаптера*

### **Відсік під'єднань**

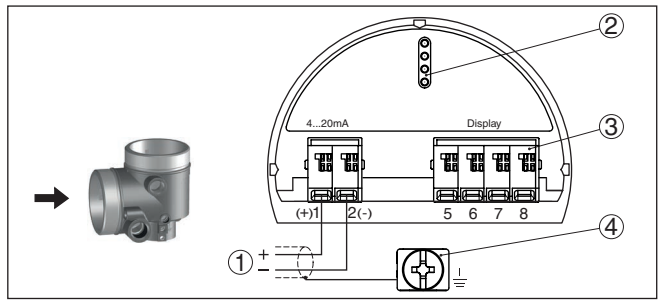

*Рис. 16: Схема під'єднання для двокамерного корпусу*

- *1 Живлення, вихід сигналу*
- *2 Для модуля індикації та налагодження або інтерфейсного адаптера*
- *3 Для виносного блоку індикації і управління*
- *4 Клема заземлення для під'єднання кабельного екрану*

#### **Відсік під'єднань - Модуль PLICSMOBILE 81**

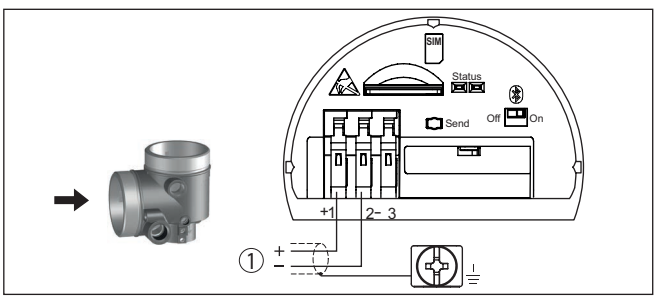

*Рис. 17: Відсік під'єднань - Модуль PLICSMOBILE 81*

*1 Живлення*

Детальніша інформація про під'єднання міститься в настанові з експлуатації " *PLICSMOBILE*".

<span id="page-29-0"></span>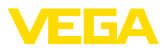

## **5.5 Схема під'єднання для двокамерного корпусу Ex d ia**

### **Відсік електроніки**

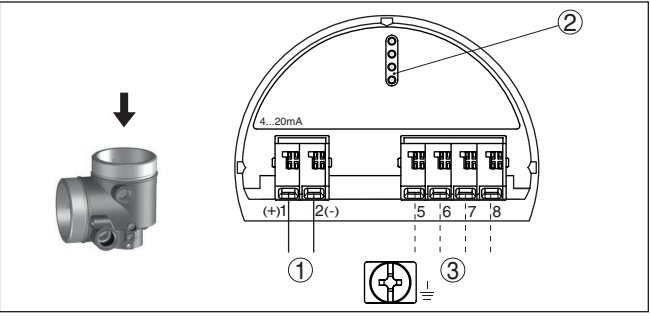

*Рис. 18: Відсік електроніки - Двокамерний корпус Ex d ia*

- *1 Внутрішнє з'єднання з відсіком під'єднань*
- *2 Для модуля індикації та налагодження або інтерфейсного адаптера*
- *3 Внутрішнє з'єднання з роз'ємом для виносного блоку індикації і управління (за вибором)*

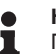

### **Нотатки:**

При використанні приладу у виконанні Ex d ia багатоточковий режим HART неможливий.

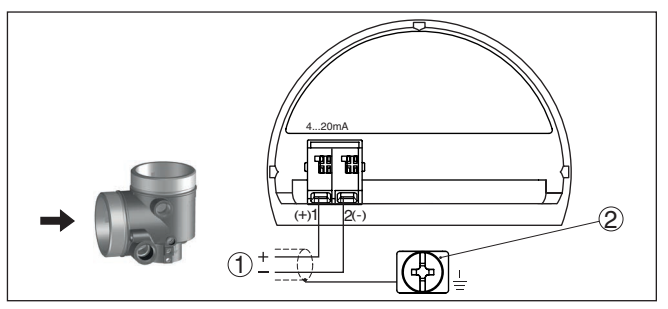

*Рис. 19: Відсік під'єднань - Двокамерний корпус Ex d ia*

- *1 Живлення, вихід сигналу*
- *2 Клема заземлення для під'єднання кабельного екрану*

### **Відсік під'єднань**

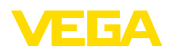

## <span id="page-30-0"></span>**5.6 Двокамерний корпус з адаптером VEGADIS**

#### **Відсік електроніки**

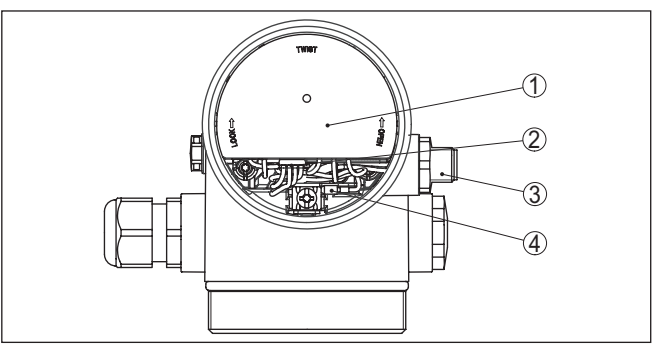

*Рис. 20: Вид відсіку електроніки з адаптером VEGADIS для під'єднання виносного блоку індикації і управління*

- *1 Адаптер VEGADIS*
- *2 Внутрішній штепсельний роз'єм*
- *3 Штепсельний роз'єм M12 x 1*

#### **Призначення контактів штепсельного роз'єму**

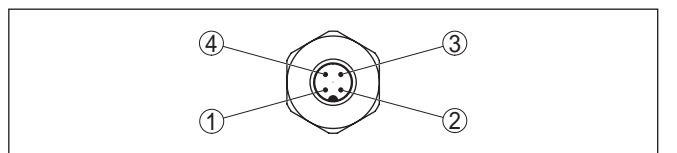

*Рис. 21: Вид на штепсельний роз'єм M12 x 1*

- *1 Pin 1*
- *2 Pin 2*
- *3 Pin 3*
- *4 Pin 4*

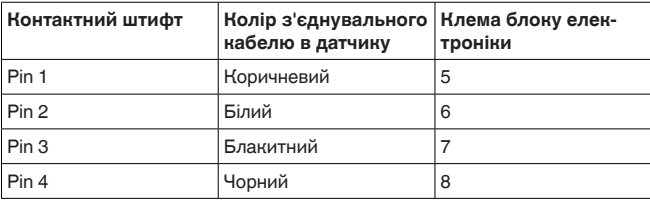

<span id="page-31-0"></span>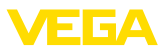

## **5.7 Схема під'єднання - Конструктивне виконання IP66/IP68, 1 bar**

**Призначення проводів з'єднувального кабелю**

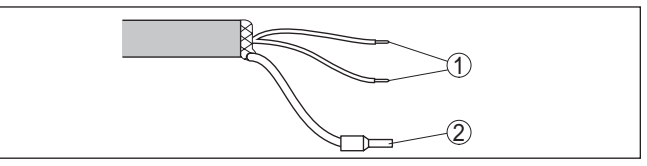

*Рис. 22: Призначення проводів постійно під'єднаного з'єднувального кабелю*

- *1 Коричневий (+) і блакитний (-) до джерела живлення або системи формування сигналу*
- *2 Екранування*

## <span id="page-31-1"></span>**5.8 Додаткова електроніка**

**Додаткова електроніка - Додатковий вихід струму**

Для виводу другого результату вимірювання можна використовувати додаткову електроніку " *Додатковий вихід струму*".

Обидва виходи струму пасивні і повинні отримувати живлення.

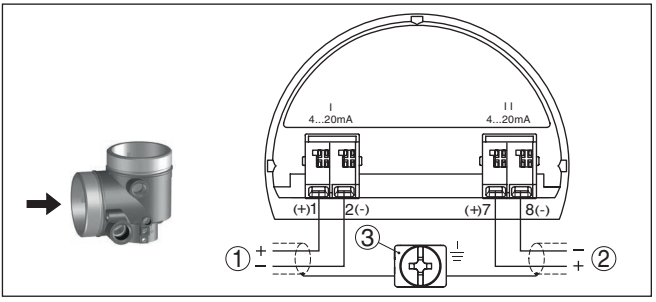

*Рис. 23: Відсік під'єднань в двокамерному корпусі, додаткова електроніка " Додатковий вихід струму"* 

- *1 Перший вихід струму (I) Живлення і вихід сигналу датчика (HART)*
- *2 Додатковий вихід струму (II) Живлення і вихід сигналу (без HART)*
- *3 Клема заземлення для під'єднання кабельного екрану*

## <span id="page-31-2"></span>**5.9 Пускова фаза**

Після під'єднання приладу до джерела живлення спочатку виконується самоперевірка приладу:

- Внутрішня перевірка електроніки
- Індикація повідомлення про статус " *<sup>F</sup> 105 Йде пошук результату вимірювання*" на дисплеї або ПК
- Короткочасний стрибок вихідного сигналу до налаштованого значення відмови для струму.

Після цього на сигнальну лінію подається актуальний результат вимірювання, в якому вже прийняті до уваги виконані налаштування, напр., заводське налаштування.

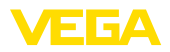

## <span id="page-32-0"></span>**6 Запуск в експлуатацію за допомогою модуля індикації та налагодження**

## <span id="page-32-1"></span>**6.1 Встановлення модуля індикації та налагодження**

Модуль індикації та налагодження можна встановлювати на датчику і знімати з датчика. Модуль можна встановити в одній із чотирьох позицій зі зміщенням в 90°. Для цього не обов'язково вимикати живлення.

Виконайте наступні дії:

- 1. Відкрутіть кришку корпусу
- 2. Установіть модуль індикації та налагодження на електроніці в необхідному положенні і поверніть праворуч, щоб зафіксувати.
- 3. Міцно прикрутіть кришку корпусу з оглядовим віконцем.

Демонтаж здійснюється у зворотному порядку.

Живлення модуля індикації та налагодження здійснюється від датчика. Під'єднувати інше джерело живлення не потрібно.

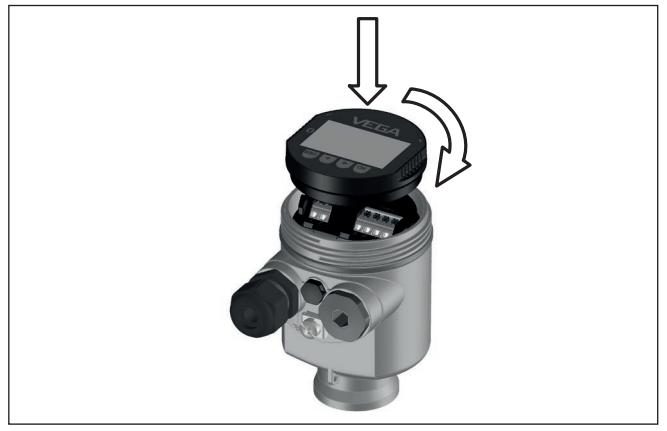

*Рис. 24: Встановлення модуля індикації та налагодження у відсіку електроніки однокамерного корпусу*

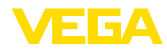

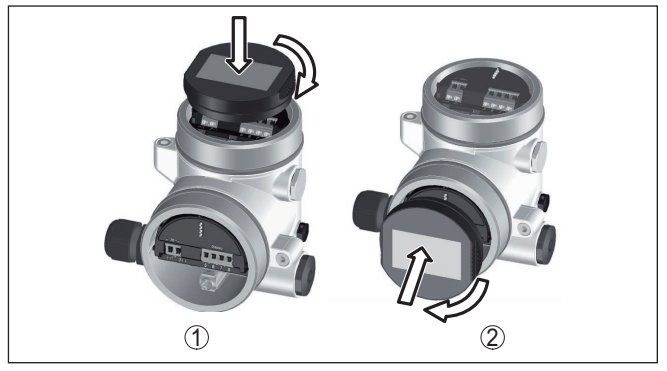

*Рис. 25: Встановлення модуля індикації та налагодження в двокамерному корпусі*

- *1 У відсіку електроніки*
- *2 У відсіку під'єднань*

#### **Нотатки:** П

Для дооснащення приладу модулем індикації та налагодження для постійної індикації результатів вимірювання необхідна підвищена кришка з оглядовим віконцем.

## <span id="page-33-0"></span>**6.2 Система управління**

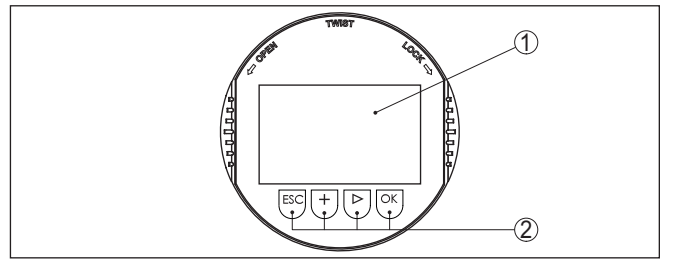

*Рис. 26: Елементи індикації та налагодження*

- *1 Рідкокристалічний дисплей*
- *2 Кнопки управління*

#### **Функції кнопок**

- Кнопка *[OK]*:
	- перехід до перегляду меню
	- підтвердження вибору меню
	- Редагування параметру
	- Збереження значення
- Кнопка *[->]*
	- зміна зображення результату вимірювання
	- переміщення по переліку
	- Вибір позиції для редагування
- Кнопка *[+]*:
	- зміна значення параметру

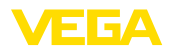

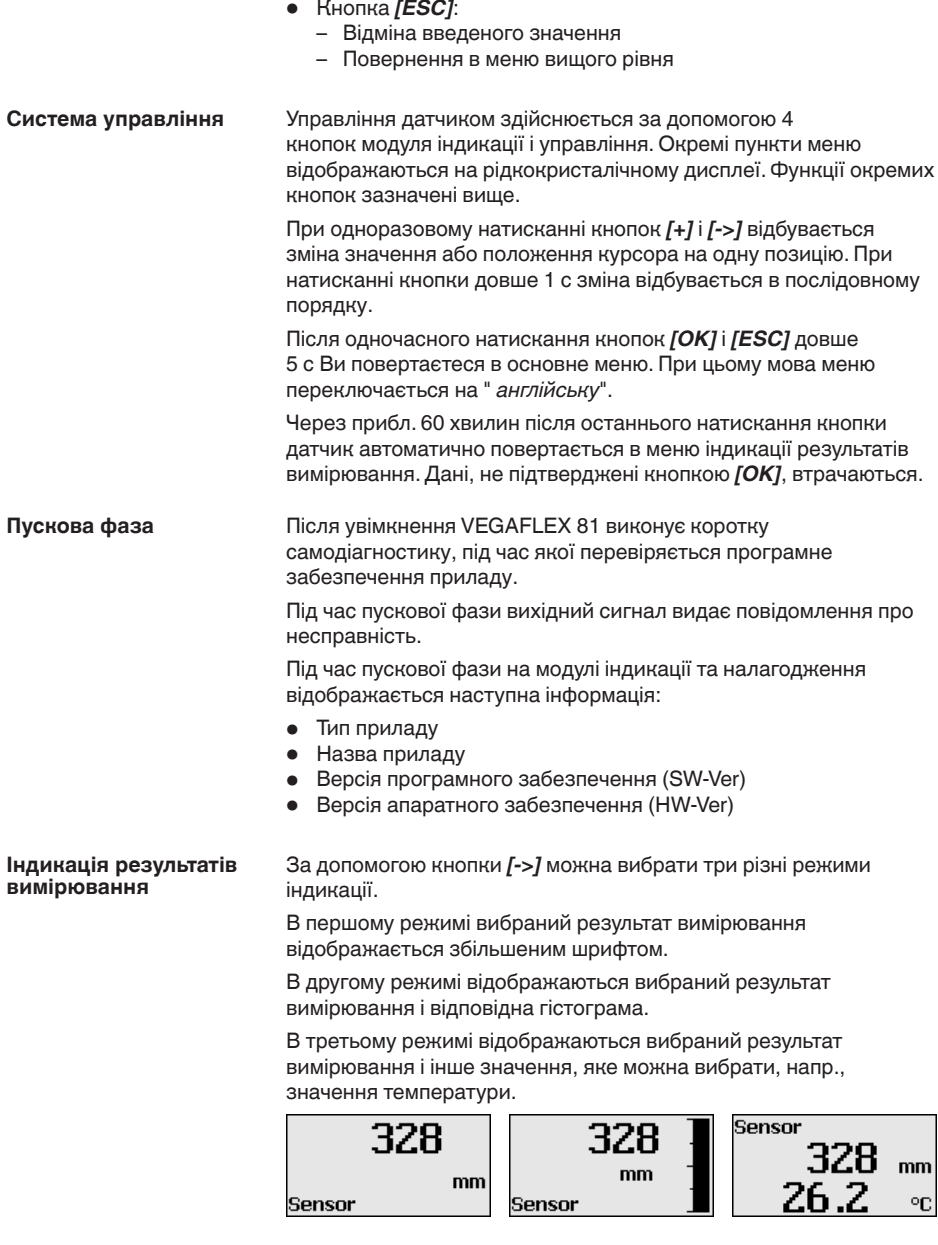

<span id="page-35-0"></span>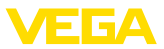

## **6.3 Параметрування - Швидка початкова установка**

#### **Швидка початкова установка**

Для швидкого і простого налаштування датчика на конкретну вимірювальну задачу виберіть на пусковому екрані модуля індикації та налагодження пункт меню " *Швидка початкова установка*".

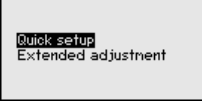

Наступні етапи швидкої початкової установки доступні також в розділі "Додаткові функції управління".

- Адреса приладу
- Назва місця вимірювання
- Тип середовища (опція)
- Застосування
- Налаштування Max.
- Налаштування Min.
- Пам'ять перешкод

Опис окремих пунктів меню міститься в нижчезазначеному розділі " *Параметрування - Додаткові функції управління*".

## <span id="page-35-1"></span>**6.4 Параметрування - Додаткові функції управління**

Для технічно складних вимірювальних місць у розділі " *Додаткові функції управління*" можна виконати додаткові налаштування.

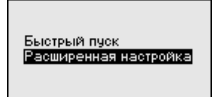

#### **Головне меню**

Головне меню розділене на п'ять зон із наступними функціями:

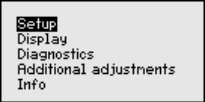

**Початкова установка:** налаштування, напр., назва місця вимірювання, матеріал, застосування, ємність, налаштування діапазону вимірювання, сигнальний вихід, одиниці приладу, пам'ять перешкод, крива лінеаризації

**Дисплей:** напр., мова, індикація результатів вимірювання, підсвітка

**Діагностика:** напр., статус приладу, покажчик пікових значень, надійність вимірювання, моделювання, сигнальна крива

**Додаткові налаштування:** перезавантаження, дата/час, перезавантаження, функція копіювання
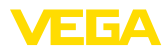

**Назва місця вимірю-**

**вання**

**Інформація:** назва приладу, версія апаратного і програмного забезпечення, дата калібрування, характеристика приладу

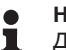

#### **Нотатки:**

Для оптимального виконання налаштувань вимірювання необхідно послідовно вибрати пункти підменю в головному меню " *Початкова установка*" і задати відповідні параметри. За можливістю, дотримуйтеся необхідної послідовності виконання.

Послідовність виконання описана нижче.

Доступні наступні пункти підменю:

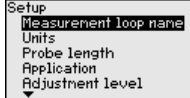

.<br>Начальная установка остановка−меж<br>Qемпфировани€ Линеаризация оковый выход Память помех

atun. .....<br>Linearization Current output False signal suppression Lock adjustment

Пункти підменю описані нижче.

## **6.4.1 Початкова установка**

Тут можна задати відповідні назви місця вимірювання. Натисніть кнопку " *OK*", що почати редагування даних. Кнопкою " *+*" змінюється символ, а кнопкою " *-*>" виконується перехід до наступної позиції редагування.

Назва може складатися із максимум 19 символів. Набір символів включає:

- Великі літери A … <sup>Z</sup>
- Цифри 0 … <sup>9</sup>
- Спеціальні символи + / \_ пробіл

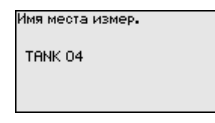

В цьому пункті меню вибирається одиниця вимірювання відстані і температури. **Одиниці вимірювання**

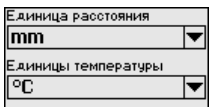

Для одиниць вимірювання відстані можна вибрати m, mm і ft. Одиниці вимірювання температури: °C, °F і K.

## **Довжина зонда**

В цьому пункті меню можна задати довжину зонда або дати датчику визначати її автоматично.

41824-UK-211108 41824-UK-211108 Вибір " *Так*" запускає автоматичне визначення довжини зонда. Вибір " *Ні*" означає ручний ввід довжини зонда.

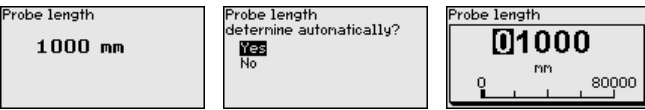

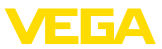

#### **Застосування - Тип середовища**

В цьому пункті меню вибирається тип середовища, в якому відбувається вимірювання. Це може бути рідина або сипучий матеріал.

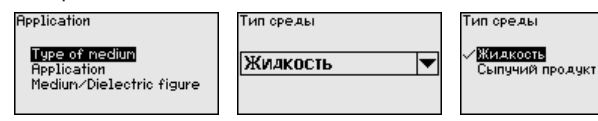

**Застосування - Застосування**

В цьому пункті меню можна вибрати сферу застосування: вимірювання рівня або вимірювання розділу фаз (міжфаза). Додатково можна вибрати вимірювання в ємності або в виносній чи опускній трубі.

**Нотатки:**

Вибір застосування має великий вплив на наступні пункти меню. При подальшому параметруванні слід звернути увагу на те, що окремі пункти меню будуть доступними лише в якості опції.

Ви маєте можливість вибрати демонстраційний режим. Цей режим використовується виключно для тестових або презентаційних цілей. В цьому режимі датчик ігнорує параметри застосування і негайно реагує на кожну зміну.

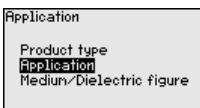

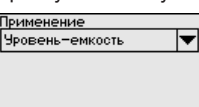

Трименение Чровень-емкость Уровень-вайпас/опуск Межфаза-емкость Межфаза-вайпас/опуск Демонстрация

В цьому пункті меню задається тип середовища (середовище).

Цей пункт меню доступний лише тоді, коли в меню " *Застосування*" вибирається вимірювання рівня.

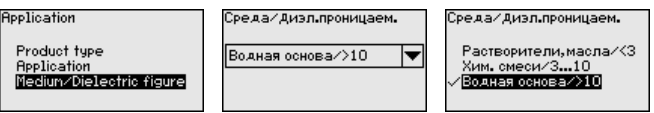

Можна вибрати один із наступних видів середовища:

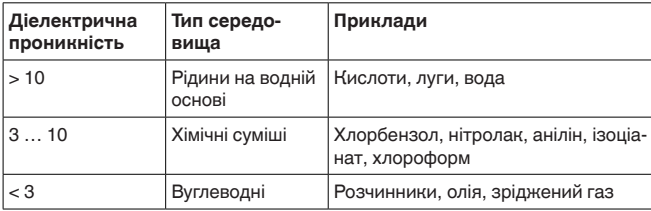

#### **Застосування - Газова фаза**

**Застосування - Середовище, діелектрична**

**проникність**

Цей пункт меню доступний, якщо в меню " *Застосування*" вибирається вимірювання розділу фаз (міжфазного рівня). В цьому пункті меню можна задати наявність газової фази над верхньою поверхнею матеріалу.

У разі наявності газової фази виберіть " *Так*".

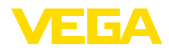

**трична проникність**

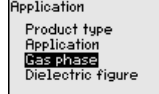

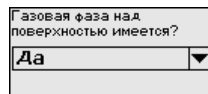

азовая фаза над товерхностью имеется? Her

۵Ö

Цей пункт меню доступний, якщо в меню " *Застосування*" вибирається вимірювання розділу фаз (міжфазного рівня). Тут задається значення діелектричної проникності верхнього середовища. **Застосування - Діелек-**

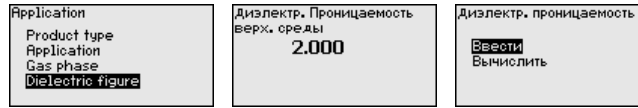

Значення діелектричної проникності верхнього середовища можна задати вручну або дати приладу його визначити.

Щоб прилад зміг визначити значення діелектричної проникності, потрібно задати виміряне або відоме значення відстані до міжфазного рівня.

## **Нотатки:**

Надійність вимірювання діелектричної проникності гарантується лише за наявності двох різних середовищ і достатньо великого міжфазного рівня.

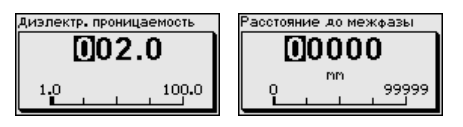

## **Налаштування Max. - Рівень**

В цьому пункті меню задається налаштування Max. для рівня. При вимірюванні міжфазного рівня це буде максимальний загальний рівень.

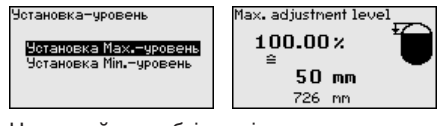

Налаштуйте необхідне відсоткове значення натискуванням *[+]* і збережіть за допомогою *[OK]*.

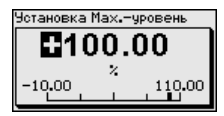

Задайте відстань в метрах для наповненої ємності, що відповідає відсотковому значенню наповнення. Це відстань від базової площини датчика (ущільнювальна поверхня приєднання). При цьому слід враховувати, що максимальний рівень повинен бути нижчим, ніж заблокована відстань.

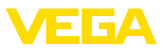

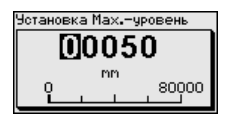

#### **Налаштування Min. - Рівень**

В цьому пункті меню задається налаштування Min. для рівня. При вимірюванні міжфазного рівня це буде мінімальний загальний рівень.

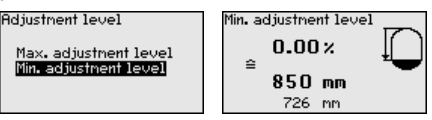

Налаштуйте необхідне відсоткове значення натискуванням *[+]* і збережіть за допомогою *[OK]*.

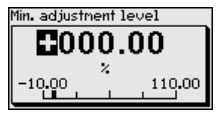

Задайте відстань в метрах для порожньої ємності, що відповідає відсотковому значенню наповнення (напр., відстань від фланця до кінця зонда). Це відстань від базової площини датчика (ущільнювальна поверхня приєднання).

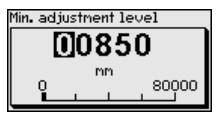

#### **Налаштування Max. для міжфазного рівня**

Цей пункт меню доступний лише тоді, коли в меню " *Застосування*" вибирається вимірювання міжфазного рівня.

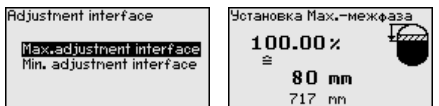

Задайте необхідне відсоткове значення для налаштування Max.

В якості альтернативи для міжфази можна прийняти налаштування, виконане для вимірювання рівня.

Задайте відстань в метрах, що відповідає цьому відсотковому значенню, для поверхні верхнього середовища.

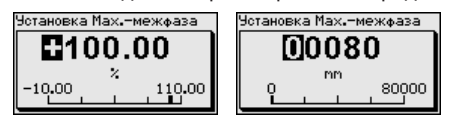

#### **Налаштування Min. для міжфазного рівня**

Цей пункт меню доступний лише тоді, коли в меню " *Застосування*" вибирається вимірювання міжфазного рівня.

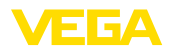

**Adjustment interface** Max.adjustnent interface Min. adjustment interface

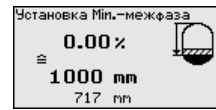

Задайте необхідне відсоткове значення для налаштування Min. (міжфаза).

Задайте відстань в метрах, що відповідає відсотковому значенню міжфази.

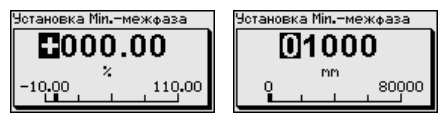

## **Демпфування**

Для демпфування коливань значень вимірювання, що обумовлене процесом, налаштуйте в цьому пункті меню час інтеграції в межах 0 … 999 s.

Якщо в пункті меню " *Застосування*" Ви вибрали вимірювання міжфазного рівня, демпфування для рівня і міжфази можна налаштувати окремо.

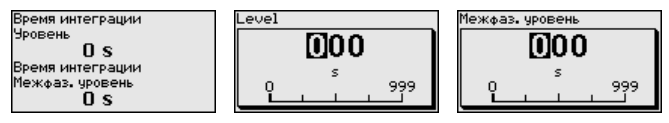

Заводське налаштування демпфування: 0 с.

Лінеаризація необхідна для всіх ємностей, об'єм яких змінюється нелінійно з підвищенням рівня наповнення, напр., в горизонтально розміщених циліндричних або сферичних ємностях, якщо потрібна індикація або вивід даних об'єму. Для таких ємностей створюються відповідні криві лінеаризації, які задають відношення між рівнем наповнення у відсотках і об'ємом ємності. **Лінеаризація**

> Лінеаризація діє лише для індикації результатів вимірювання і виходу. При активації відповідної кривої відображається правильне відсоткове значення об'єму наповнення ємності. Якщо об'єм наповнення ємності повинен відображатися, напр., в літрах або кілограмах, можна додатково налаштувати перерахунок в пункті меню " *Дисплей*".

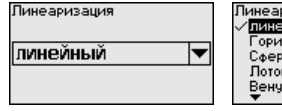

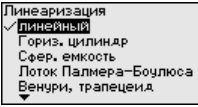

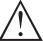

## **Попередження!**

При виборі кривої лінеаризації вимірювальний сигнал більше не буде обов'язково лінійним по відношенню до рівня наповнення. Це слід враховувати, зокрема, при налаштуванні точки перемикання граничного сигналізатора.

Далі потрібно задати значення для ємності, напр., висоту ємності і корекцію патрубка.

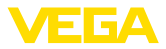

При нелінійній формі ємності задайте висоту ємності і корекцію патрубка.

Для висоти ємності потрібно задати загальну висоту ємності.

Для корекції патрубка потрібно задати висоту патрубка над верхнім краєм ємності. Якщо патрубок знаходиться нижче верхнього краю ємності, це значення буде негативним.

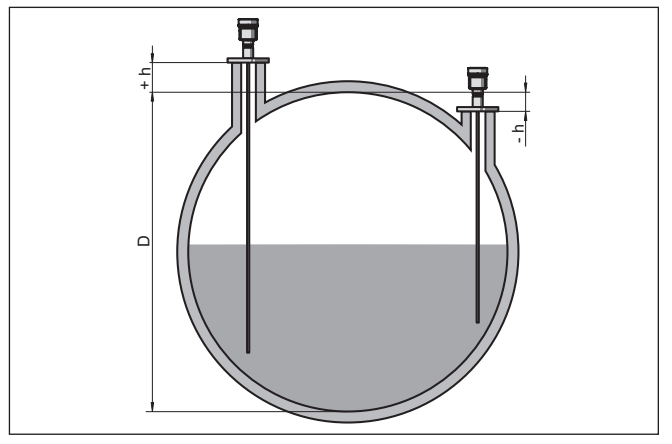

*Рис. 27: Висота ємності і значення корекції патрубка*

- *D Висота ємності*
- *+h Позитивне значення корекції патрубка*
- *-h Негативне значення корекції патрубка*

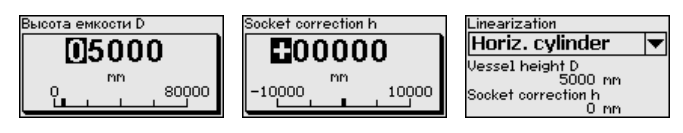

В пункті меню " *Вихід струму - Режим*" задається вихідна характеристика і стан виходу струму при несправностях. **Вихід струму - Режим**

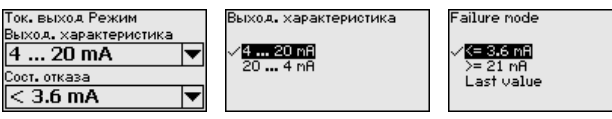

Заводське налаштування: вихідна характеристика 4 … 20 mA, стан відмови < 3,6 mA.

## **Вихід струму Min./Max.**

В пункті меню " *Вихід струму Min./Max.*" задається характеристика виходу струму в робочому режимі.

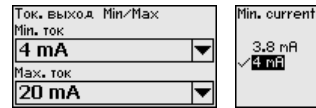

.<br>Мах. ток कालब  $20.5 \text{ m}$ A

41824-UK-211108 41824-UK-211108

Заводське налаштування: Min.-струм 3,8 mA, Max.-струм 20,5 mA.

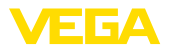

**Пам'ять перешкод**

Нижчезазначені перешкоди викликають помилкове відображення сигналів і можуть негативно вплинути на результати вимірювання:

- високі патрубки
- конструкційні елементи ємності, напр., розпірки

#### **Нотатки:**

Пам'ять перешкод реєструє, маркує і зберігає ці помилкові сигнали, щоб вони більше не приймалися до уваги при вимірюванні рівня і міжфази. Ми рекомендуємо створювати пам'ять перешкод для досягнення найбільшої точності. Це потрібно виконувати при якомога нижчому рівні наповнення, щоб можна було зареєструвати всі можливі помилкові відображення.

Виконайте наступні дії:

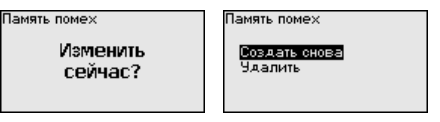

Виберіть спочатку, чи покритий або непокритий вимірювальний зонд середовищем.

Якщо вимірювальний зонд покритий середовищем, задайте фактичне значення відстані від датчика до поверхні середовища.

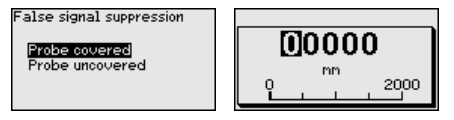

Тепер всі помилкові сигнали, наявні в цьому діапазоні, будуть зареєстровані і збережені в датчику.

Зверніть увагу на те, що при покритому вимірювальному зонді реєструватися будуть лише помилкові сигнали в непокритій зоні вимірювального зонда.

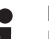

#### **Нотатки:**

Перевірте відстань до поверхні середовища, оскільки при неправильному (перебільшеному) значенні актуальний рівень наповнення буде збережений в якості помилкового сигналу і не буде вимірюватися в цьому діапазоні.

Якщо в датчику вже була створена пам'ять перешкод, при виборі " *Пам'ять перешкод*" з'явиться наступне віконце меню:

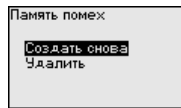

Прилад автоматично виконує фільтрацію помилкових сигналів, якщо вимірювальний зонд не покривається продуктом. Пам'ять перешкод кожного разу актуалізується.

Пункт меню " *Видалення*" слугує для повного видалення раніше створеної пам'яті перешкод. Це доцільно робити у тому разі,

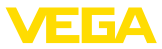

якщо створена пам'ять перешкод більше не відповідає технічним умовам вимірювання в ємності.

Через меню " *Блокувати/деблокувати управління*" параметри датчика захищаються від небажаних або ненавмисних змін. При цьому PIN-код тривалий час активується/дезактивується. **Блокувати/деблокувати управління**

> При активації PIN-коду можливі лише наступні функції без вводу PIN-коду:

- Вибір пунктів меню і відображення даних
- Зчитування даних із датчика в модуль індикації і управління

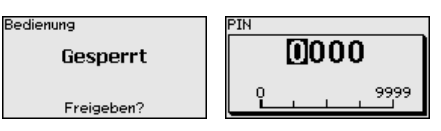

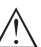

## **Осторожно!**

При активації PIN-коду блокується також управління через PACTware/DTM або через інші системи.

PIN-код в стані при поставці: **0000**.

Зверніться в наш сервісний відділ, якщо Ви змінили і забули PIN-код.

Якщо в приладі вбудована додаткова електроніка з додатковим виходом струму можна окремо налаштувати додатковий вихід струму. **Вихід струму 2**

> В пункті меню " *Вихід струму 2*" можна визначити, якій величині вимірювання відповідає додатковий вихід струму.

> Порядок дій аналогічний вищезазначеним налаштуванням стандартного виходу струму. Див. пункт " *Початкова установка - Вихід струму*".

## **6.4.2 Дисплей**

Для оптимального налаштування опцій дисплею в пункті головного меню " *Дисплей*" потрібно послідовно вибрати окремі підпункти меню і задати для них правильні параметри. Порядок дій описаний нижче.

Доступні наступні пункти підменю:

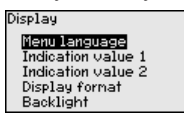

Пункти підменю описані нижче.

#### **Мова меню**

В цьому пункті меню можна налаштувати мову.

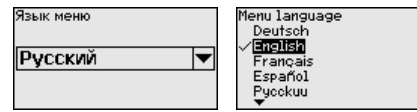

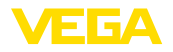

В стані поставки в датчику налаштована англійська мова.

В цьому пункті меню визначається індикація значень вимірювання на дисплеї. При цьому можна відобразити два різні значення. В цьому пункті меню Ви задаєте значення 1. **Відображуване значення 1**

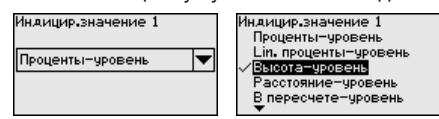

Заводське налаштування для відображуваного значення 1: " *Висота - Рівень*".

**Відображуване значення 2**

В цьому пункті меню визначається індикація значень вимірювання на дисплеї. При цьому можна відобразити два різні значення. В цьому пункті меню Ви задаєте значення 2.

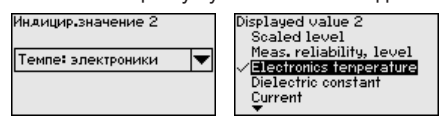

Заводське налаштування для відображуваного значення 2: Температура електроніки.

В цьому пункті меню визначається формат індикації значень на дисплеї. Для двох різних значень можна задати різні формати індикації. **Формат індикації**

> Тут можна задати, з якою кількістю знаків після коми результат вимірювання буде відображатися на дисплеї.

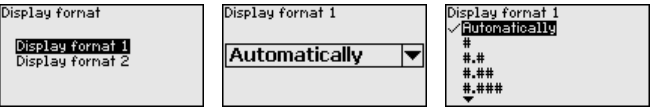

Заводське налаштування для формату індикації: " *Автоматично*".

#### **Підсвітка**

Інтегровану підсвітку дисплея можна вимкнути через меню управління. Її функція залежить від рівня напруги живлення, див. " *Технічні дані*".

Для збереження функціональної здатності приладу при недостатності напруги живлення підсвітка тимчасово вимикається.

Backlight Switched on

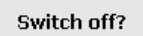

В стані при поставці підсвітка увімкнена.

## **6.4.3 Діагностика**

**Статус приладу**

В цьому пункті меню відображається статус приладу.

Якщо прилад видає сигнал несправності, тут можна отримати детальну інформацію про причини несправності.

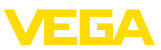

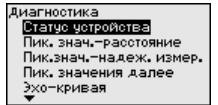

Статус устройства OK

#### В датчику зберігаються мінімальні і максимальні результати вимірювання. Обидва значення відображаються в пункті меню " *Покажчик пікових значень відстані*". **Покажчик пікових значень відстані**

Якщо в пункті меню " *Початкова установка - Застосування*" було вибране вимірювання міжфазного рівня (міжфази), додатково до пікових значень вимірювання рівня будуть відображатися пікові значення вимірювання міжфази.

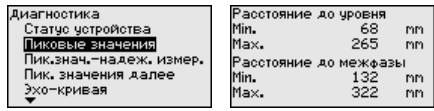

В наступному вікні можна виконати окреме перезавантаження для кожного із двох покажчиків пікових значень.

Сврос пик, значений

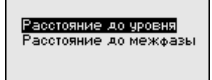

#### **Покажчик пікових значень - Надійність вимірювання**

В датчику зберігаються мінімальні і максимальні результати вимірювання. Обидва значення відображаються в пункті меню " *Покажчик пікових значень - Надійність вимірювання*".

На вимірювання можуть впливати умови процесу. В цьому пункті меню відображається надійність вимірювання рівня в mV. Чим вище це значення, тим надійніше працює вимірювання.

Якщо в пункті меню " *Початкова установка - Застосування*" було вибране вимірювання міжфазного рівня (міжфази), додатково до пікових значень вимірювання рівня будуть відображатися пікові значення вимірювання міжфази.

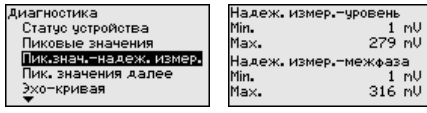

В наступному вікні можна виконати окреме перезавантаження для кожного із двох покажчиків пікових значень.

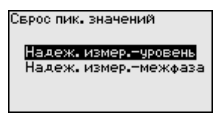

# **значень**

**Покажчик інших пікових** В датчику зберігаються мінімальні і максимальні результати вимірювання. Ці значення відображаються в пункті меню " *Покажчик інших пікових значень*".

> В цьому пункті меню можна відобразити пікові значення температури електроніки і значення діелектричної проникності.

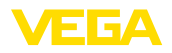

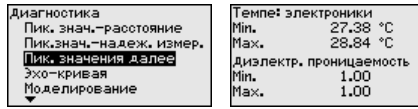

В наступному вікні можна виконати окреме перезавантаження для кожного із двох покажчиків пікових значень.

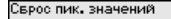

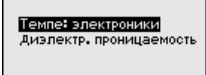

**Інформація:** Якщо одне із відображуваних значень миготить, це означає, що актуальне значення вимірювання недійсне.

#### **Сигнальна крива**

Пункт меню " *Сигнальна крива*" показує рівень ехосигналів в V в межах діапазону вимірювання. Рівень сигналу дозволяє оцінювати якість вимірювання.

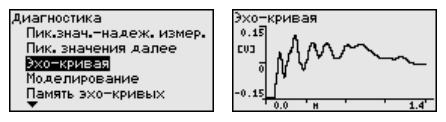

За допомогою наступних функцій можна збільшити ділянки сигнальної кривої.

- "X-Zoom": функція збільшення для відстані вимірювання
- "Y-Zoom": 1-, 2-, 5- і 10-кратне збільшення сигналу в " *V*"
- "Unzoom": повернення до зображення в межах номінального діапазону вимірювання з однократним збільшенням

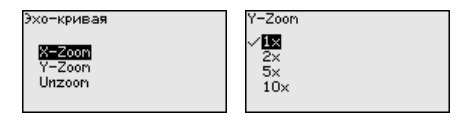

#### **Моделювання**

В цьому пункті меню можна моделювати необхідні значення вимірювання через вихід струму, за допомогою чого перевіряється канал передачі сигналу, напр., через під'єднані пристрої індикації або вхідну карту системи управління.

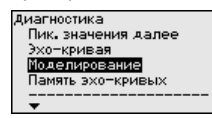

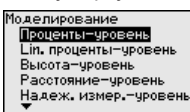

Виберіть необхідну величину моделювання і налаштуйте відповідне цифрове значення.

Sinulation

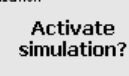

Идет моделирование

Проценты 79.4%

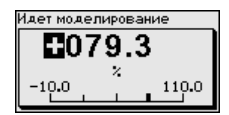

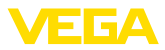

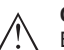

#### **Осторожно!**

В процесі режиму моделювання модельоване значення видається в якості значення струму 4 … 20 mA і цифрового сигналу HART.

Для дезактивації функції моделювання натисніть кнопку *[ESC]*.

## **Інформація:**

Через 60 хвилин після активації функції моделювання відбувається автоматична відміна моделювання.

#### **Пам'ять сигнальних кривих**

Пункт меню " *Початкова установка*" дозволяє зберегти сигнальну криву на момент початкової установки. Загалом рекомендується зберігати сигнальні криві, а для функціональності системи управління основними засобами підприємства ця функція навіть є обов'язковою. Зберігання даних повинно виконуватися при якомога меншому рівні наповнення.

В такий спосіб можна виявити зміни сигналу в процесі експлуатації. Сигнальна крива може бути відображена з високою роздільною здатністю за допомогою ПК з PACTware, що допомагає використати сигнальну криву початкової установки для порівняння з актуальною сигнальною кривою.

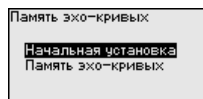

.<br>Память эхо-кривых Сохранить эхокривую начальной установки?

Функція " *Пам'ять сигнальних кривих*" допомагає зберігати сигнальні криві під час вимірювання.

Через пункт підменю " *Пам'ять сигнальних кривих*" можна зберегти актуальну сигнальну криву.

Налаштування параметрів запису сигнальних кривих і налаштування сигнальної кривої можна виконати за допомогою програмного забезпечення PACTware.

За допомогою PACTware сигнальну криву можна пізніше відобразити на ПК і використати для оцінки якості вимірювання.

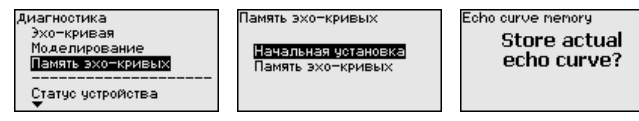

# **6.4.4 Додаткові налаштування**

## **Дата/час**

В цьому пункті меню можна налаштувати внутрішній годинник датчика.

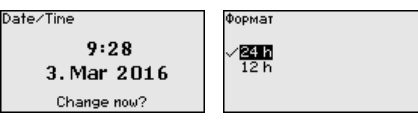

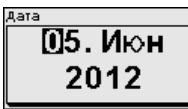

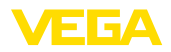

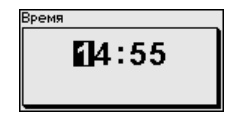

#### **Перезавантаження**

При перезавантаженні скидаються певні налаштування параметрів, виконані користувачем.

#### **Нотатки:** П

Після цього вікна меню виконується процес перезавантаження. Додатковий запит про підтвердження не відображається.

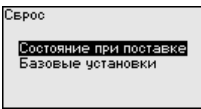

Є наступні функції перезавантаження:

**Стан при поставці:** Відновлення заводських налаштувань параметрів на момент поставки, включаючи виконані за замовленням налаштування. Створена пам'ять перешкод, крива лінеаризації, що програмується користувачем, та пам'ять результатів вимірювання видаляються.

**Базові налаштування:** Скидання налаштувань параметрів, включаючи спеціальні параметри, до значень за замовчуванням для відповідного приладу. Створена пам'ять перешкод, крива лінеаризації, що програмується користувачем, та пам'ять результатів вимірювання видаляються.

В наступній таблиці показані значення за замовчуванням для даного приладу. Доступні меню і значення можуть залежати від виконання приладу або застосування:

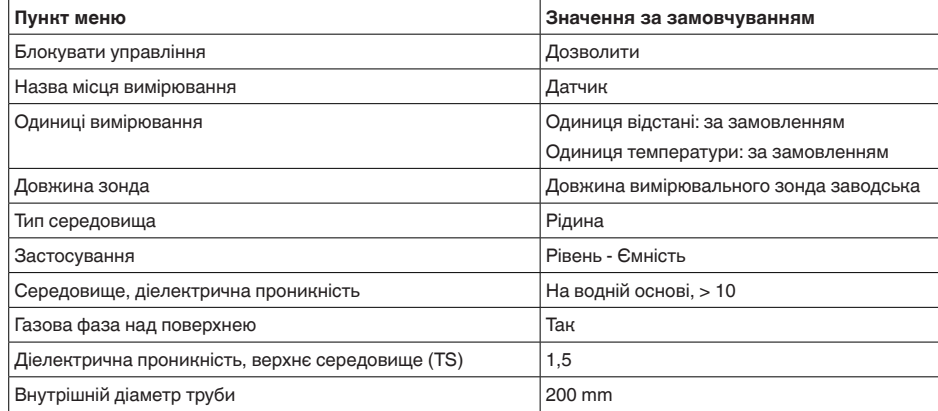

#### **Меню - Початкова установка**

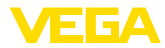

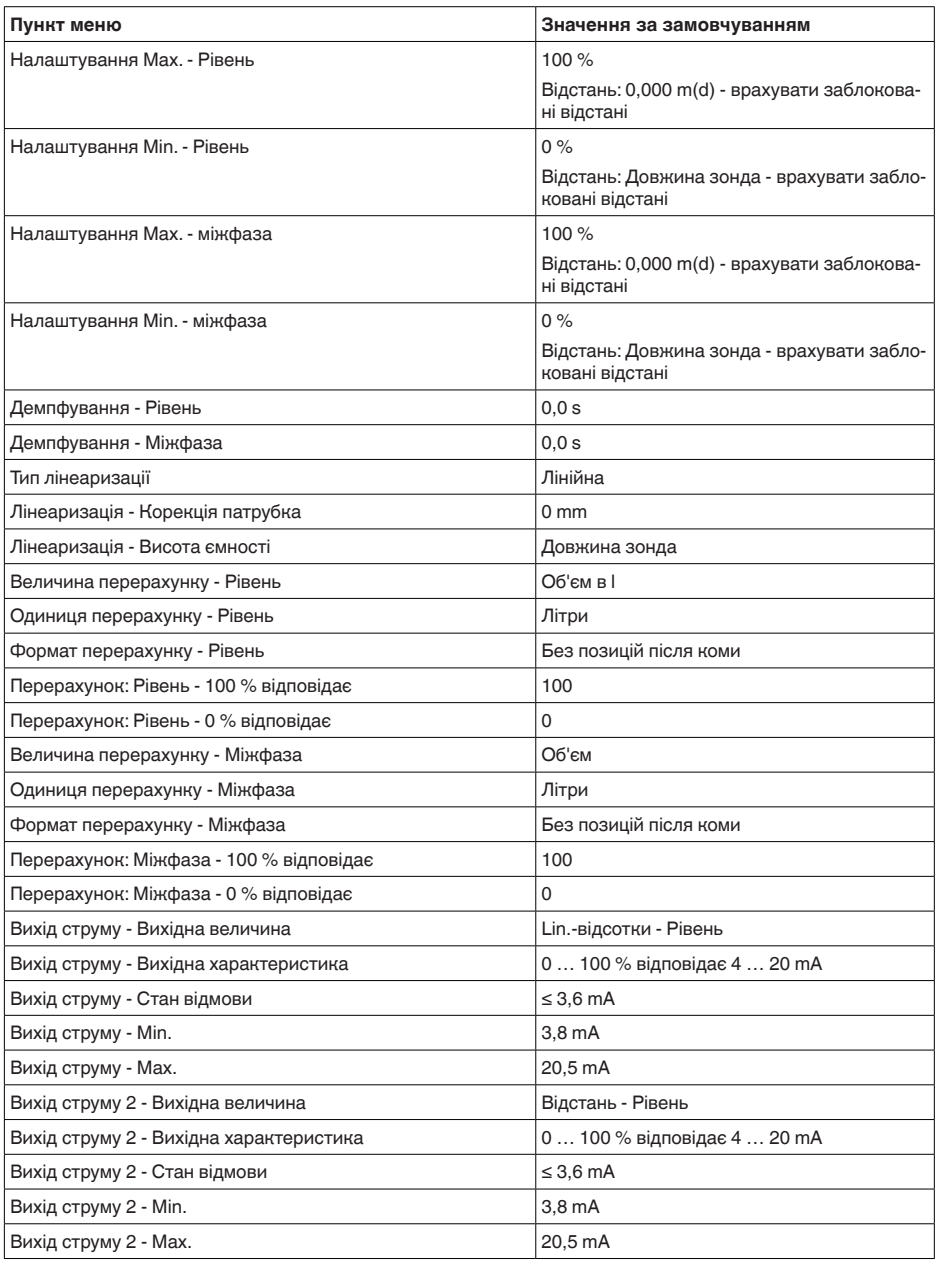

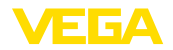

## **Меню - Дисплей**

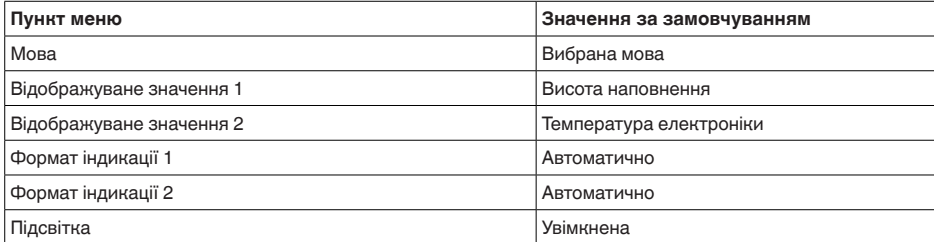

#### **Меню - Додаткові налаштування**

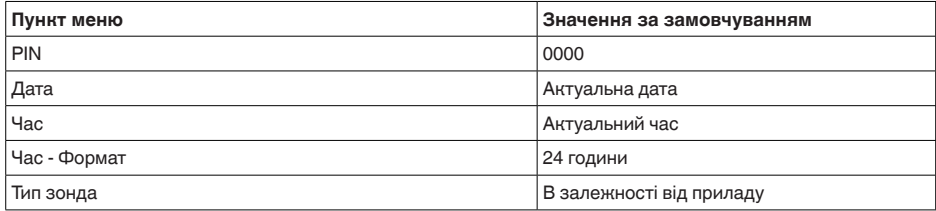

**Копіювання налаштувань приладу**

Ця функція дозволяє копіювати налаштування приладу. Є наступні функції копіювання:

- **Зчитування <sup>з</sup> датчика:** Зчитування даних із датчика і їх збереження в модулі індикації і управління
- **Записування <sup>в</sup> датчик:** Збереження даних із модуля індикації та налагодження в датчику

В модулі індикації та налагодження зберігаються наступні дані і налаштування:

- Всі дані меню " *Початкова установка*" і " *Дисплей*"
- В меню " *Додаткові налаштування*" пункти " *Перезавантаження, Дата/час*"
- Спеціальні параметри

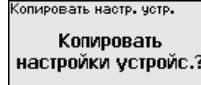

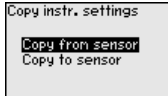

#### **Передумови**

Для успішної передачі даних потрібно виконати наступні передумови:

- Дані можуть передаватися лише на однаковий тип приладу, напр., VEGAFLEX 81
- Вимірювальний зонд повинен бути того самого типу, напр., стрижневий зонд
- Апаратна версія обох приладів ідентична

Скопійовані дані постійно зберігаються в пам'яті EEPROM в модулі індикації та налагодження і залишаються в пам'яті навіть

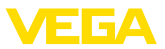

при вимкненні живлення. Їх можна переписати в інші датчики або зберегти в якості резервної копії у разі можливої заміни електроніки.

**Нотатки:**

Перед збереженням даних в датчик виконується перевірка відповідності даних типу датчика. Якщо дані не відповідають типу датчика, видається повідомлення про помилку і функція копіювання блокується. Під час запису даних в датчик відображається тип приладу, якому відповідають дані, і ТЕГ цього датчика.

## **Рекомендація:**

Ми рекомендуємо зберігати налаштування датчика. У разі необхідності заміни електроніки збережені дані параметрування полегшують процес заміни.

**Перерахунок - Рівень** Оскільки функції перерахунку дуже об'ємні, перерахунок значення рівня розділений на два пункти меню. Scaling level

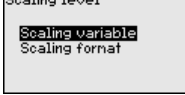

#### **Перерахунок - Рівень - Величина перерахунку**

В пункті меню " *Величина перерахунку*" задається величина і одиниця перерахунку для значення рівня на дисплеї, напр., об'єм в літрах.

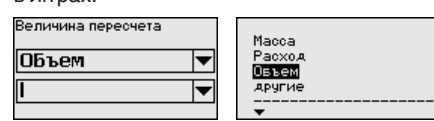

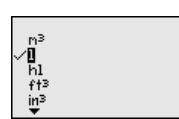

## **Перерахунок - Рівень - Формат перерахунку**

Scaling level Тересчет  $100 \times =$ 100 Scaling variable Scaling format ı  $0 \times =$ 0

В пункті меню " *Формат перерахунку*" задається формат перерахунку на дисплеї і перерахунок значення рівня для 0 % і 100 %.

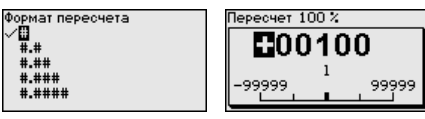

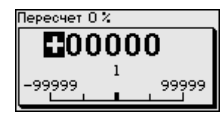

**Перерахунок - Міжфаза**

Оскільки функції перерахунку дуже об'ємні, перерахунок значення міжфази розділений на два пункти меню.

Scaling interface

#### Scaling variable Scaling format

41824-UK-211108 41824-UK-211108

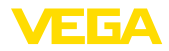

#### **Перерахунок - Міжфаза - Величина перерахунку**

В пункті меню " *Величина перерахунку*" задається величина і одиниця перерахунку для значення міжфази на дисплеї, напр., об'єм в літрах.

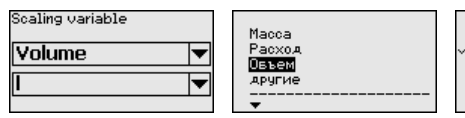

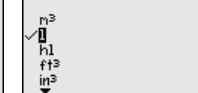

9999

## **Перерахунок - Міжфаза - Формат перерахунку**

В пункті меню " *Формат перерахунку*" задається формат перерахунку на дисплеї і перерахунок значення міжфази для 0 % і 100 %.

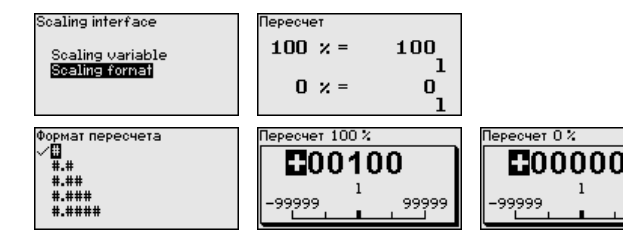

#### **Вихід струму**

Оскільки функції перерахунку дуже об'ємні, перерахунок значення рівня розділений на два пункти меню.

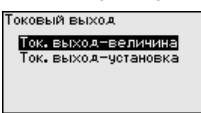

**Вихід струму - Величина** В пункті меню " *Величина виходу струму*" можна визначити, якій величині вимірювання відповідає вихід струму. **виходу струму**

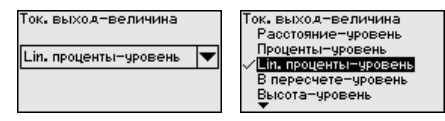

#### **Вихід струму - Налаштування виходу струму**

В пункті меню " *Налаштування виходу струму*" виходу струму можна присвоїти відповідне значення.

Ток, выход-четановка  $100 \times = 100.00$ ۰ē  $0 \times =$  $0.00$ 

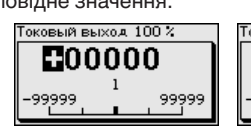

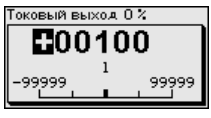

#### **Тип зонда**

41824-UK-211108 41824-UK-211108 В цьому пункті меню із переліку можливих вимірювальних зондів можна вибрати вид і розмір Вашого зонда. Це необхідно для оптимального налаштування електроніки на вимірювальний зонд.

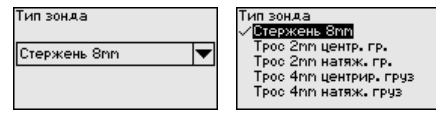

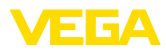

#### Датчик має режими роботи HART " *Аналоговий вихід струму*" і " *Фіксований струм (4 mA)*". В цьому пункті меню налаштовується режим роботи HART і задається адреса для роботи в багатоточковому режимі. **Режим роботи HART**

В режимі роботи " *Фіксований вихід струму*" на одному двопровідному кабелі можуть працювати до 63 датчиків (багатоточковий режим). Кожному датчику потрібно присвоїти адресу в діапазоні від 0 до 63.

Якщо Ви вибираєте функцію " *Аналоговий вихід струму*" і одночасно задаєте номер адреси, в багатоточковому режимі може також видаватися сигнал 4 … 20 mA.

В режимі " *Фіксований струм (4 mA)*" постійно видається сигнал 4 mA, незалежно від актуального значення рівня.

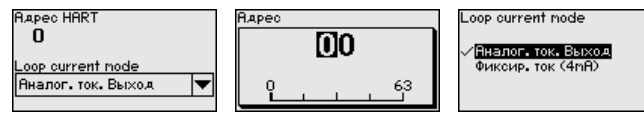

Заводське налаштування: " *Аналоговий вихід струму*" і адреса 00.

В цьому пункті меню Ви попадаєте в захищену зону для вводу спеціальних параметрів. В рідких випадках окремі параметри можуть змінюватися для адаптації датчика до особливих вимог. **Спеціальні параметри**

> Змінювати налаштування спеціальних параметрів можна лише після консультації з нашими спеціалістами сервісної служби.

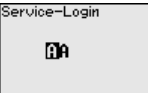

## **6.4.5 Інформація**

В цьому меню відображається назва і серійний номер приладу. **Назва приладу**

**Версія приладу**

В цьому пункті меню відображається версія апаратного і програмного забезпечення датчика.

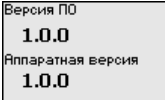

**Дата заводського калібрування**

В цьому пункті меню відображається дата заводського калібрування датчика і дата останньої зміни параметрів датчика через модуль індикації та налагодження або ПК.

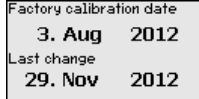

41824-UK-211108 41824-UK-211108

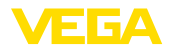

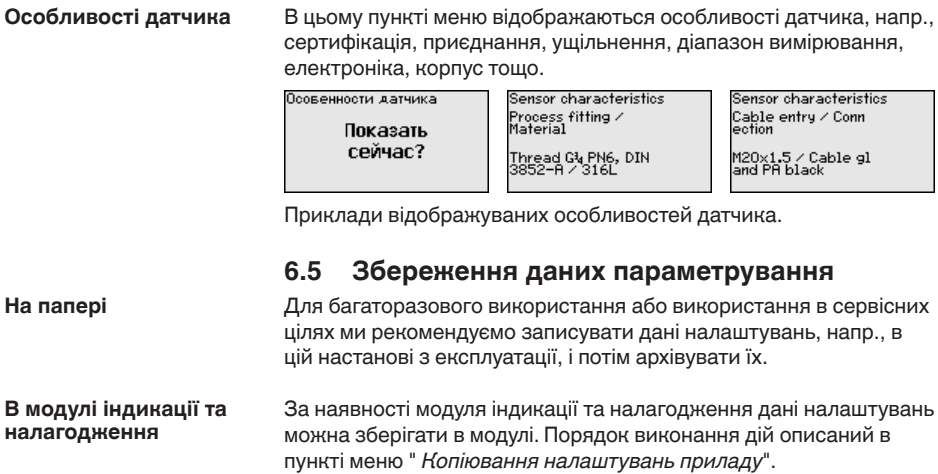

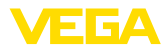

# **7 Початкова установка за допомогою PACTware**

# **7.1 Під'єднання ПК**

**Через інтерфейсний адаптер безпосередньо до датчика**

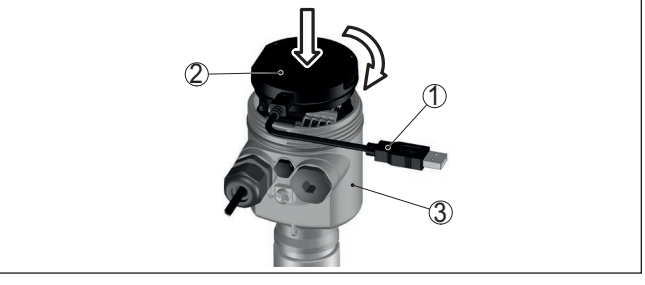

*Рис. 28: Під'єднання ПК через інтерфейсний адаптер безпосередньо до датчика*

- *1 Кабель USB до ПК*
- *2 Інтерфейсний адаптер VEGACONNECT*
- *3 Датчик*

**Через інтерфейсний адаптер і HART**

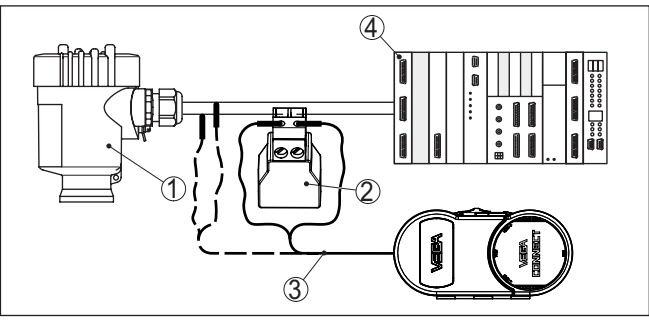

*Рис. 29: Під'єднання ПК до сигнальної лінії через HART*

- *1 Датчик*
- *2 Опір HART 250 Ω (за вибором, в залежності від пристрою формування сигналу)*
- *3 З'єднувальний кабель з 2 міліметровими штепсельними штифтами і клемами*
- *4 Система формування сигналу/ПЛК/живлення*
- *5 Інтерфейсний адаптер, напр., VEGACONNECT 4*

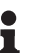

## **Нотатки:**

Для джерел живлення із вбудованим опором HART (внутрішній опір прибл. 250 Ω) додатковий зовнішній опір не потрібний. До таких джерел живлення відносяться напр., прилади VEGATRENN 149A, VEGAMET 381 і VEGAMET 391. Більшість стандартних приладів із вибухозахистом також оснащені додатковим струмообмежувальним опором. В таких випадках інтерфейсний перетворювач може паралельно під'єднуватися до лінії 4 … 20 mA (позначено пунктиром на попередньому рисунку).

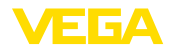

#### **Передумови**

**7.2 Параметрування за допомогою PACTware**

Для параметрування датчика за допомогою ПК з Windows потрібне конфігураційне програмне забезпечення PACTware і відповідний драйвер (DTM) згідно стандарту FDT. В збірку DTM входить відповідна актуальна версія PACTware і всі наявні драйвери DTM, які можуть інтегруватися в інші програмні оболонки згідно стандарту FDT.

## **Нотатки:**

Для забезпечення підтримки всіх функцій приладу необхідно завжди користуватися останньою версією DTM Collection. Слід звернути увагу на те, що не всі описані функції містяться в старих версіях програмного забезпечення приладу. Останню версію програмного забезпечення можна завантажити з нашої сторінки в Інтернеті. Опис процедури оновлення ПЗ приладу також доступний в Інтернеті.

Інші етапи початкової установки описані в настанові з експлуатації " *DTM Collection/PACTware*", яка додається до кожної збірки DTM і є доступною в Інтернеті. Додаткова інформація міститься в онлайновій довідці PACTware і DTM.

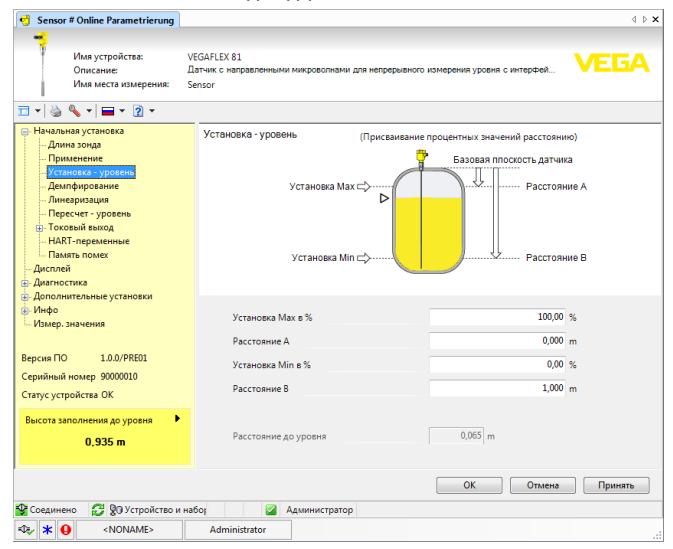

*Рис. 30: Приклад DTM*

#### **Стандартна/повна версія**

Всі DTM приладів постачаються в безкоштовній стандартній і платній повній версії. В стандартній версії містяться всі функції для повної початкової установки. Асистент створення проектів значно полегшує управління приладом. В стандартну версію входять також функції збереження/друкування проектів та функції імпорту/експорту.

Повна версія додатково містить розширену функцію друкування для забезпечення комплектності проектної документації та

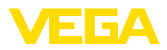

функцію збереження результатів вимірювання і сигнальних кривих. В повну версію також входить програма розрахунку ємності і мультив'ювер для індикації і аналізу збережених результатів вимірювання і сигнальних кривих.

Стандартну версію можна завантажити на [www.vega.com/downloads](http://www.vega.com/downloads) і " *Software*". Повну версію можна отримати на компакт-диску через наше представництво.

# **7.3 Запуск в експлуатацію за допомогою швидкої початкової установки**

## **Загальна інформація**

Швидка початкова установка надає додаткову можливість параметрування датчика. Вона забезпечує зручний ввід важливих даних з метою швидкої адаптації датчика до стандартних умов застосування. Для цього на пусковому екрані потрібно вибрати функцію " *Швидка початкова установка*".

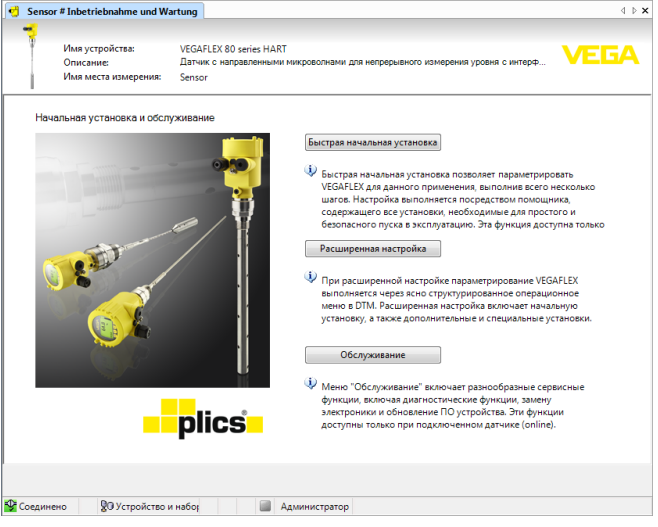

*Рис. 31: Вибір швидкої початкової установки*

- *1 Швидка початкова установка*
- *2 Додаткові функції управління*
- *3 Технічне обслуговування*

## **Швидка початкова установка**

Швидка початкова установка дозволяє всього лише в декілька етапів виконати параметрування VEGAFLEX 81 для відповідного застосування. Налаштування виконуються за допомогою асистента, що включає всі основні налаштування, необхідні для простого і безпечного запуску в експлуатацію.

## **Інформація:**

Якщо ця функція дезактивована, може бути, що прилад не під'єднаний. Перевірте під'єднання приладу.

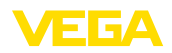

## **Додаткові функції управління**

За допомогою додаткових функцій управління параметрування приладу виконується через операційне меню в DTM (Device Type Manager), що має чітку структуру. Окрім швидкої початкової установки ці функції дозволяють виконувати додаткові спеціальні налаштування.

## **Технічне обслуговування**

Пункт меню " *Технічне обслуговування*" дозволяє виконувати різноманітні сервісні функції, включаючи функції діагностики, заміну електроніки і оновлення програмного забезпечення.

**Запуск швидкої початкової установки**

Для виконання полегшеного і безпечного запуску в експлуатацію натисніть кнопку " *Швидка початкова установка*".

## **7.4 Збереження даних параметрування**

Рекомендується записувати або зберігати дані параметрування датчика за допомогою PACTware для подальшого використання або в сервісних цілях.

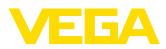

# **8 Запуск в експлуатацію з іншими системами**

# **8.1 Управляючі програми DD**

Опис приладу міститься в Enhanced Device Description (EDD) для програм управління DD, напр., AMS™ і PDM.

Файли можна завантажити на [www.vega.com/downloads](http://www.vega.com/downloads) і " *Software*".

# **8.2 Field Communicator 375, 475**

Опис приладу для параметрування з Field Communicator 375 або 475 міститься в EDD.

Для інтеграції EDD в Field Communicator 375 або 475 необхідне ПЗ "Easy Upgrade Utility", яке можна отримати у виробника. Це ПЗ актуалізується через Інтернет, нові EDD автоматично переносяться в каталог приладу цього ПЗ після видачі дозволу виробника. Після цього їм можна перенести на Field Communicator.

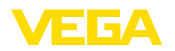

**Очищення**

# **9 Діагностика і сервіс**

## **9.1 Технічне обслуговування**

**Технічне обслуговування**

При використанні за призначенням в звичайному режимі експлуатації прилад не потребує особливого технічного обслуговування.

Очищення допомагає зберегти видимість шильдика і маркування на пристрої.

Зверніть увагу на наступне:

- Використовуйте лише очищувальні засоби, які не роз'їдають корпус, шильдик і ущільнення.
- Використовуйте лише методи очищення, які відповідають виду захисту пристрою.

# **9.2 Пам'ять діагностики**

Прилад має декілька пам'ятей, що використовуються для діагностики. Дані зберігаються в пам'яті навіть при вимкненні живлення.

В кільцевому буфері датчика можуть зберігатися до 100000 результатів вимірювання. Кожний запис містить дату/час і відповідний результат вимірювання. В пам'яті зберігаються, напр., наступні дані: **Пам'ять результатів вимірювання**

- Відстань
- Висота наповнення
- Відсоткове значення
- Lin.-відсотки
- В перерахунку
- Значення струму
- Надійність вимірювання
- Температура електроніки

Пам'ять результатів вимірювання активована при поставці і через кожні 3 хвилини зберігає значення відстані, надійності вимірювання і температури електроніки.

Через Додаткові функції управління можна вибрати необхідні значення.

Відповідні значення і умови реєстрації даних задаються за допомогою ПК з PACTware/DTM або системи управління з EDD. В такий спосіб дані також зчитуються або скидаються.

**Пам'ять подій**

В невитирній пам'яті датчика автоматично можуть зберігатися до 500 подій з відміткою про час. Кожний запис містить дату/час, тип події, опис події і значення.

- Зміна параметру
- Часові точки увімкнення і вимкнення
- Повідомлення про статус (згідно NE 107)
- Повідомлення про помилки (згідно NE 107)

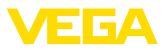

Зчитування даних здійснюється через ПК з PACTware/DTM або систему управління з EDD.

**Пам'ять сигнальних кривих**

Сигнальні криві зберігаються з відміткою про дату і час і відповідними сигнальними даними. Пам'ять розділена на дві зони:

**Сигнальна крива початкової установки:** Ця крива слугує в якості базової сигнальної кривої для умов вимірювання при початковій установці. На її основі визначаються зміни умов вимірювання в процесі експлуатації або налипання на датчику. Сигнальна крива початкової установки зберігається за допомогою наступних засобів:

- **ПК з PACTware/DTM**
- Система управління з EDD
- Модуль індикації та налагодження

**Додаткові сигнальні криві:** В цій зоні пам'яті можуть зберігатися до 10 сигнальних кривих в кільцевій пам'яті датчика. Додаткові сигнальні криві зберігаються за допомогою наступних засобів:

- **ΠΗ 3 PACTware/DTM**
- Система управління з EDD
- Модуль індикації та налагодження

## **9.3 Повідомлення про стан**

Прилад оснащений функцією самоконтролю і діагностики згідно NE 107 і VDI/VDE 2650. Детальні повідомлення про помилки, що відповідають зазначеним в таблиці повідомленням про стан, відображаються в пункті меню *Діагностика*" за допомогою відповідного інструменту управління.

Повідомлення про стан розділяються на наступні категорії: **Повідомлення про стан**

- **Відмова**
- Функціональний контроль
- Поза специфікацією
- Потреба в технічному обслуговуванні

і позначаються відповідними піктограмами:

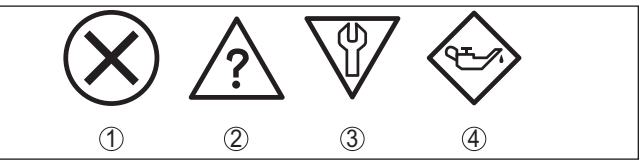

*Рис. 32: Піктограми повідомлень про стан*

- *1 Відмова (Failure) червоний*
- *2 Поза специфікацією (Out of specification) жовтий*
- *3 Функціональний контроль (Function check) помаранчевий*
- *4 Потреба в технічному обслуговуванні (Maintenance) блакитний*

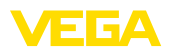

**Відмова (Failure):** Виявлене порушення функції, прилад видає повідомлення про несправність.

Це повідомлення про стан завжди активоване. Дезактивація користувачем неможлива.

**Функціональний контроль (Function check):** На приладі виконується якась функція, результат вимірювання тимчасово недійсний (напр., в процесі моделювання).

Це повідомлення про стан за замовчуванням дезактивоване.

**Поза специфікацією (Out of specification):** Результат вимірювання ненадійний, оскільки перевищена специфікація приладу (напр., температура електроніки).

Це повідомлення про стан за замовчуванням дезактивоване.

**Потреба в технічному обслуговуванні (Maintenance):** Функція приладу обмежена зовнішнім впливом. Вимірювання знаходиться під впливом, результат вимірювання іще недійсний. Для попередження відмови в найближчий час (напр., ізза утворення налипань) потрібно запланувати технічне обслуговування.

Це повідомлення про стан за замовчуванням дезактивоване.

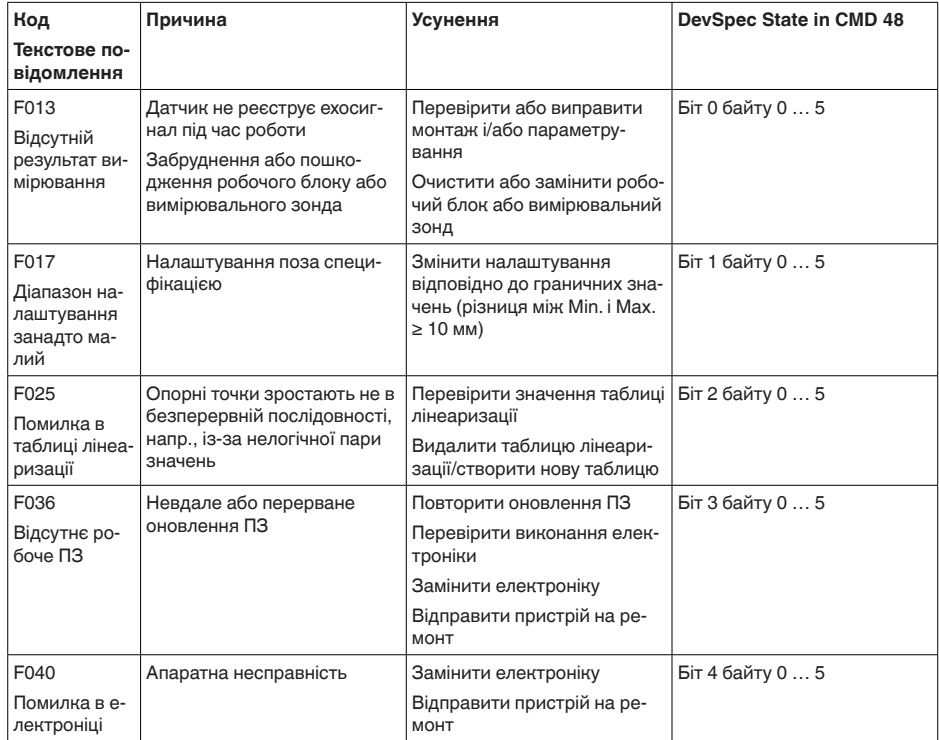

# **Failure**

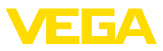

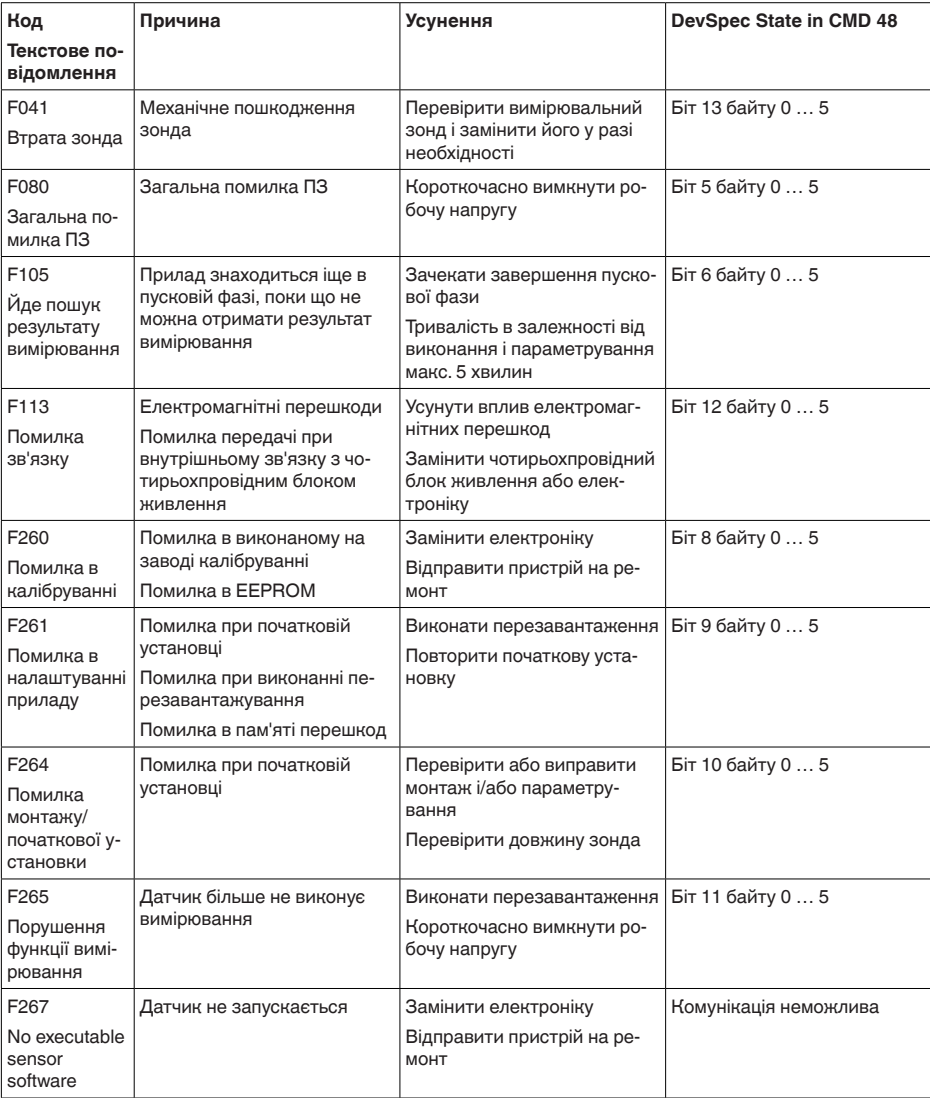

*Tab. 6: Коди помилок і текстові повідомлення, вказівки щодо причини і усунення несправності (деякі дані діють лише для чотирьохпровідних приладів)*

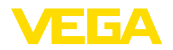

## **Function check**

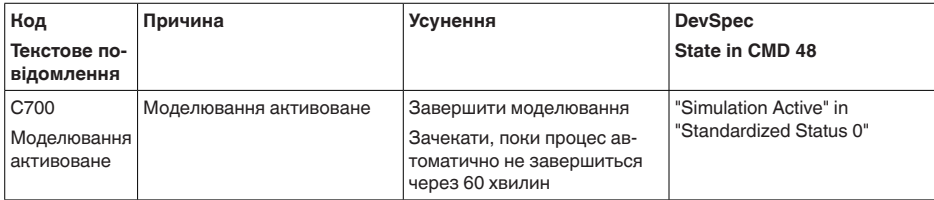

*Tab. 7: Коди помилок і текстові повідомлення, вказівки щодо причини і усунення несправностей*

## **Out of specification**

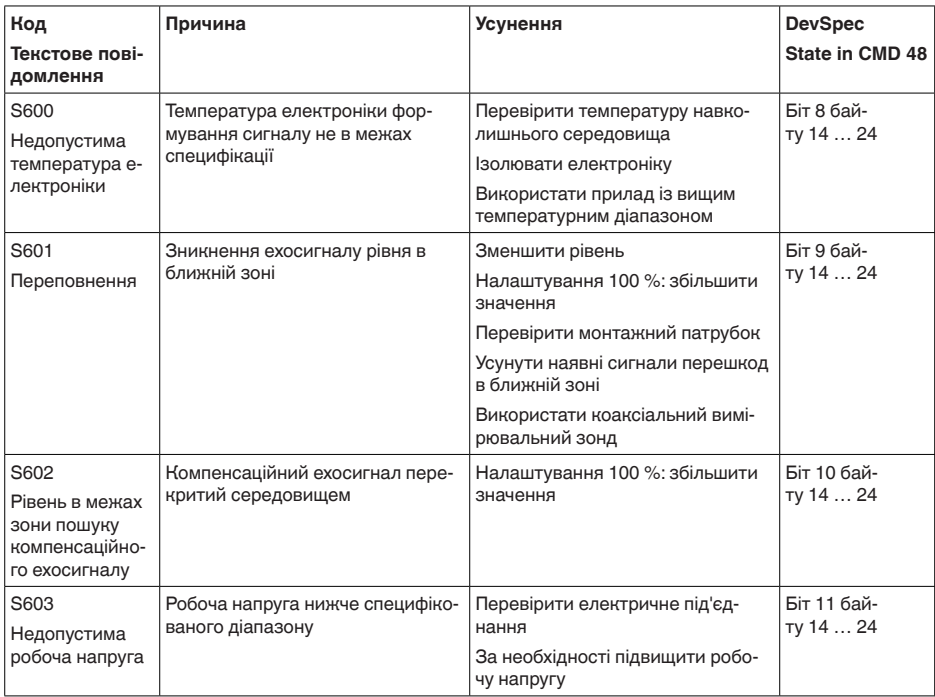

*Tab. 8: Коди помилок і текстові повідомлення, вказівки щодо причини і усунення несправностей*

## **Maintenance**

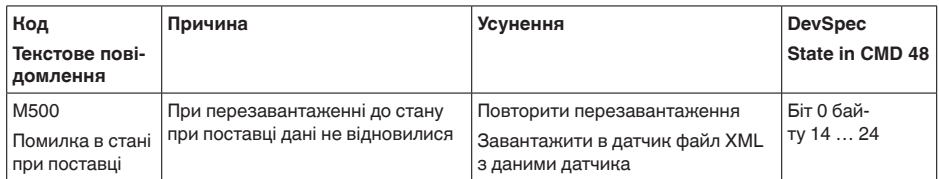

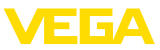

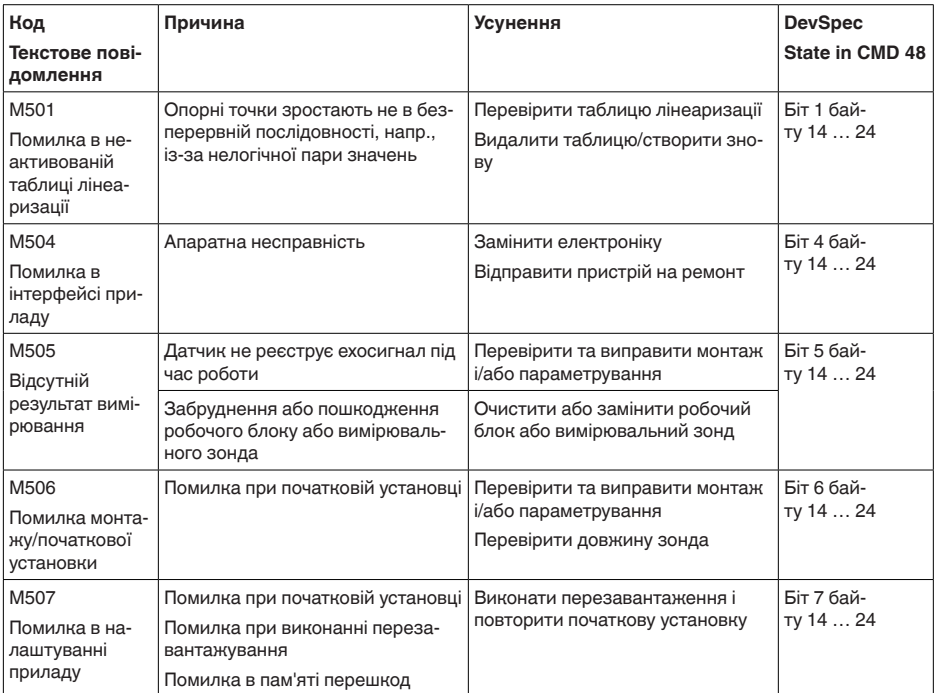

*Tab. 9: Коди помилок і текстові повідомлення, вказівки щодо причини і усунення несправностей*

# **9.4 Усунення несправностей**

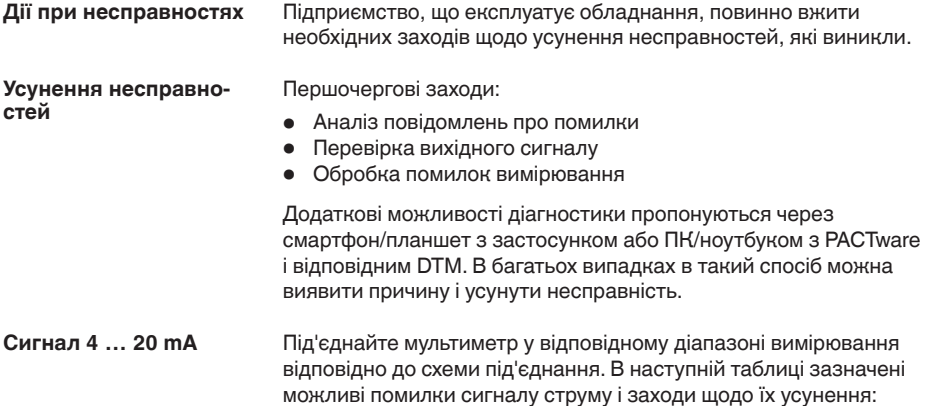

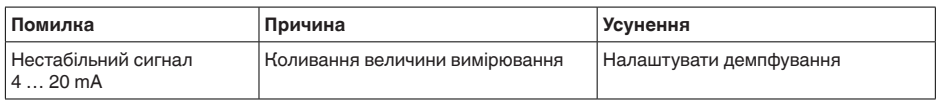

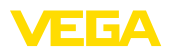

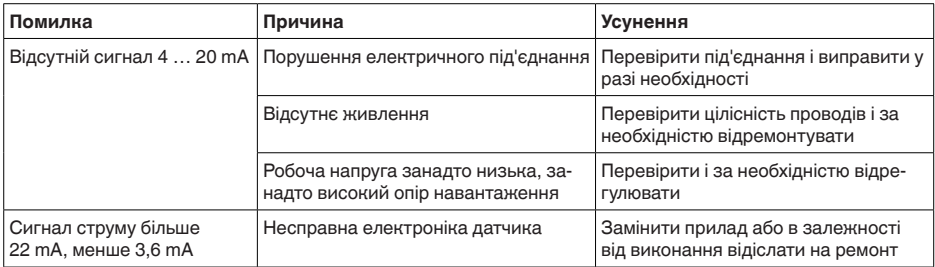

## **Обробка помилок вимірювання**

В наступній таблиці зазначені типові приклади помилок, що виникають під час вимірювання. В залежності від умов виникнення розрізняють наступні помилки:

- При постійному рівні наповнення<br>• При наповненні
- При наповненні<br>• При спорожнені
- При спорожненні

На рисунках в колонці " *Рисунок помилки*" пунктиром позначений дійсний рівень, а суцільною лінією - рівень, що видається датчиком.

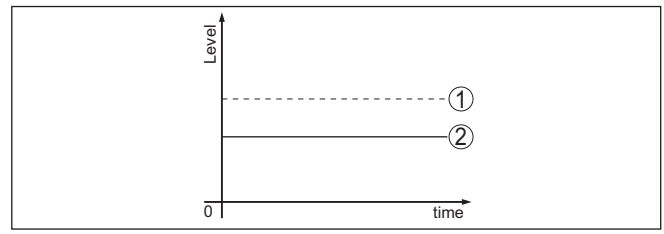

*Рис. 33: Пунктирна лінія 1 показує дійсний рівень, а суцільна лінія 2 рівень, що видається датчиком*

## **Нотатки:**

Якщо датчик показує постійне значення рівня, причиною може бути також встановлення стану відмови виходу на " *Значення не змінювати*".

При занадто малому значенні рівня причиною може бути також занадто високий опір на лінії.

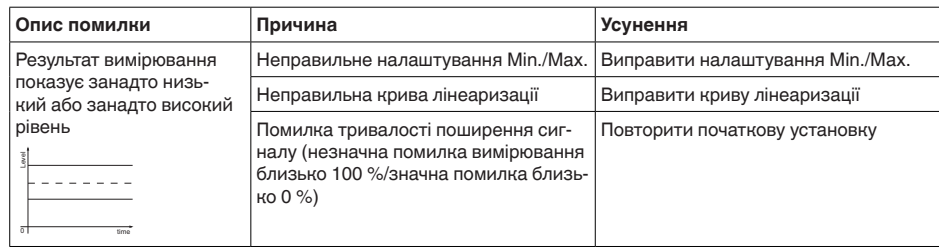

## **Помилки вимірювання при постійному рівні**

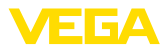

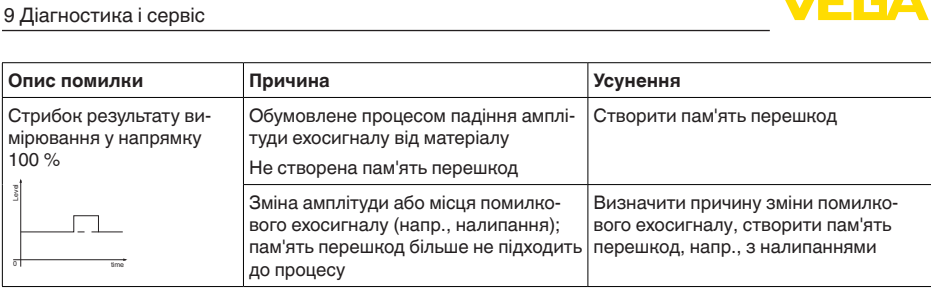

## **Помилки вимірювання при наповненні**

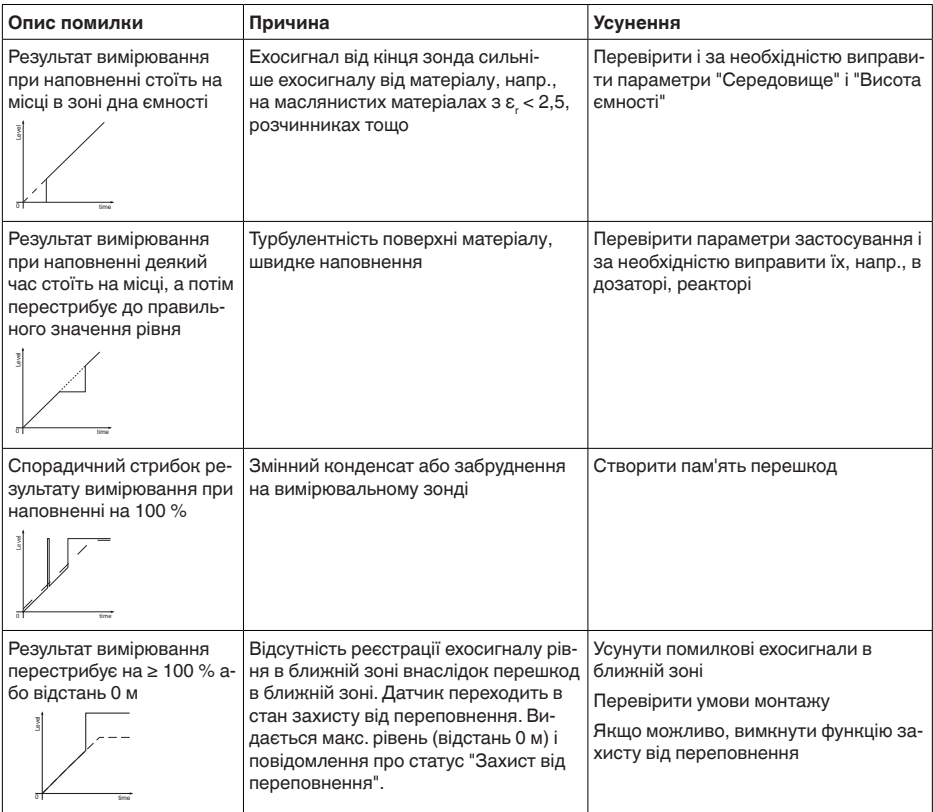

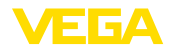

#### **Помилки вимірювання при спорожненні**

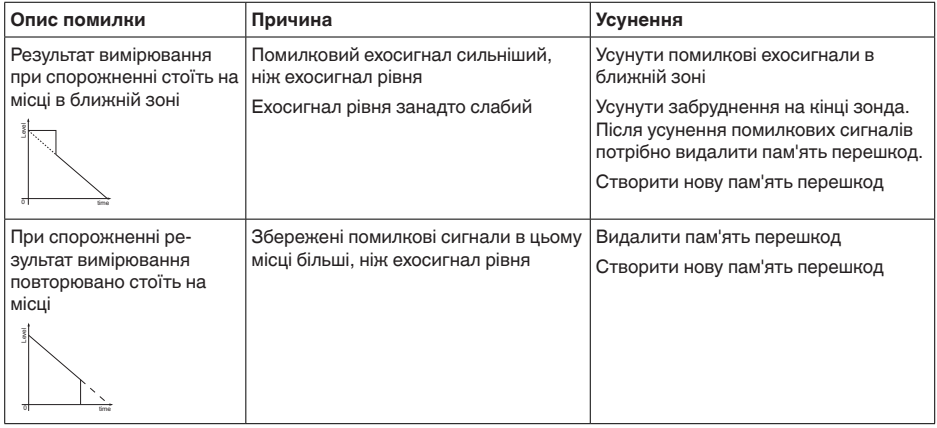

#### **Порядок дій після усунення несправностей**

В залежності від причини несправності і вжитих заходів потрібно знову виконати налаштування, описані в розділі " *Початкова установка*", або перевірити їх достовірність і повноту.

**Цілодобова сервісна гаряча лінія**

Якщо ці заходи не приносять бажаного результату, дзвоніть в екстрених випадках на сервісну гарячу лінію VEGA за наступним номером телефону: **+49 1805 858550**.

Гаряча лінія працює цілодобово сім днів в тиждень.

Консультації по гарячій лінії надаються на англійській мові. Консультації безкоштовні (без урахування плати за телефонний дзвінок).

# **9.5 Заміна блоку електроніки**

Пошкоджений блок електроніки може бути замінений користувачем.

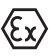

У вибухонебезпечних зонах можуть застосовуватися лише прилад і блок електроніки із відповідним сертифікатом вибухозахисту.

Запасний блок електроніки можна замовити через нашого регіонального представника. Блоки електроніки відповідають датчику і розрізняються за виходом сигналу і живленням.

В новий блок електроніки потрібно завантажити заводські налаштування датчика. Це можна зробити наступним чином:

- На заводі
- на місці монтажу самим користувачем

В обох випадках необхідно задати серійний номер датчика. Серійний номер знаходиться на шильдику приладу, всередині корпусу та в накладній приладу.

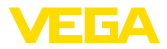

При завантаженні даних на місці монтажу потрібно спочатку скачати дані замовлення з Інтернету (див. настанову з експлуатації " *Блок електроніки*").

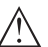

#### **Осторожно!**

Всі налаштування, специфічні для даного застосування, потрібно виконати повторно. Тому після заміни електроніки потрібно знову виконати початкову установку приладу.

Якщо після першої початкової установки датчика дані параметрування були збережені, їх можна перенести в новий блок електроніки. В цьому випадку повторне виконання початкової установки не потрібне.

# **9.6 Заміна троса/стержня**

#### **Заміна троса/стержня**

У разі необхідності трос або стержень (вимірювальна частина) зонда можна замінити.

Для викручування вимірювального стержня або троса потрібний гайковий ключ із шириною зіву 7 (стержень ø 8, трос ø 2 і 4) гайковий ключ із шириною зіву 10 (стержень ø 12).

## **Нотатки:**

При заміні стержня або тросу слідкуйте за тим, щоб прилад і новий стержень або трос були сухими і чистими.

- 1. Послабте вимірювальний стержень або трос, повернувши його за допомогою гайкового ключа за дві плоскі грані. При цьому другим гайковим ключем потрібно притримати шестигранник приєднання.
- 2. Перед тим як викрутити вимірювальний стержень, висушіть приєднання і верхній кінець стержня.
- 3. Викрутіть вручну послаблений вимірювальний стержень або трос.
- 4. Обережно вставте поворотним рухом руки новий вимірювальний стержень в отвір приєднання.
- 5. Вкрутіть вручну вимірювальний стержень в отвір приєднання.
- 6. Притримуючи другим гайковим ключем, затягніть вимірювальний стержень або трос за дві плоскі грані з наступним моментом затягування.

Стержень ø 8, трос ø 2 і 4: 6 Нм (4.43 lbf ft)

Стержень ø 12: 10 Нм (7.37 lbf ft)

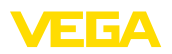

**Укорочення троса/**

**стержня**

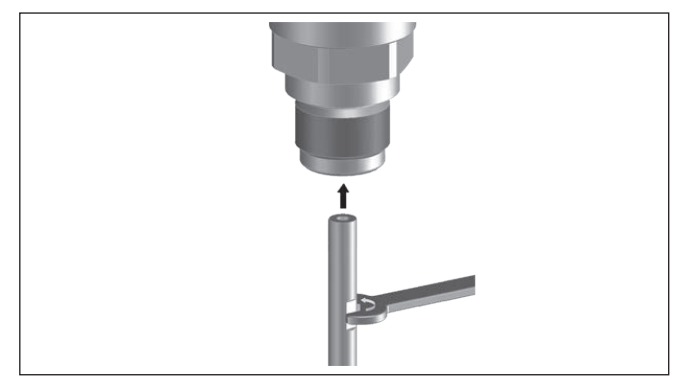

*Рис. 34: Заміна вимірювального троса або стержня*

## **Інформація:**

Для забезпечення максимальної міцності з'єднання при розтягуванні дотримуйтеся зазначеного моменту затягування.

7. Задайте нову довжину зонда і у разі необхідності новий тип зонда та виконайте налаштування іще раз (див. " *Порядок виконання початкової установки, Виконання налаштування Min. - Виконання налаштування Max.*").

Вимірювальний стержень або трос можна укоротити до бажаної довжини.

- 1. Помітьте необхідну довжину змонтованого вимірювального стержня.
- 2. Трос: Послабте стопорні штифти на натяжному вантажі (шестигранний гайковий ключ 3).
- 3. Трос: Викрутіть стопорні штифти.
- 4. Трос: Витягніть трос із натяжного вантажу.
- 5. Різальним диском або пилкою по металу обріжте трос/ стержень на позначці. Для троса потрібно врахувати дані на нижчезазначеному рисунку.
- 6. Трос з натяжним вантажем: вставити трос в вантаж відповідно до креслення.
- 7. Трос з натяжним вантажем: зафіксувати трос стопорними штифтами, момент затягування: 7 Нм (5.16 lbf ft).

Трос з центрувальним вантажем: зафіксувати трос стопорними штифтами, момент затягування: 7 Нм (5.16 lbf ft) і зафіксувати затискну деталь на центрувальному вантажі.

8. Задайте нову довжину зонда і виконайте налаштування іще раз (див. " *Порядок виконання початкової установки, Виконання налаштування Min. - Виконання налаштування Max.*").

41824-UK-211108 41824-UK-211108

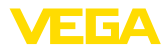

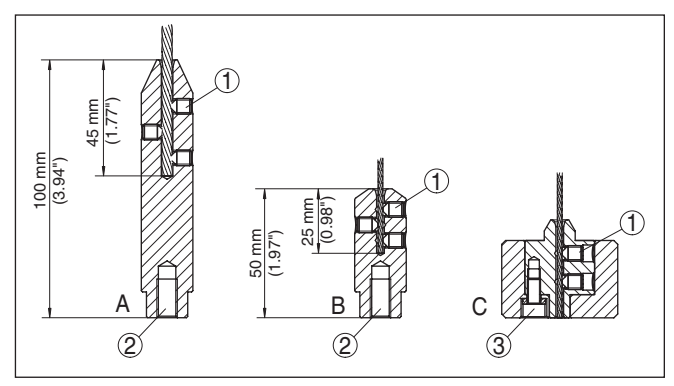

*Рис. 35: Укорочення вимірювального троса*

- *A Натяжний вантаж трос ø 4 mm*
- *B Натяжний вантаж трос ø 2 mm*
- *C Центрувальний вантаж трос ø 2 mm*
- *1 Стопорні штифти*
- *2 Різьба М8 для рим-болта*
- *3 Стопорний гвинт центрувальний вантаж*

# **9.7 Оновлення ПЗ**

Для оновлення програмного забезпечення приладу потрібні наступні компоненти:

- Прилад
- Живлення
- Інтерфейсний адаптер VEGACONNECT
- ПК з PACTware
- Файл з актуальним ПЗ датчика

Актуальну версію програмного забезпечення приладу та детальну інформацію щодо порядку дій можна завантажити на веб-сайті [www.vega.com](http://www.vega.com).

Інформація щодо інсталяції зазначена в завантаженому файлі.

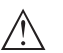

## **Осторожно!**

Прилади з дозволами на використання можуть бути прив'язаними до певної версії програмного забезпечення, тому потрібно зважати на те, щоб при оновленні ПЗ дозвіл не втратив свою чинність.

Детальну інформацію можна завантажити на нашому веб-сайті [www.vega.com](http://www.vega.com).

# **9.8 Порядок дій у випадку ремонту**

Формуляр повернення приладу та детальну інформацію про порядок дій можна завантажити на нашому веб-сайті. Це сприяє швидкому виконанню ремонту без додаткових запитань.

У випадку ремонту дійте наступним чином:

• Роздрукуйте і заповніть формуляр для кожного приладу
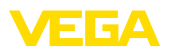

- Очистіть прилад і запакуйте його в захисну упаковку
- Прикріпіть з зовнішнього боку упаковки заповнений формуляр та наявний сертифікат безпеки
- Адресу для повернення приладу можна дізнатися у відповідному представництві нашої компанії, перелік яких міститься на нашому веб-сайті.

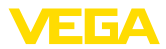

# **10 Демонтаж**

### **10.1 Порядок демонтажу**

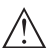

**Попередження!** Перед виконанням демонтажу слід звернути увагу на небезпечність умов процесу, напр., тиск в ємності або трубопроводі, високі температури, агресивні або токсичні середовища тощо.

Виконайте дії, описані в розділах " *Монтаж*" і " *Під'єднання до джерела живлення*", у зворотному порядку.

### **10.2 Утилізація**

Прилад виготовлений із матеріалів, що приймаються спеціалізованими переробними підприємствами на утилізацію. В наших приладах ми використовуємо електроніку, що легко розбирається, та матеріали, що піддаються вторинній переробці.

#### **Директива WEEE**

Прилад не підпадає під дію Європейської директиви WEEE. Згідно статті 2 цієї директиви це не стосується електричних і електронних приладів, які входять до складу іншого приладу, який не підпадає під дію директиви, напр., стаціонарне промислове обладнання.

Для утилізації пристрій потрібно відправити безпосередньо в спеціалізоване підприємство, а не в комунальні пункти збору відходів.

За відсутності можливості кваліфікованої утилізації відпрацьованих приладів зверніться до нас з проханням про прийом і утилізацію.

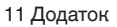

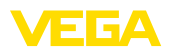

# **11 Додаток**

# **11.1 Технічні дані**

# **Загальні дані**

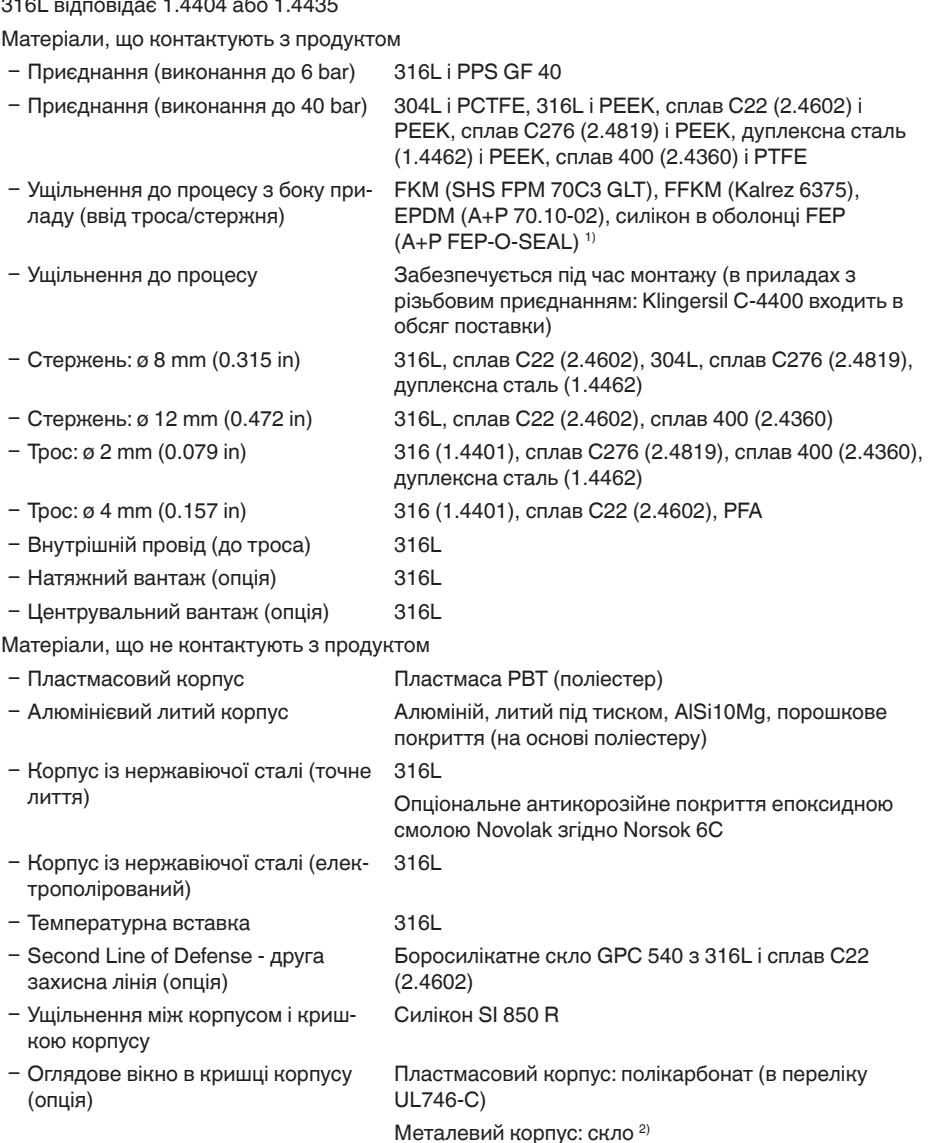

1) Не придатний для застосування з гарячим паром > 150 °С (> 302 °F). В цьому випадку підходить прилад з кераміко-графітним ущільненням.

<sup>2)</sup> Корпус із алюмінію, нержавіючої сталі (точне лиття) та у виконанні Ex d

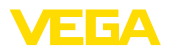

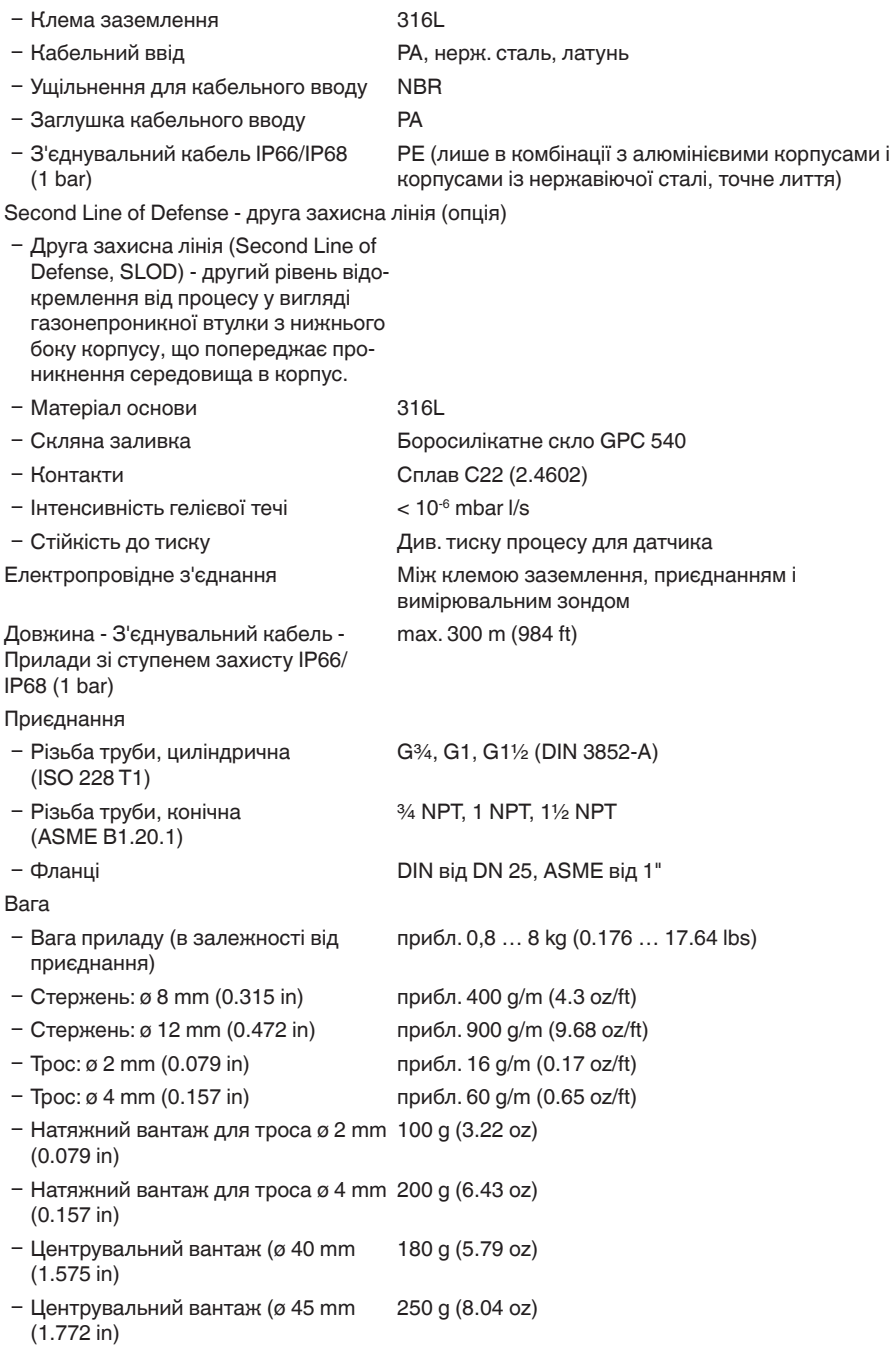

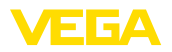

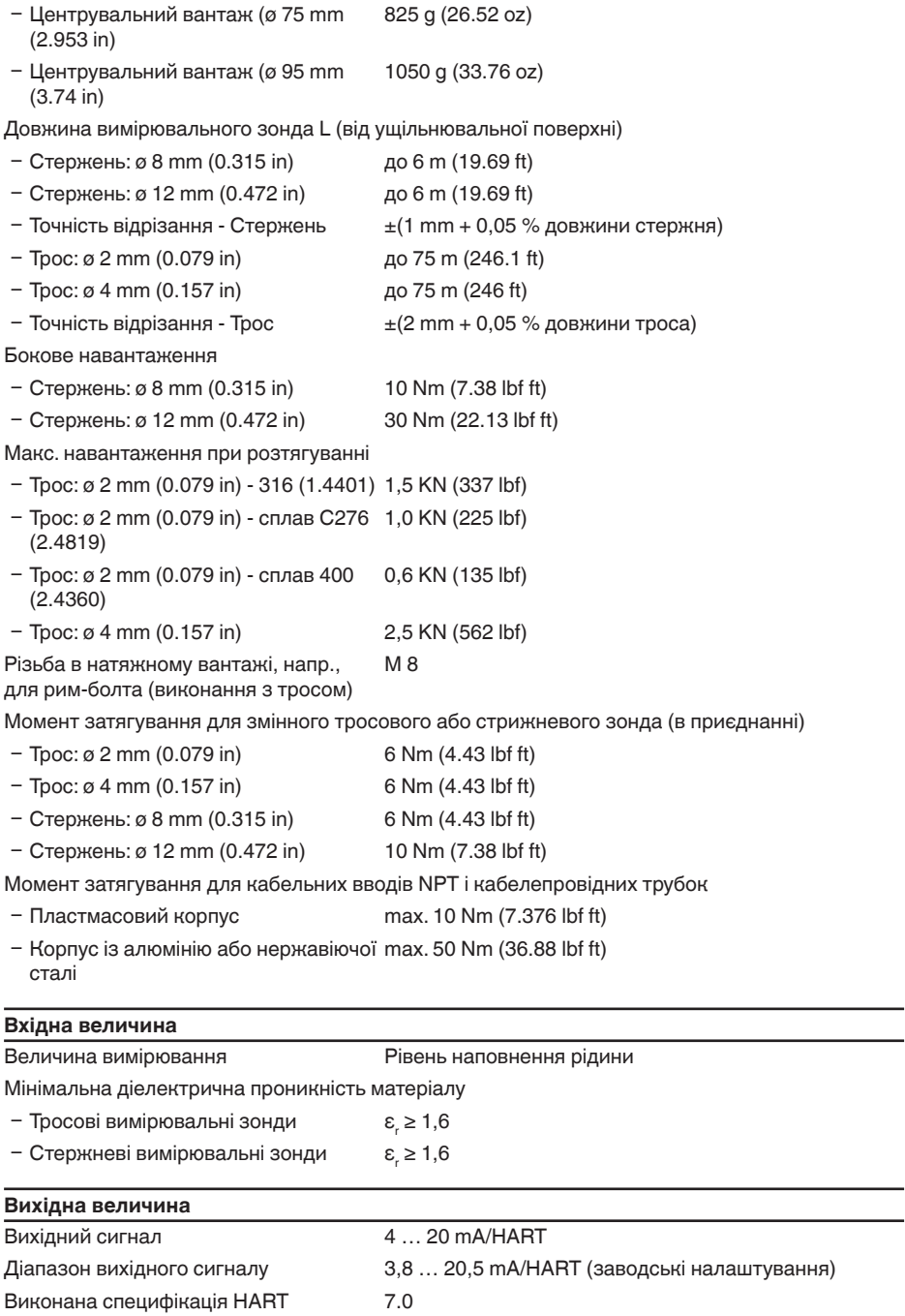

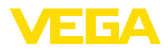

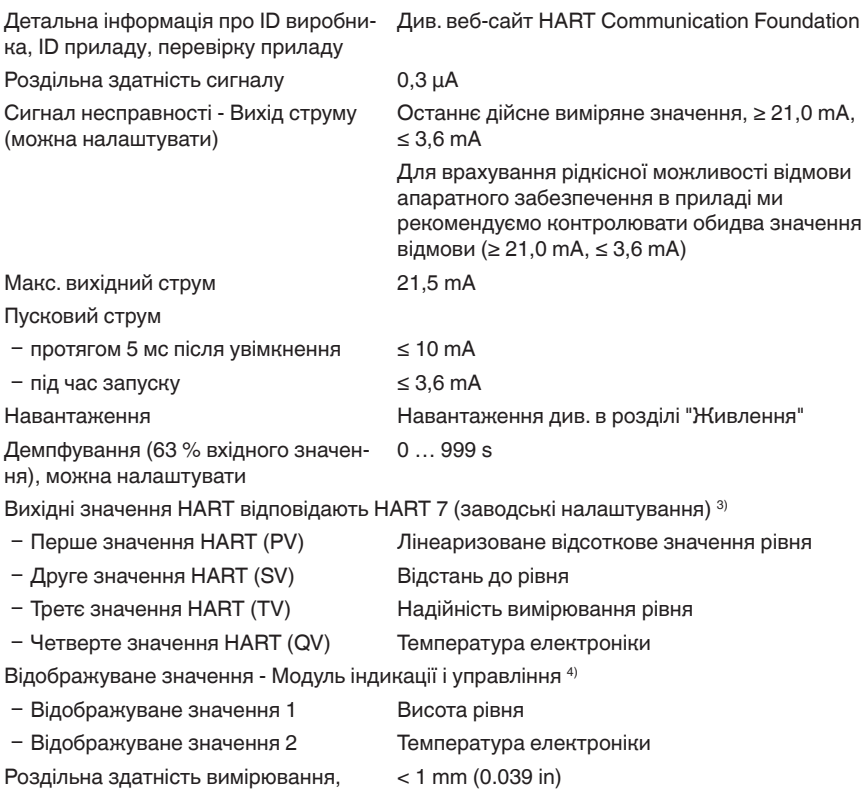

#### цифрова

#### **Вихідна величина - Додатковий вихід струму**

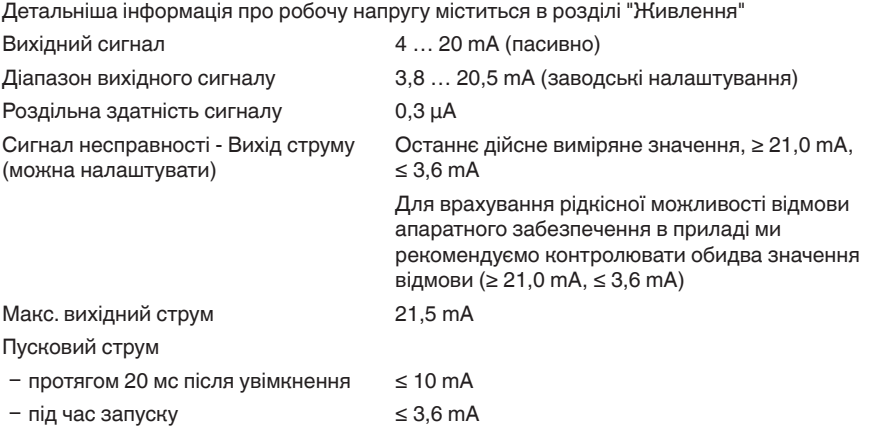

3) Вихідні значення можна присвоювати довільно.

4) Відображувані значення можна присвоювати довільно.

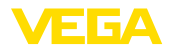

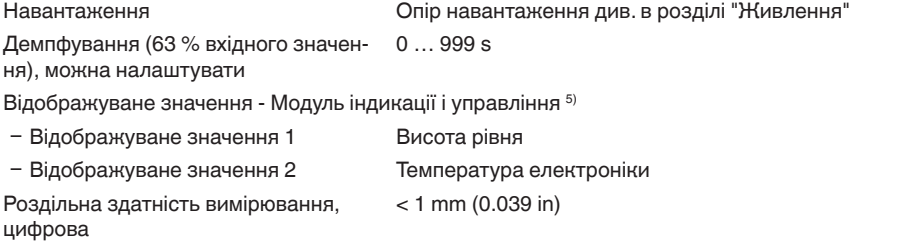

### **Точність вимірювання (згідно DIN EN 60770-1)**

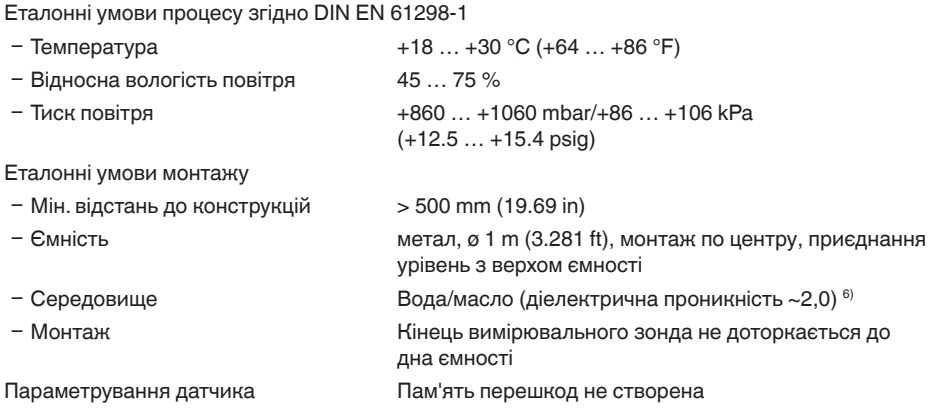

- 5) Відображувані значення можна присвоювати довільно.
- 6) При вимірюванні міжфазного рівня = 2,0.

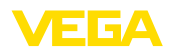

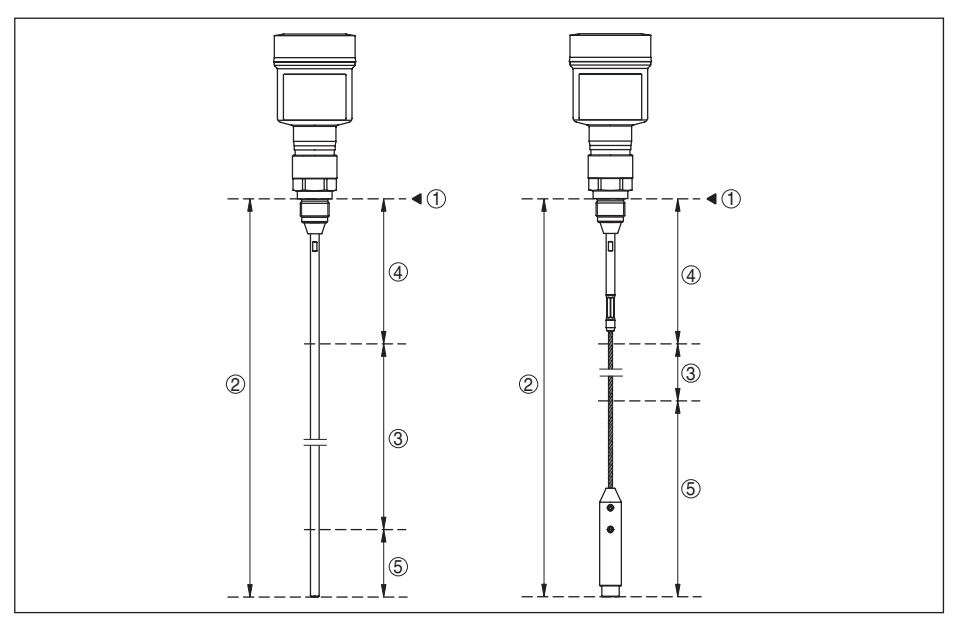

*Рис. 36: Діапазони вимірювання - VEGAFLEX 81*

- *1 Базова площина*
- *2 Довжина зонда L*
- *3 Діапазон вимірювання (заводське налаштування відноситься до діапазону вимірювання у воді)*
- *4 Верхня заблокована відстань (див. наступні діаграми зона, позначена сірим кольором)*
- *5 Нижня заблокована відстань (див. наступні діаграми зона, позначена сірим кольором)*

Типова похибка вимірювання - вимірю-± 5 mm (0.197 in) вання міжфазного рівня

Типова похибка вимірювання - загаль-Див. наступні діаграми ний рівень (вимірювання міжфазного рівня)

Типова похибка вимірювання - вимірю-Див. наступні діаграми вання рівня 7)8)

- $7<sup>7</sup>$  В залежності від умов монтажу можуть виникати похибки, які можна усунути шляхом виконання відповідного налаштування або зміни зміщення виміряного значення в сервісному режимі DTM.
- 8) За допомогою пам'яті перешкод можна оптимізувати заблоковані зони.

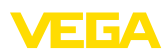

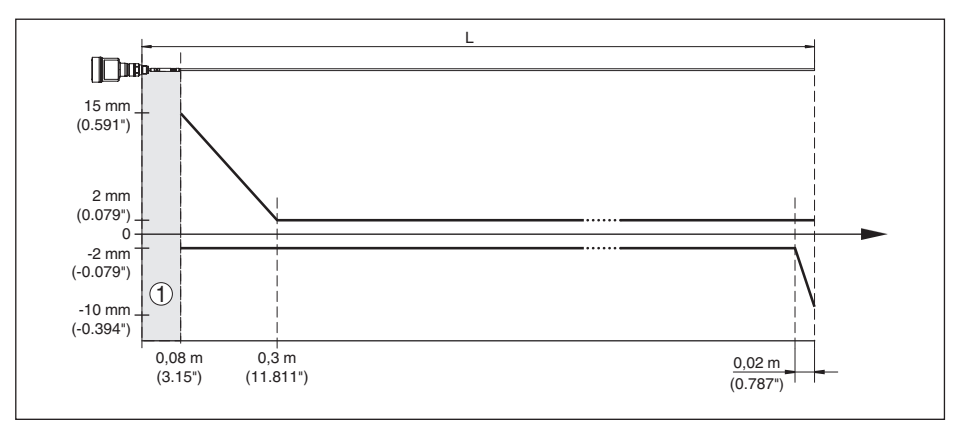

*Рис. 37: Похибка вимірювання VEGAFLEX 81 в стержневому виконанні (середовище - вода)* 

- *1 Заблокована зона (в цій зоні вимірювання неможливе)*
- *L Довжина зонда*

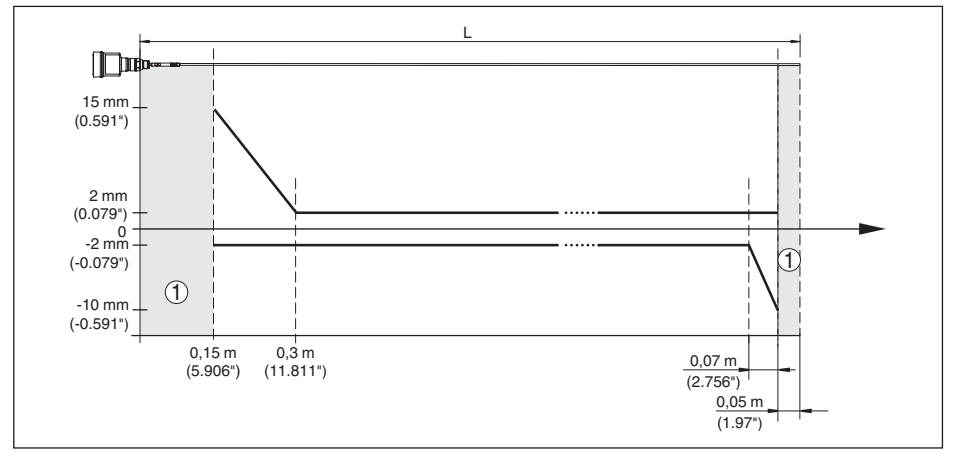

*Рис. 38: Похибка вимірювання VEGAFLEX 81 в стержневому виконанні (середовище - масло)* 

- *1 Заблокована зона (в цій зоні вимірювання неможливе)*
- *L Довжина зонда*

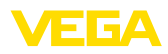

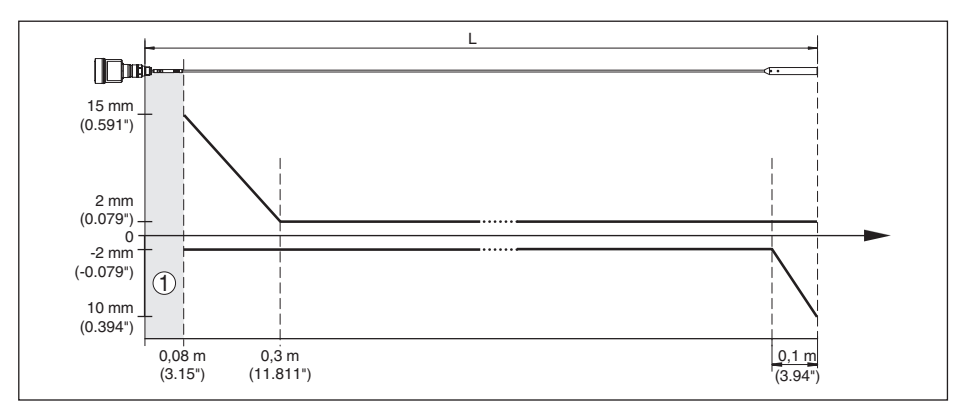

*Рис. 39: Похибка вимірювання VEGAFLEX 81 в тросовому виконанні (середовище - вода)* 

- *1 Заблокована зона (в цій зоні вимірювання неможливе) При використанні центрувального вантажу вимірювання можливе лише до верхнього краю центрувального вантажу.*
- *L Довжина зонда*

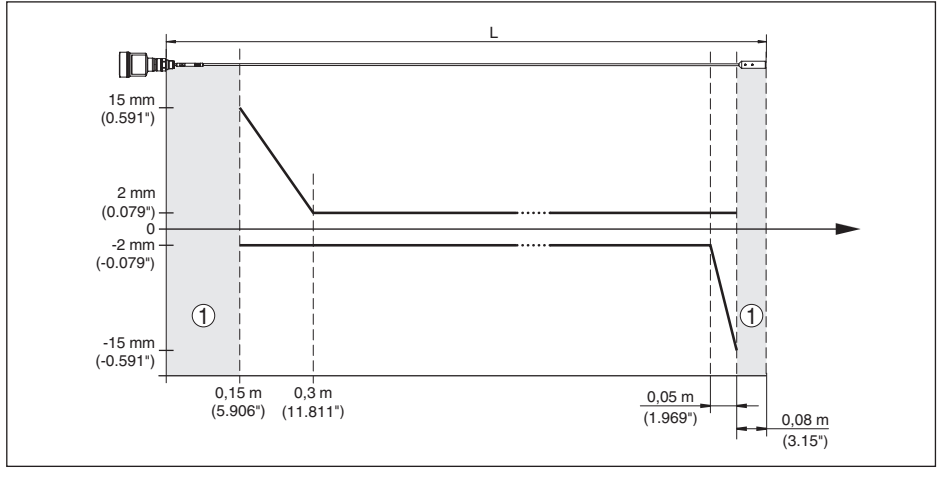

*Рис. 40: Похибка вимірювання VEGAFLEX 81 в тросовому виконанні (ø 2 mm/0.079 in), в середовищі масло* 

- *1 Заблокована зона (в цій зоні вимірювання неможливе) При використанні центрувального вантажу вимірювання можливе лише до верхнього краю центрувального вантажу.*
- *L Довжина зонда*

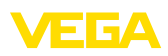

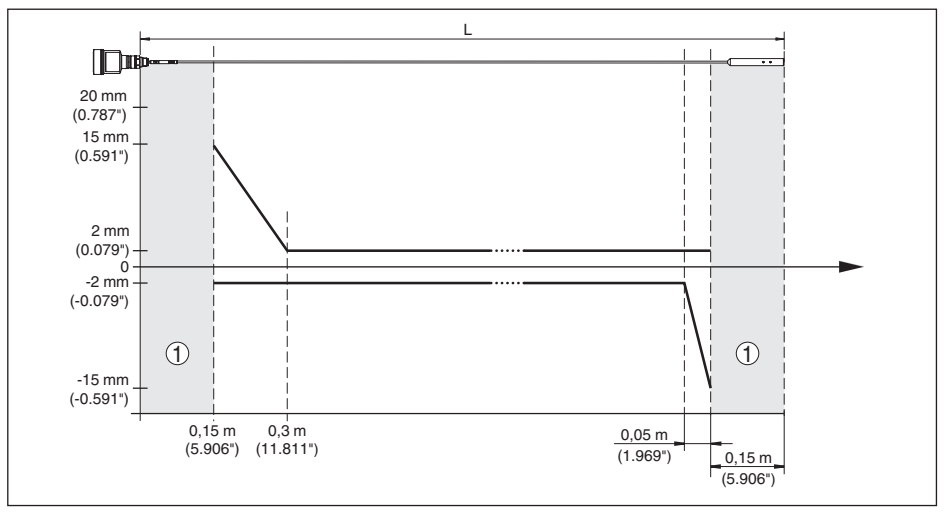

*Рис. 41: Похибка вимірювання VEGAFLEX 81 в тросовому виконанні (ø 4 mm/0.157 in), в середовищі масло* 

- *1 Заблокована зона (в цій зоні вимірювання неможливе) При використанні центрувального вантажу вимірювання можливе лише до верхнього краю центрувального вантажу.*
- *L Довжина зонда*

Похибка вимірювання (трос - з покрит-Довжина вимірювального зонда від 6 m = 0,5 % тям PFA) довжини зонда

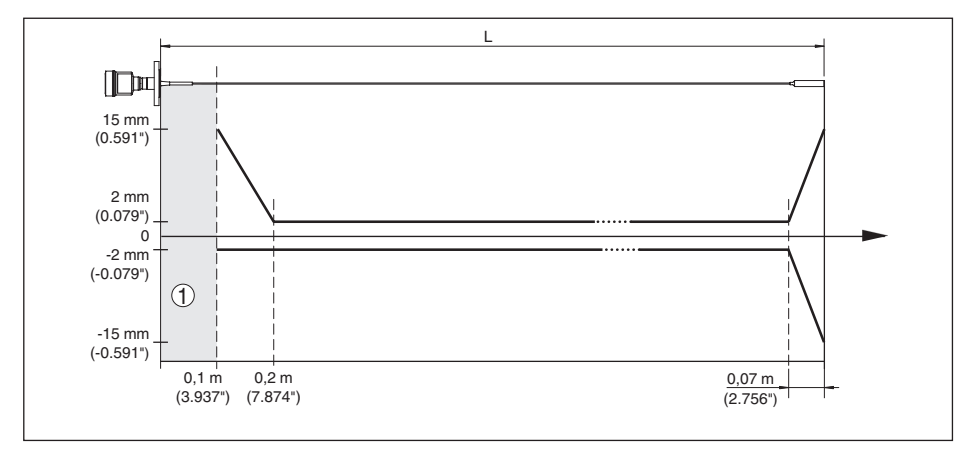

*Рис. 42: Похибка вимірювання VEGAFLEX 81 в тросовому виконанні (ø 4 mm/0.157 in, з покриттям PFA), середовище - вода* 

- *1 Заблокована зона (в цій зоні вимірювання неможливе)*
- *L Довжина зонда*

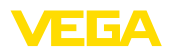

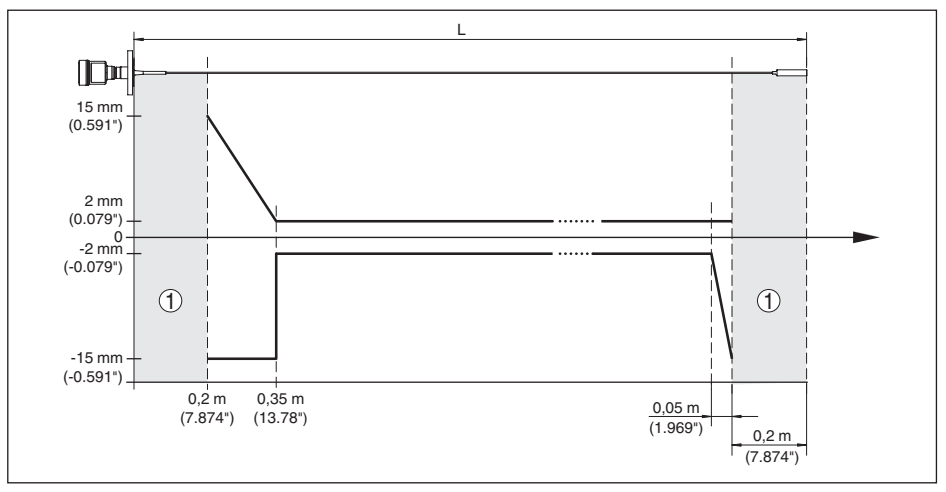

*Рис. 43: Похибка вимірювання VEGAFLEX 81 в тросовому виконанні (ø 4 mm/0.157 in, з покриттям PFA), середовище - масло* 

- *1 Заблокована зона (в цій зоні вимірювання неможливе)*
- *L Довжина зонда*

Неповторюваність  $≤ ±1$  mm

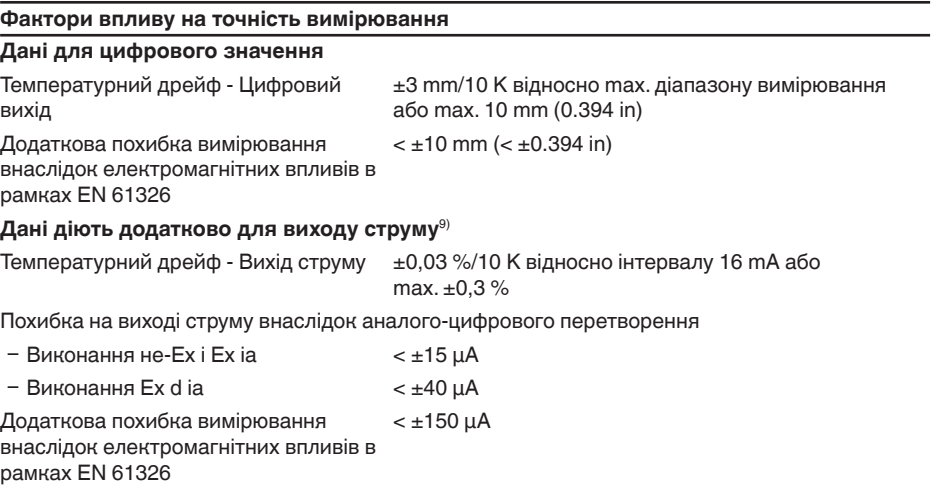

#### **Вплив газового шару і тиску на точність вимірювання**

Швидкість поширення радарних імпульсів в газовому або паровому прошарку над середовищем зменшується при високих значеннях тиску. Цей ефект залежить від газу або пари.

9) Також для додаткового виходу струму (опція).

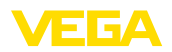

Похибка вимірювання, що може виникнути під впливом цих умов, зазначена в таблиці нижче. Значення похибки вимірювання зазначені для типових газів і парів відносно відстані. Позитивні значення означають, що виміряна відстань занадто велика, а негативні значення означають, що виміряна відстань дуже мала.

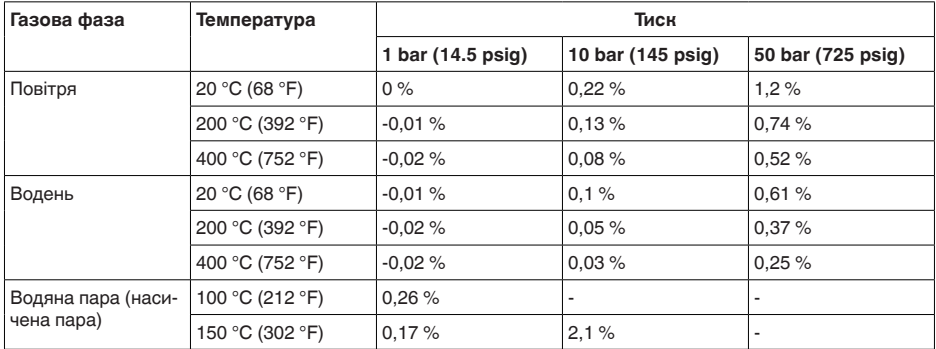

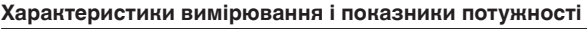

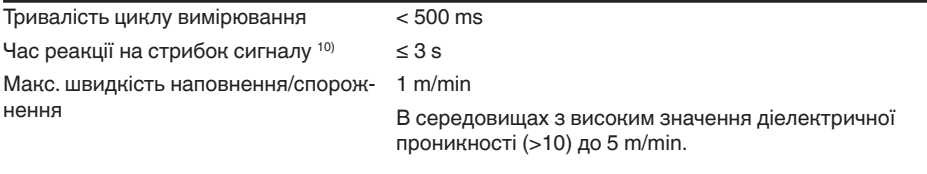

#### **Умови навколишнього середовища**

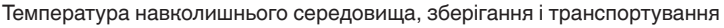

 $-$  CSA, Ordinary Location  $-40...+60$  °C (-40  $...+140$  °F)

 $-f$   $-60 + 80$  °C (-40 ... +176 °F)

#### **Умови процесу**

Для умов процесу слід додатково враховувати дані на шильдику: дійсним є найнижче значення.

В зазначеному діапазоні тиску і температури похибка вимірювання внаслідок умов процесу становить < 1 %.

Тиск процесу

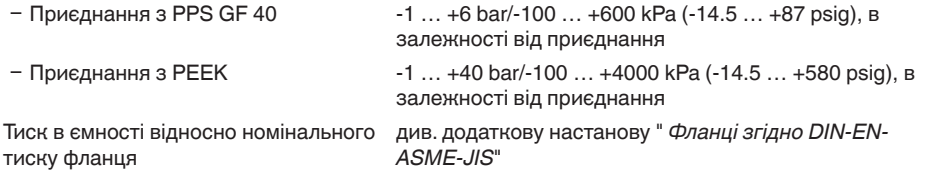

10) Інтервал часу після стрибкоподібної зміни виміряної відстані на макс. 0,5 м при застосуванні на рідинах, макс. 2 м при застосуванні на сипучих матеріалах до того моменту, поки вихідний сигнал вперше досягне 90 % своєї сталої величини (IEC 61298-2).

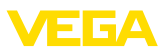

Температура процесу (температура різьби або фланця)

- $-$  PPS GF 40  $-$ 40  $...$  +80 °C (-40  $...$  +176 °F) - FKM (SHS FPM 70C3 GLT) -40 ... +150 °C (-40 ... +302 °F)  $-$  EPDM (A+P 70.10-02)  $-40...+150 °C (-40...+302 °F)$ Ʋ Силікон в оболонці FEP (A+P FEP-O-SEAL)  $-40$  ...  $+150$  °C (-40 ...  $+302$  °F) - FFKM (Kalrez 6375) -20 ... +150 °C (-4 ... +302 °F) Ʋ FFKM (Kalrez 6375) - з температурною вставкою  $-20$  ...  $+200$  °C (-4 ...  $+392$  °F)
- Ʋ з антикорозійним покриттям епоксидною смолою Novolak згідно Norsok 6C (опція)
- макс. +150 °C (+302 °F) на фланцевій поверхні

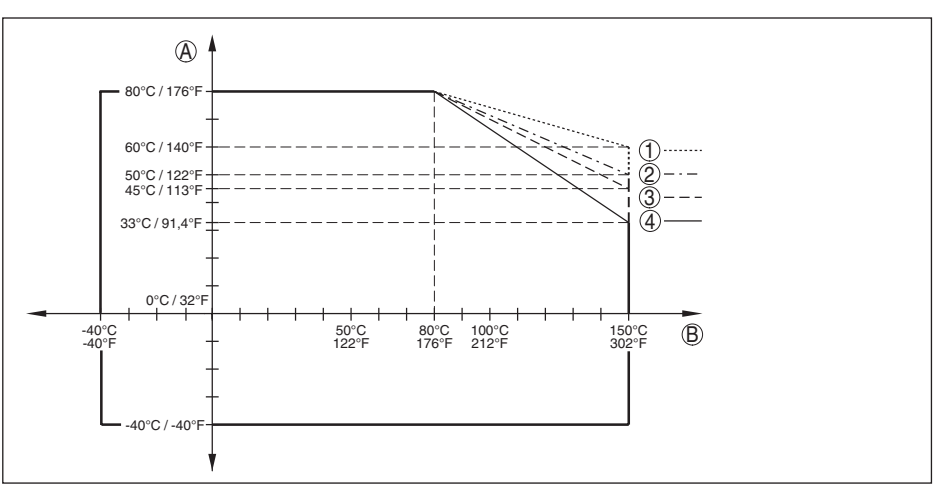

*Рис. 44: Температура навколишнього середовища - температура процесу, стандартне виконання*

- *A Температура навколишнього середовища*
- *B Температура процесу (в залежності від матеріалу ущільнення)*
- *1 Алюмінієвий корпус*
- *2 Пластмасовий корпус*
- *3 Корпус із нержавіючої сталі (точне лиття)*
- *4 Корпус із нержавіючої сталі (електрополірований)*

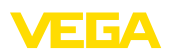

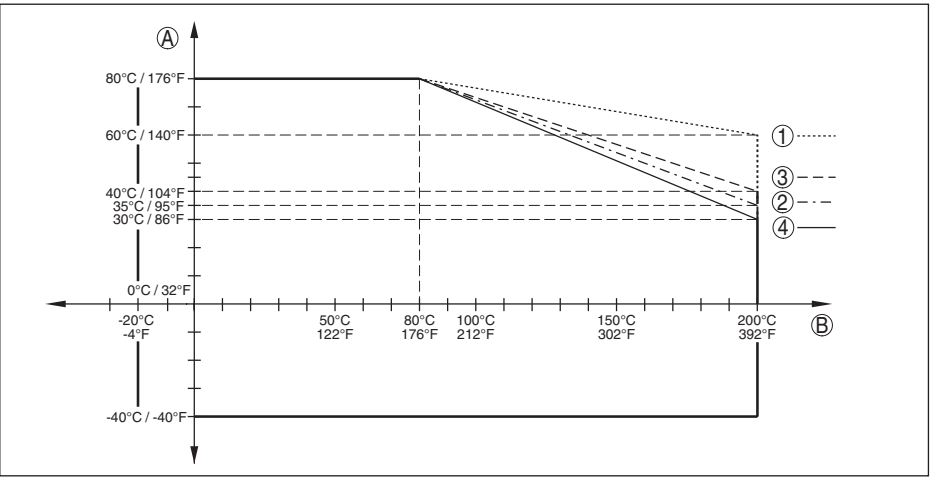

*Рис. 45: Температура навколишнього середовища - температура процесу, виконання з температурною вставкою*

- *A Температура навколишнього середовища*
- *B Температура процесу (в залежності від матеріалу ущільнення)*
- *1 Алюмінієвий корпус*
- *2 Пластмасовий корпус*
- *3 Корпус із нержавіючої сталі (точне лиття)*
- *4 Корпус із нержавіючої сталі (електрополірований)*

#### Стійкість до вібрацій

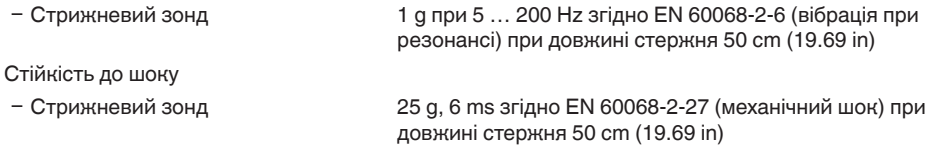

#### **Електромеханічні дані - конструктивне виконання IP66/IP67 і IP66/IP68 (0,2 бар)**

Опції для отвору кабельного вводу

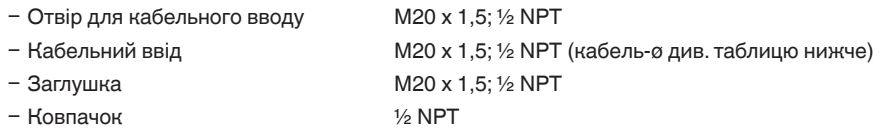

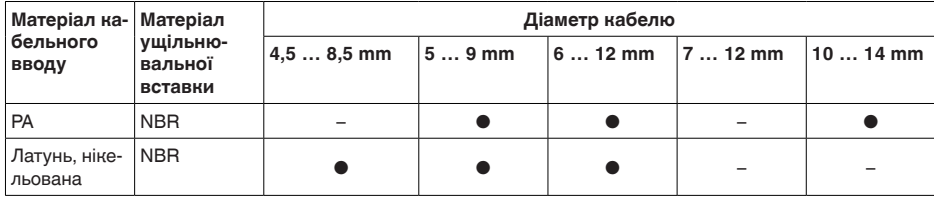

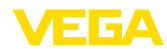

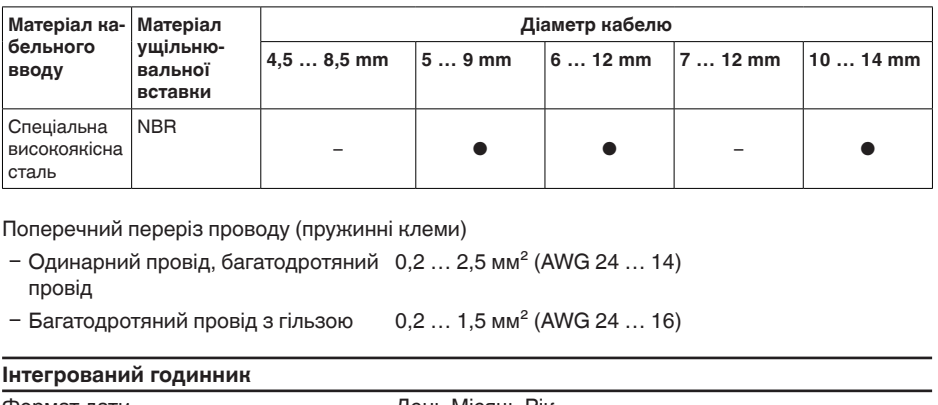

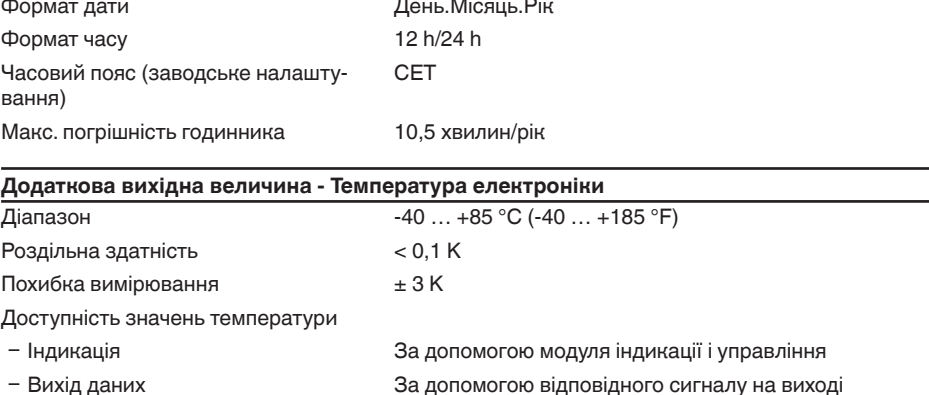

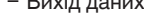

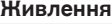

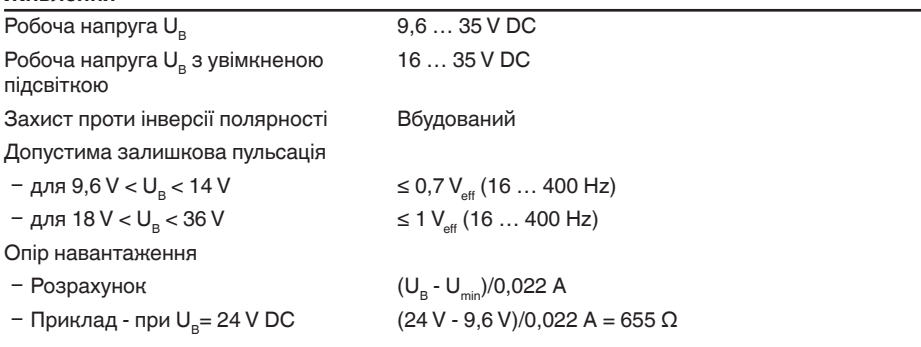

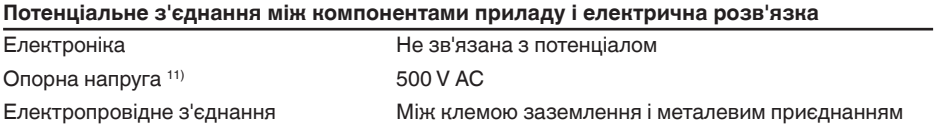

41824-UK-211108

41824-UK-211108

11) Гальванічна розв'язка між електронікою і металевими компонентами приладу

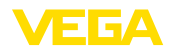

#### **Електричні заходи захисту**

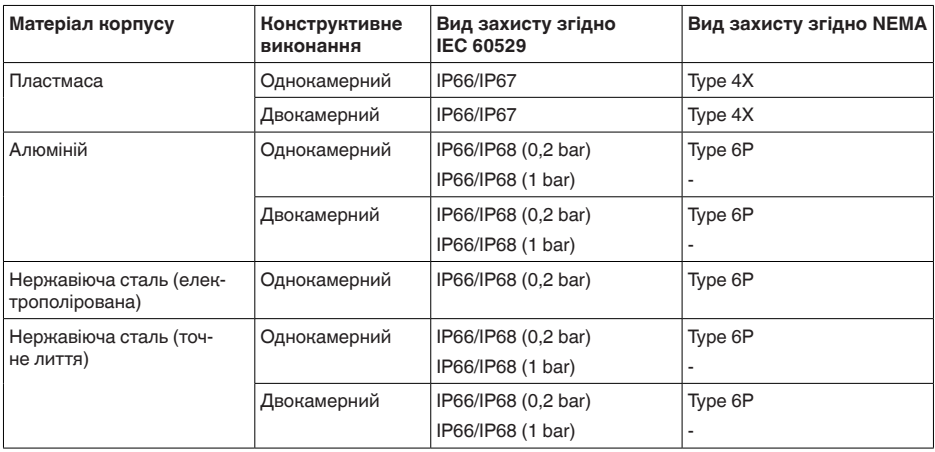

Під'єднання джерела живлення в мережі Мережі категорії перенапруги ІІІ

Висота над рівнем моря

- Ʋ стандартна до 2000 м (6562 ft)
- Ʋ з передвключеним пристроєм захи-до 5000 м (16404 ft) сту від перенапруги Ступінь забруднення (при застосуванні з дотриманим видом захисту приладу) 4

Клас захисту (IEC 61010-1) III

## **11.2 Розміри**

На наступних кресленнях показані лише деякі можливі конструктивні виконання. Детальні креслення можна завантажити на [www.vega.com/downloads,](http://www.vega.com/downloads) " *Креслення*".

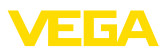

#### **Пластмасовий корпус**

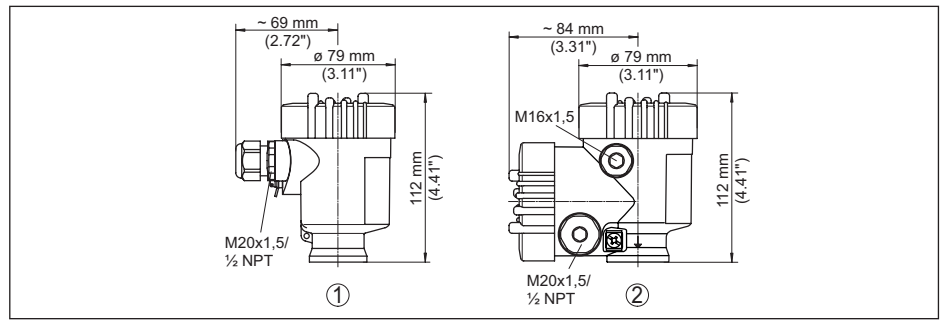

*Рис. 46: Корпуси зі ступенем захисту IP66/IP67 (із вбудованим модулем індикації і управління висота корпусу підвищується на 9 мм/0.35 in)*

- *1 Пластмасовий, однокамерний*
- *2 Пластмасовий, двокамерний*

#### **Алюмінієвий корпус**

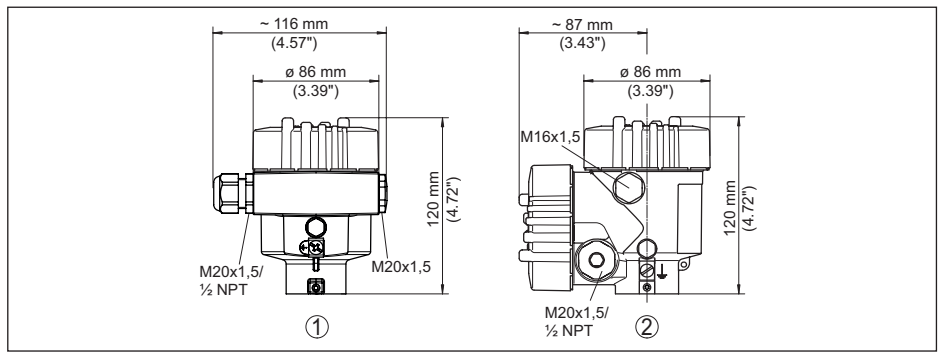

*Рис. 47: Корпуси зі ступенем захисту IP66/IP68 (0,2 bar), (із вбудованим модулем індикації і управління висота корпусу підвищується на 9 мм/0.35 in)*

- *1 Алюмінієвий, однокамерний*
- *2 Алюміній, двокамерний*

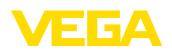

#### **Алюмінієвий корпус з видом захисту IP66/IP68 (1 bar)**

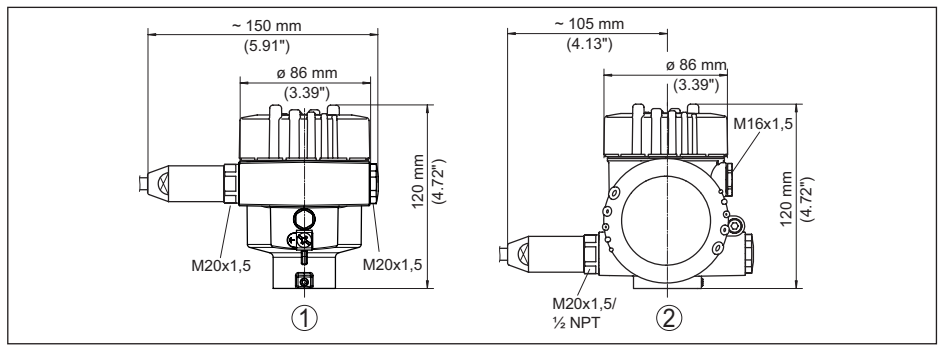

*Рис. 48: Корпуси зі ступенем захисту IP66/IP68 (1 bar), (із вбудованим модулем індикації і управління висота корпусу підвищується на 9 мм/0.35 in)*

- *1 Алюмінієвий, однокамерний*
- *2 Алюміній, двокамерний*

#### **Корпус із нержавіючої сталі**

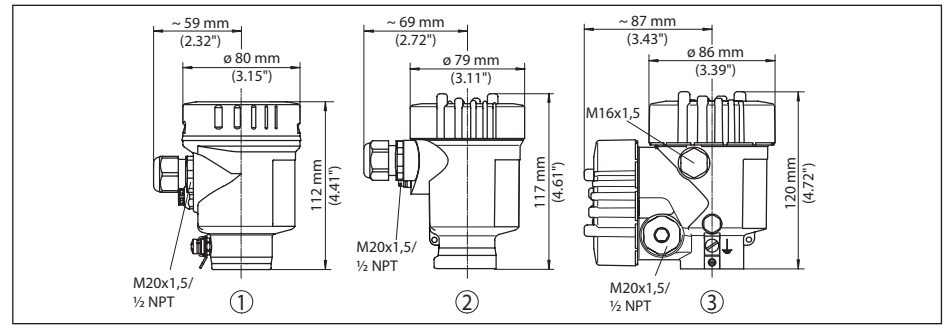

*Рис. 49: Корпуси зі ступенем захисту IP66/IP68 (0,2 bar), (із вбудованим модулем індикації і управління висота корпусу підвищується на 9 мм/0.35 in)*

- *1 Із нержавіючої сталі, однокамерний (електрополірований)*
- *2 Із нержавіючої сталі, однокамерний (точне лиття)*
- *3 Нержавіюча сталь, двокамерний (точне лиття)*

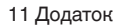

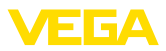

#### **Корпус із нержавіючої сталі з видом захисту IP66/IP68 (1 bar)**

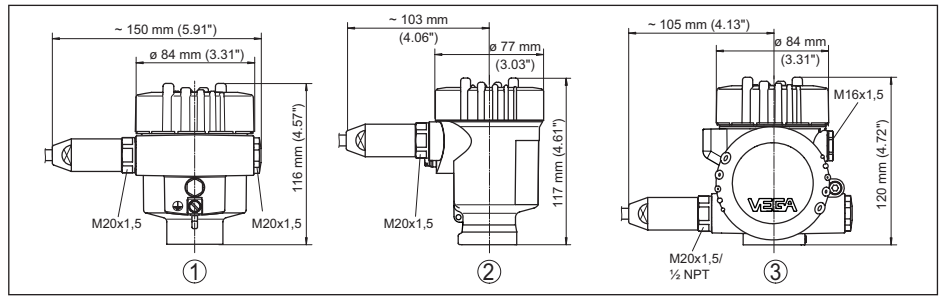

*Рис. 50: Корпуси зі ступенем захисту IP66/IP68 (1 bar), (із вбудованим модулем індикації і управління висота корпусу підвищується на 9 мм/0.35 in)*

- *1 Із нержавіючої сталі, однокамерний (електрополірований)*
- *2 Із нержавіючої сталі, однокамерний (точне лиття)*
- *3 Нержавіюча сталь, двокамерний (точне лиття)*

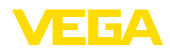

#### **VEGAFLEX 81, тросове виконання з натяжним вантажем**

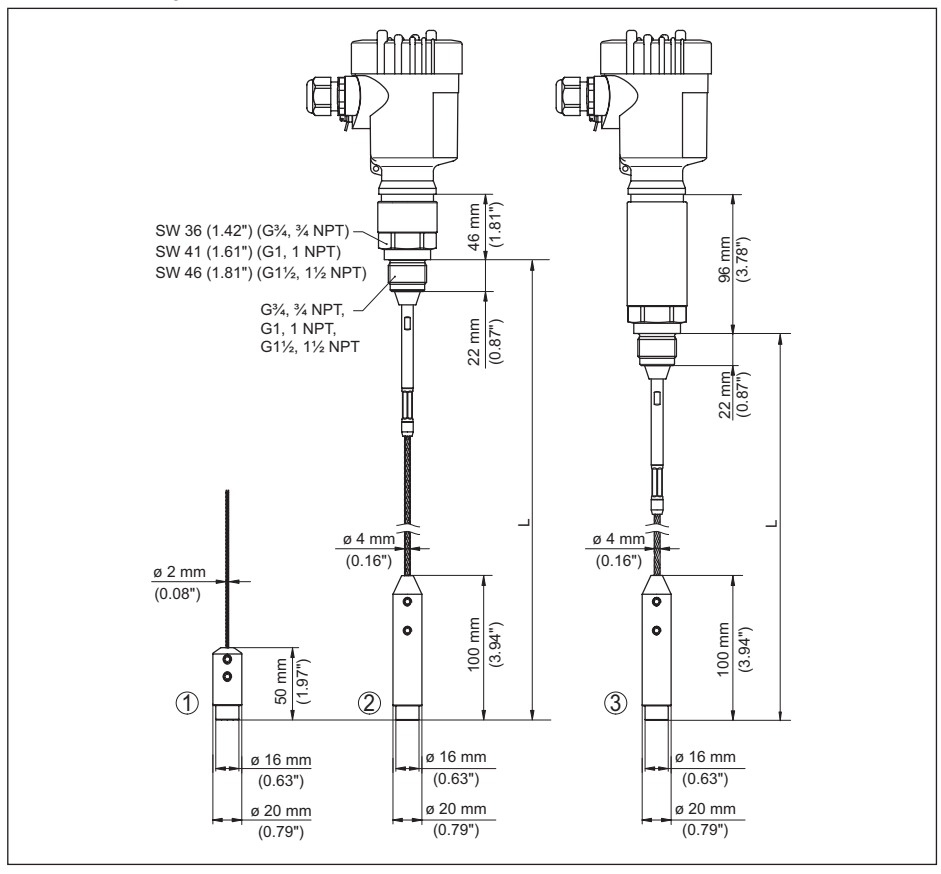

*Рис. 51: VEGAFLEX 81, різьбове виконання з натяжним вантажем (всі натяжні вантажі з різьбою M8 для рим-болта)* 

- *L Довжина датчика, див. розділ " Технічні дані"*
- *1 Тросове виконання ø 2 mm (0.079 in) з натяжним вантажем*
- *2 Тросове виконання ø 4 mm (0.157 in) з натяжним вантажем*
- *3 Тросове виконання з температурною вставкою*

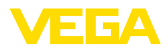

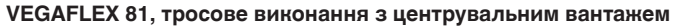

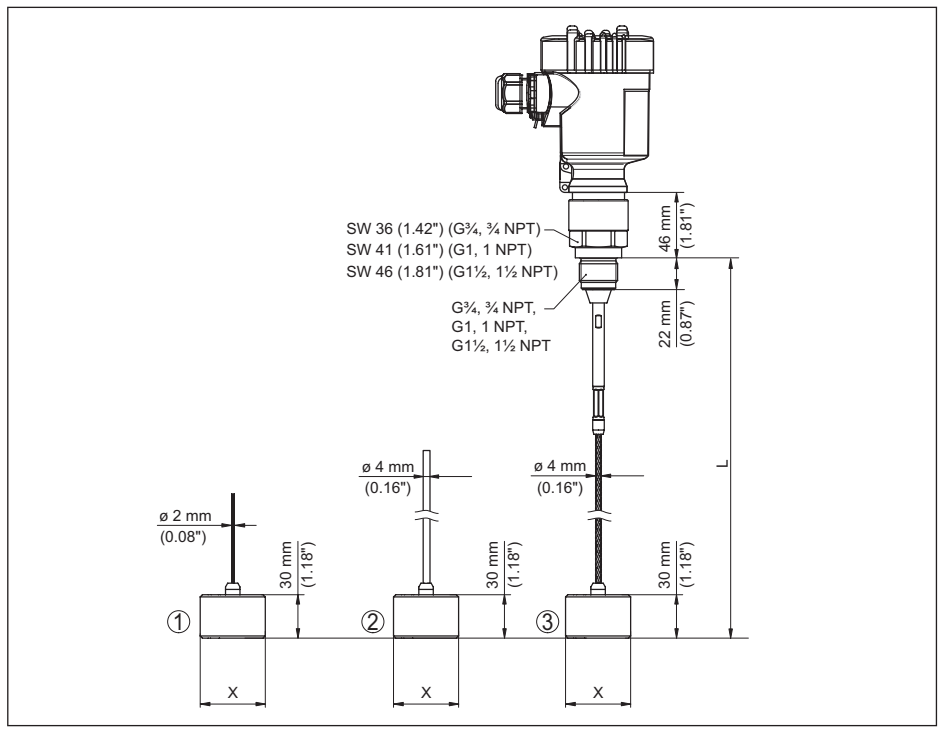

*Рис. 52: VEGAFLEX 81, різьбове виконання* 

- *L Довжина датчика, див. розділ " Технічні дані"*
- *x ø 40 mm (1.57 in) ø 45 mm (1.77 in) ø 75 mm (2.95 in) ø 95 mm (3.74 in)*
- *1 Тросове виконання ø 2 mm (0.079 in) з центрувальним вантажем (див. додаткову настанову " Центрування")*
- *2 Тросове виконання ø 4 mm (0.157 in), з покриттям PFA з центрувальним вантажем (див. додаткову настанову " Центрування")*
- *3 Тросове виконання ø 4 mm (0.157 in) з центрувальним вантажем (див. додаткову настанову " Центрування")*

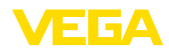

### **VEGAFLEX 81, стержневе виконання**

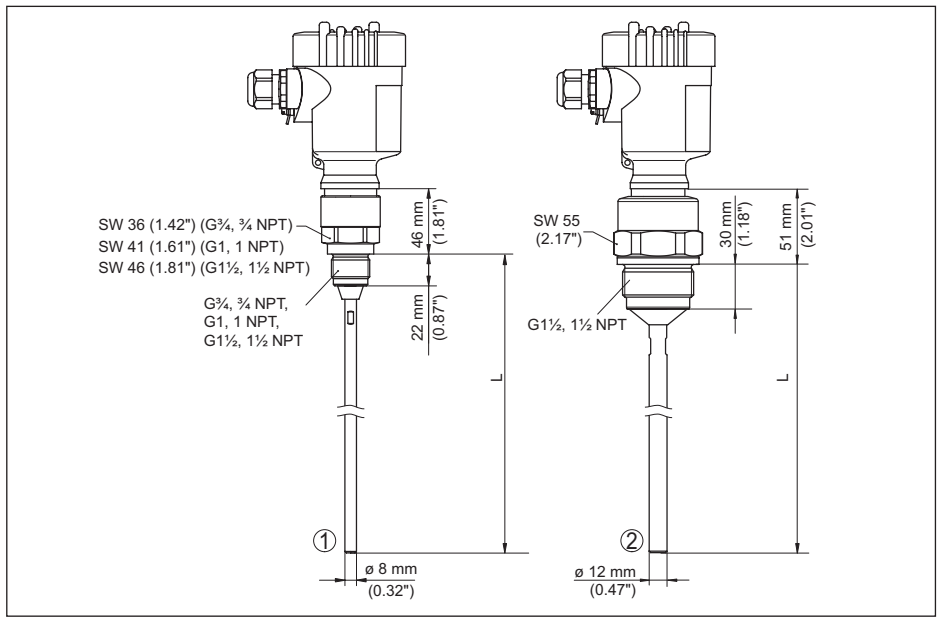

*Рис. 53: VEGAFLEX 81, різьбове виконання* 

- *L Довжина датчика, див. розділ " Технічні дані"*
- *1 Стержневе виконання ø 8 mm (0.315 in)*
- *2 Стержневе виконання ø 12 mm (0.472 in)*

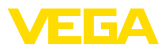

### **11.3 Захист прав на промислову власність**

VEGA product lines are global protected by industrial property rights. Further information see [www.vega.com.](http://www.vega.com)

VEGA Produktfamilien sind weltweit geschützt durch gewerbliche Schutzrechte.

Nähere Informationen unter [www.vega.com.](http://www.vega.com)

Les lignes de produits VEGA sont globalement protégées par des droits de propriété intellectuelle. Pour plus d'informations, on pourra se référer au site [www.vega.com.](http://www.vega.com)

VEGA lineas de productos están protegidas por los derechos en el campo de la propiedad industrial. Para mayor información revise la pagina web [www.vega.com](http://www.vega.com).

Линии продукции фирмы ВЕГА защищаются по всему миру правами на интеллектуальную собственность. Дальнейшую информацию смотрите на сайте [www.vega.com.](http://www.vega.com)

VEGA系列产品在全球享有知识产权保护。

进一步信息请参见网站< [www.vega.com](http://www.vega.com)。

### **11.4 Товарний знак**

Всі марки, торгові і фірмові найменування, що використовуються, є власністю їх законного власника/автора.

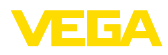

# **INDEX**

### **Symbole**

Адреса HART [54](#page-53-0) Блокувати управління [44](#page-43-0) Величина виходу струму [53](#page-52-0) Вихід струму [53](#page-52-0) Вихід струму 2 [44](#page-43-0) Вихід струму Min./Max. [42](#page-41-0) Вихід струму - Режим [42](#page-41-0) Відсік електроніки двокамерного корпусу [29](#page-28-0) Відсік електроніки і під'єднань [28](#page-27-0) Газова фаза [38](#page-37-0) Головне меню [36](#page-35-0) Дата заводського калібрування [54](#page-53-0) Дата калібрування [54](#page-53-0) Дата/час [48](#page-47-0) Демпфування [41](#page-40-0) Довжина зонда [37](#page-36-0) Електричне під'єднання [25](#page-24-0), [27](#page-26-0) Завантажувальний матеріал [18](#page-17-0) Заземлення [26](#page-25-0) Запасні частини – Анкерувальний пристрій [14](#page-13-0) – Виносна труба [14](#page-13-0) – Модуль індикації і управління з підігрівом [13](#page-12-0) – Стержневі компоненти [13](#page-12-0) – Центрувальна зірочка [14](#page-13-0) Застосування [38](#page-37-0), [39](#page-38-0) Значення за замовчуванням [49](#page-48-0) Зчитування інформації [54](#page-53-0) Індикація кривих – Сигнальна крива [47](#page-46-0) Індикація результатів вимірювання [45](#page-44-0) Коди помилок [65](#page-64-0) Копіювання налаштувань датчика [51](#page-50-0) Лінеаризація [41](#page-40-0) Мова [44](#page-43-0) Моделювання [47](#page-46-0) Монтажне положення [16](#page-15-0) Надійність вимірювання [46](#page-45-0) Назва місця вимірювання [37](#page-36-0) Налаштування – Налаштування Max. [39](#page-38-0), [40](#page-39-0) – Налаштування Min. [40](#page-39-0) Налаштування виходу струму [53](#page-52-0) Несправність – Усунення [66](#page-65-0) Одиниці вимірювання [37](#page-36-0) Особливості датчика [55](#page-54-0) Пам'ять перешкод [43](#page-42-0)

Пам'ять подій [61](#page-60-0) Пам'ять результатів вимірювання [61](#page-60-0) Пам'ять сигнальних кривих [62](#page-61-0) Перевірка вихідного сигналу [66](#page-65-0) Перезавантаження [49](#page-48-0) Перерахунок значення вимірювання [52](#page-51-0), [53](#page-52-0) Підсвітка [45](#page-44-0) Покажчик пікових значень [46](#page-45-0) Похибка вимірювання [67](#page-66-0) Приладдя – Модуль індикації та налагодження [12](#page-11-0) – Пристрій індикації та налагодження [13](#page-12-0) Принцип дії [10](#page-9-0) Ремонт [72](#page-71-0) Сервісна гаряча лінія [69](#page-68-0) Сигнальна крива початкової установки [48](#page-47-0) Система управління [35](#page-34-0) Спеціальні параметри [54](#page-53-0) Статус приладу [45](#page-44-0) Сфера застосування [10](#page-9-0) Тип зонда [53](#page-52-0) Тип середовища [38](#page-37-0) Усунення несправностей [66](#page-65-0) Формат індикації [45](#page-44-0) Функція кнопки [34](#page-33-0) Швидка початкова установка [36](#page-35-0) Шильдик [8](#page-7-0)

### **E**

EDD (Enhanced Device Description) [60](#page-59-0)

### **H**

HART [56](#page-55-0)

### **N**

NAMUR NE 107 [62](#page-61-0)

- Failure [63](#page-62-0)
- Maintenance [65](#page-64-0) – Out of specification [65](#page-64-0)

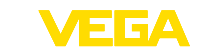

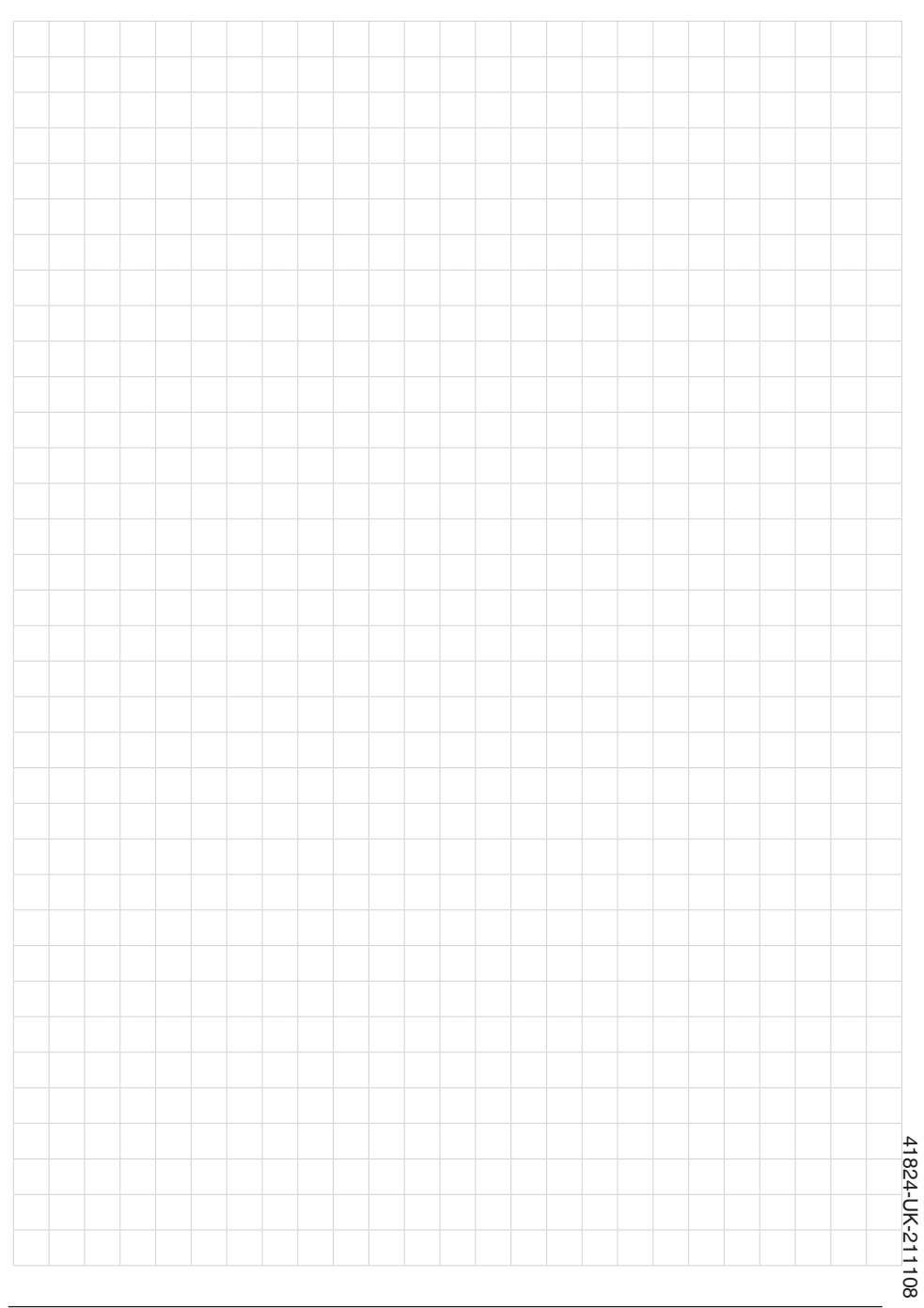

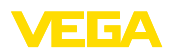

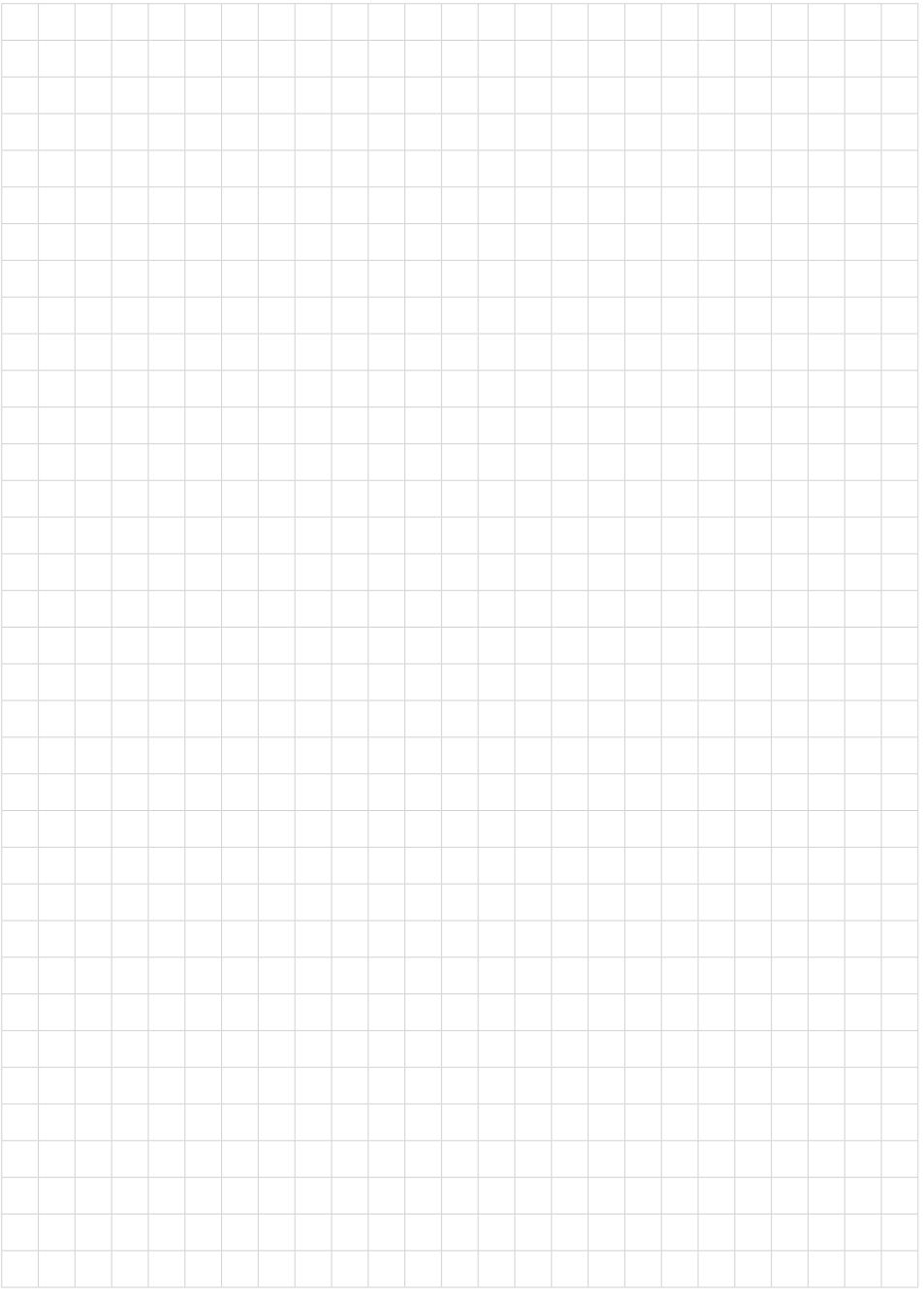

Дата друку:

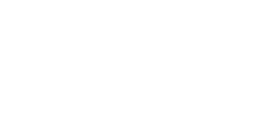

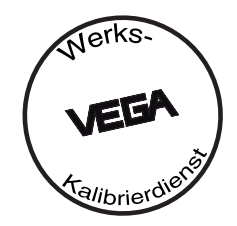

Інформація про обсяг поставки, призначення, застосування та умови експлуатації датчиків і систем обробки даних відповідає рівню знань, наявних на момент друкування інструкції. Можливі зміни.

© VEGA Grieshaber KG, Schiltach/Germany 2021

 $\epsilon$ 

VEGA Grieshaber KG Am Hohenstein 113 77761 Schiltach Germany

**VEGA** 

Phone +49 7836 50-0 E-mail: info.de@vega.com www.vega.com